# **Wedding Book**

**L.A.H.S.Kaushalya** 

**2021**

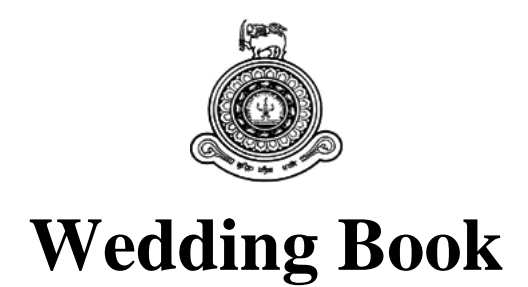

### **A dissertation submitted for the Degree of Master of Information Technology**

# **L.A.H.S.Kaushalya**

**University of Colombo School of Computing 2021**

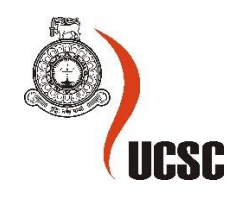

### <span id="page-2-0"></span>**Declaration**

The thesis is my original work and has not been submitted previously for a degree at this or any other university/institute.

To the best of my knowledge, it does not contain any material published or written by another person, except as acknowledged in the text.

Student Name: L.A.H. Shehani Kaushalya Registration Number: 2017/MIT/037 Index Number: 17550374

Kaushalyn -

Signature: Date: 21/9/2021

This is to certify that this thesis is based on the work of

Ms.L.A.H.Shehani Kaushalya

under my supervision. The thesis has been prepared according to the format stipulated and is of acceptable standard.

Certified by: Supervisor Name: Prof. G.K..A. Dias

Leverthas

Signature: Date: 21/9/2021

### <span id="page-3-0"></span>**Abstract**

This project presents an online marketing web application for wedding vendors and public users who plan their weddings. The "WeddingBook" application does marketing & facilitates a specific selection platform for wedding vendors & customers. Nowadays we can see huge competition among wedding vendors and they have to put in a big effort to do their marketing on social media platforms. When it comes to the customer side, they spend more time finding the perfect vendor service provider by contacting or visiting their locations or wedding exhibitions. And also visiting any vendor places can be difficult with the covid pandemic situations. Based on these observed problems system architecture had been designed to address identified gaps of the business domain and achieve the functional and nonfunctional requirements.

This has been designed based on the 3 user roles; such as administrator, public user and vendor. This application was developed to facilitate different sets of functionalities; such as vendor profile registration & creation, publishing advertisement, online payment process, managing vendor profiles, social media marketing, searching & filtering vendor locations/business profiles, searching available advertisements, checking availability of vendor service, adding and searching reviews and ratings.

The Wedding book web application was developed using Laravel framework, PHP, MySQL database platforms. The Development approach was planned based on the agile methodologies. Testing and evaluation had been done to verify the quality of the application based on the quality assurance and quality control testing standards.

The implemented wedding book web application has been provided competitive online marketing platform to vendors and user-friendly selection platform to any public users with the purpose of finding a beautiful variety of wedding styles across Sri Lanka based on the latest wedding ideas and inspiration.

# <span id="page-4-0"></span>**Acknowledgement**

First, I would like to express my special thanks to my supervisors, for immensely supporting me in transforming a raw and the core business idea into an application and my family for motivating me to pursue towards this project concept and

Similarly, I am grateful for the wedding vendors and marrying, as well as married couples, who lavishly shared their views and feedback on developing a well-structured application which would cater exactly the requirement in the market.

Last but not least, would like to pay my gratitude towards my university for all the guidance and my employer for giving me the space to accomplish the project motives within the timelines.

# **Table of Contents**

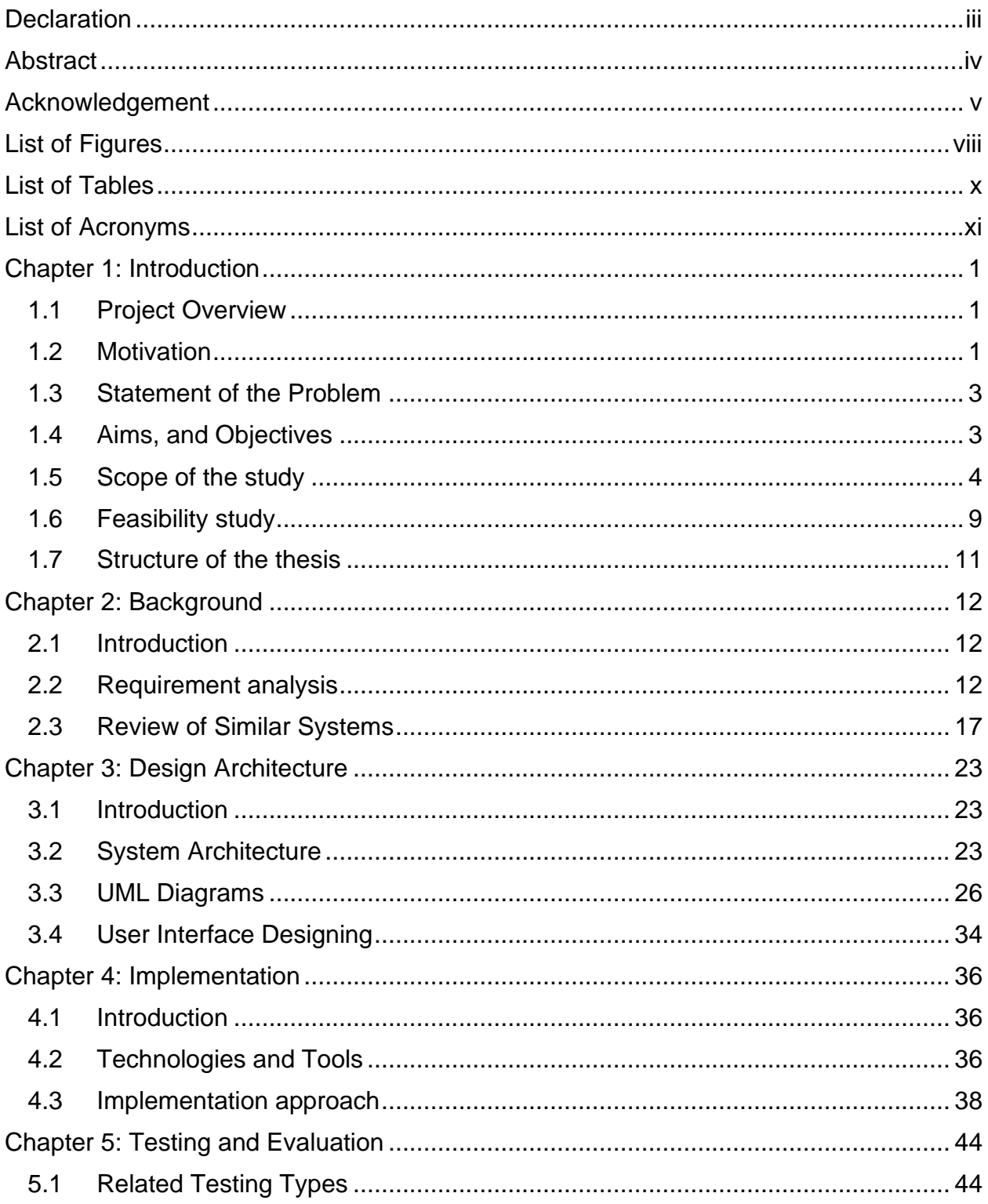

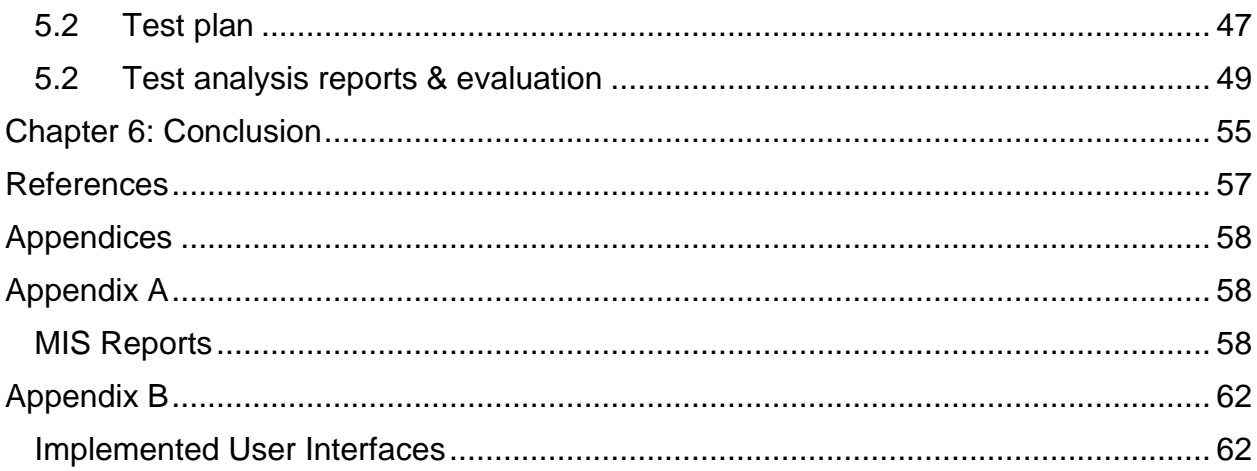

# <span id="page-7-0"></span>**List of Figures**

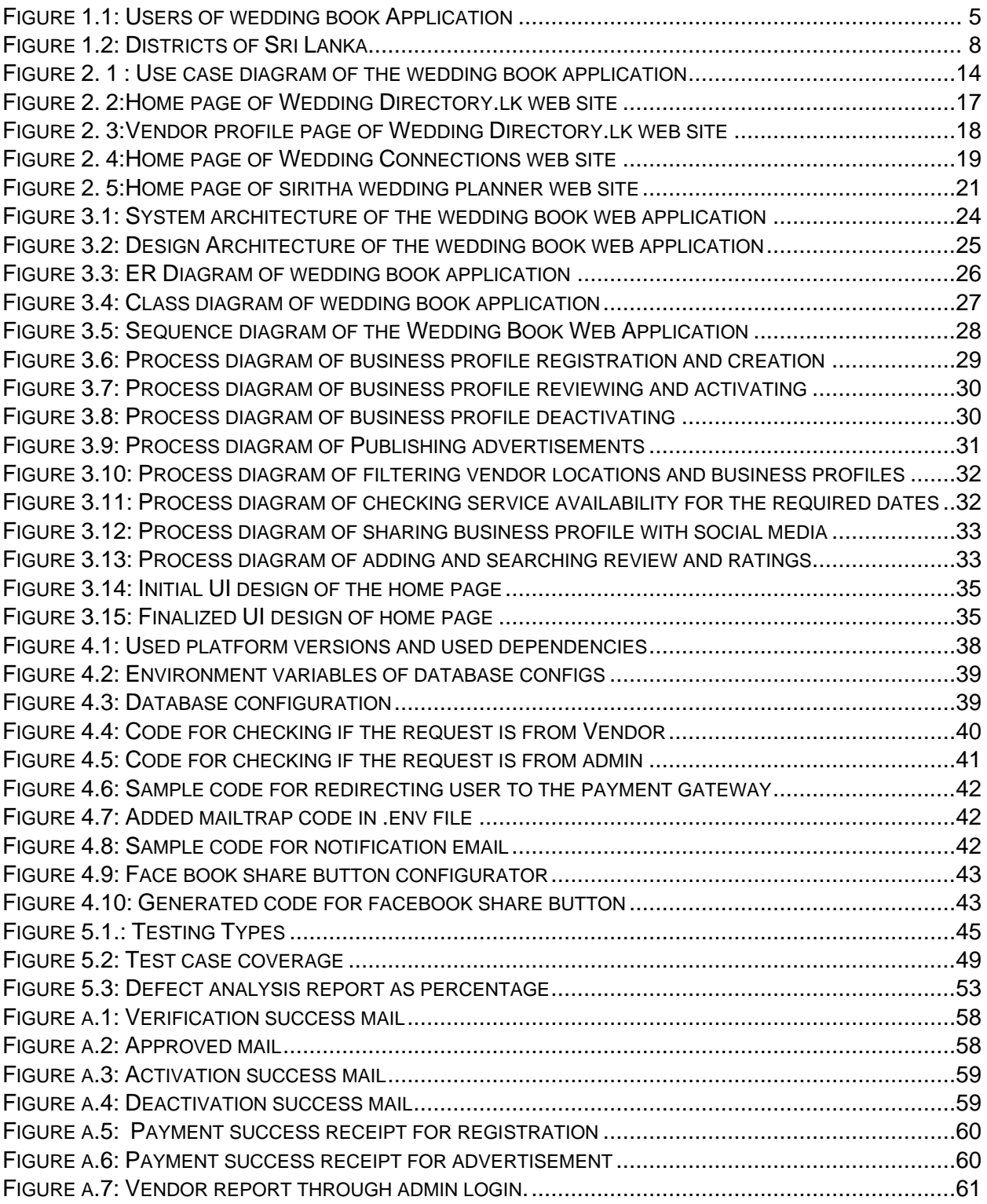

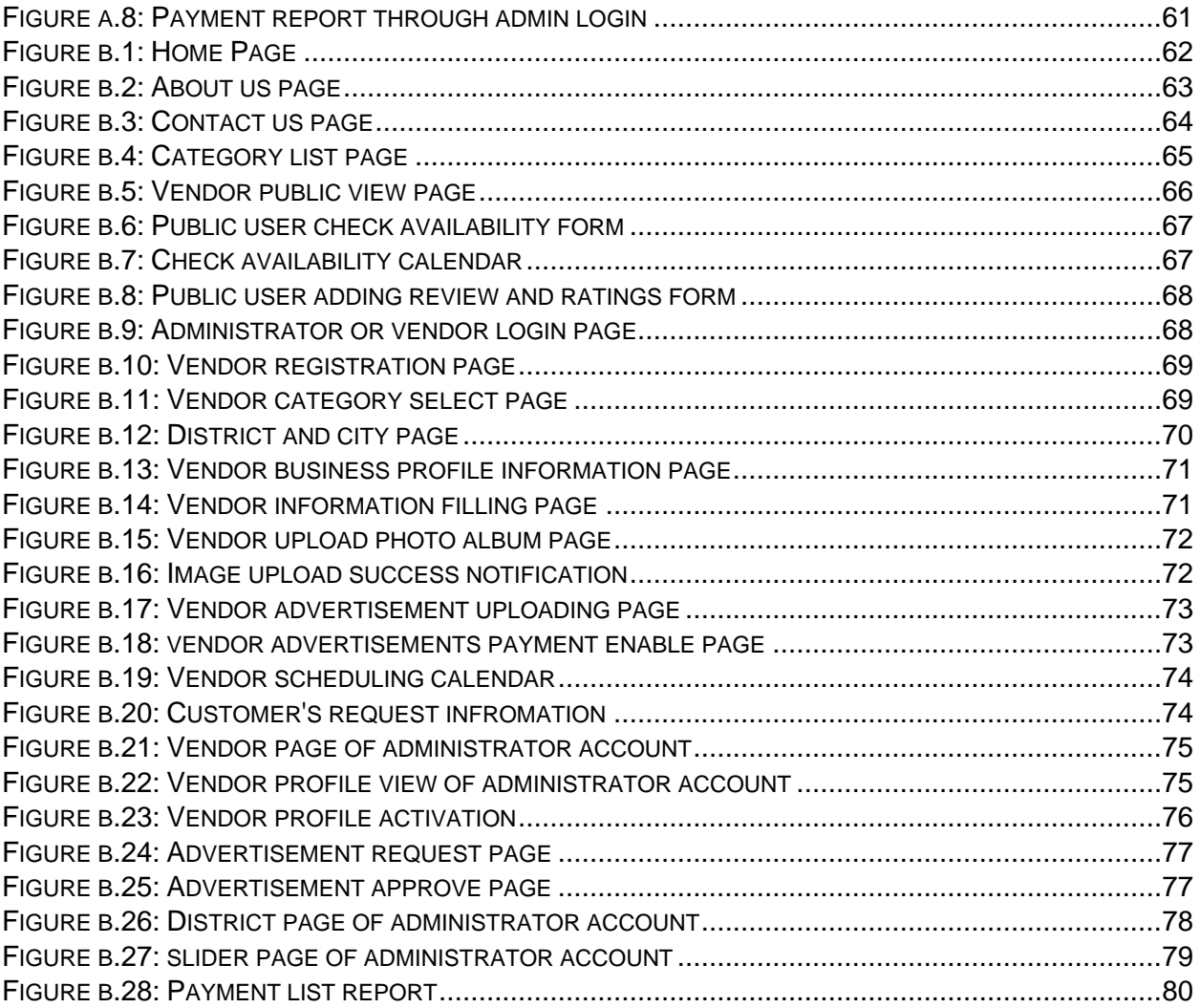

# <span id="page-9-0"></span>**List of Tables**

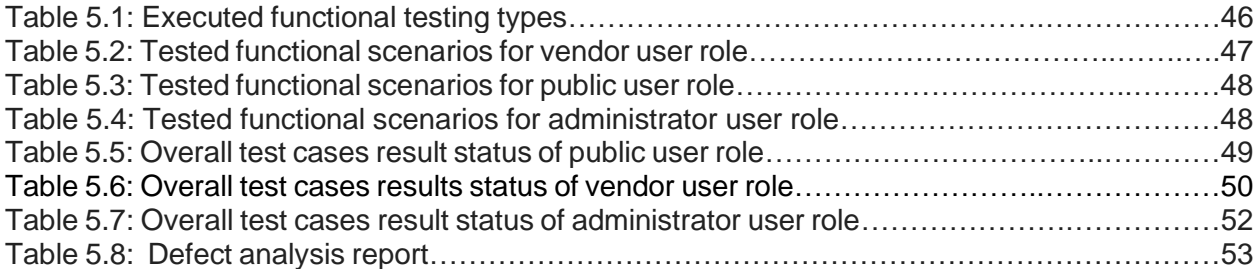

# <span id="page-10-0"></span>**List of Acronyms**

- MVC Model–view–controller
- FB Face Book
- UML Unified Modeling Language
- ER Entity Relationship

# <span id="page-11-0"></span>**Chapter 1: Introduction**

#### <span id="page-11-1"></span>**1.1 Project Overview**

Nowadays people make a busy life with their personal needs and wants. When it comes to the younger generation, they are really keen on doing everything in different ways. So, celebrating wedding functions takes the best part of their life and young people are giving high priority to planning their weddings.

If we take wedding exhibitions and social media marketing campaigns, we can experience several limitations and issues that vendors and customers are facing.

And also, considering the current Coronavirus pandemic situation in Sri Lanka, everyone has limitations for travelling to find out the best places for their wedding ceremonies. People who are willing to marry always have to think of their dream wedding and plan the occasions without visiting vendors' places.

I am an entrepreneur who likes to start my own novel business. I have developed a "Wedding Book" web application as a solution for the observed problems of wedding vendors and people who are planning their weddings, to meet all the solutions of requirements in one online marketing platform.

#### <span id="page-11-2"></span>**1.2 Motivation**

Following observed problems motivated me to find out the solution for addressing limitations and issues of wedding vendors and customers.

#### **Social media experiment**

I noticed the issue through a social media group. There is a "facebook" group which is called "The real wedding talk ". According to real-life experiences, there are observed problems that people are facing there. At this social media group, the couples who are waiting to be brides and grooms in the near future while searching wedding services and accessories, raising their problems & asking for recommendations. The vendors are responsible for responding to comments for each and every post. Most of the time, the same question is repeated after some time.

As we all can understand, it's really a waste of time for vendors by answering the same questions. And, if vendors are away from the online group, they might miss the business opportunities.

#### **Wedding Exhibition experiment (BMICH -Colombo / Kzone – Ja-ela)**

The next observation comes with the real world environment. I experienced it, when I was in Wedding exhibition at BMICH Colombo & Kzone Ja-Ela. Normally there are different vendors from different categories. And, there were many couples who were planning to get married in the near future.

At that time, the following concerns have been experienced in a wedding exhibition by myself.

Such as;

- $\triangleright$  Lack of time for visiting all the stalls and checking date availability for function scheduled date.
- $\triangleright$  Distance matters from attending an exhibition.
- ➢ Crowded stalls lose business opportunities for some customers. Etc.

#### **Limitation to visit places of vendors in coronavirus pandemic situations.**

Due to the current situation of Sri Lanka, People have limitation to travel and visit places. And exhibitions also have been cancelled due to that. Then people will not get any chance to have an idea about current price rates within a common platform like they do in exhibition. By considering the pandemic situation people may not get a chance to have an overall idea about offers, discounts, and promotions given by the different set of vendors. Sometimes they might miss the best offers based on their selections.

#### <span id="page-13-0"></span>**1.3 Statement of the Problem**

As a Sri Lankan, we can see the different wedding traditions in our country. Most people try to find out the best wedding vendors with their own selection of requirements. But if we take the above mentioned real word scenarios, vendors and customers are having different kinds of limitations and concerns in this field of business.

There is no common virtual platform to address vendor's marketing issues and communication barriers to reach out customers. And also, people who are planning their weddings, have to waste more money, time and effort to find their perfect service providers. Nowadays Vendors and customers mainly facing a severe issue in this corona pandemic situation.

By considering the above fields of problems, I was planning to develop an online wedding platform by answering the problems when people are finding perfect wedding vendors and marketing issues of wedding vendors.

Finding perfect wedding vendors can be a hard task since everyone is having different kinds of perfection with their own selection. It's good if there is one platform to find out Sri Lankan wedding vendors with their business details, photos & video gallery, checking availability of the vendors for required dates, online transactions, package details, promotions, offers, advertisements and other information at one place.

#### <span id="page-13-1"></span>**1.4 Aims, and Objectives**

This "WeddingBook" application does marketing & facilitates a specific platform for wedding vendors & customers. It gives one selection platform for people who are planning their weddings. Anyone can discover all the Sri Lankan best wedding vendors at this site.

- Introducing virtual platform with the purpose of gathering all the vendor types into one place.
- Providing online marketing facilities for vendors.
- Vendors can introduce the latest designs and packages, discounts and promotions at wedding book site.
- Wedding vendors can advertise their "Business profiles".
	- Business profile includes,
		- $\triangleright$  About the business.
		- $\triangleright$  Details of the packages, photos.
		- $\triangleright$  Contact details of vendors.
		- $\triangleright$  Customer reviews and ratings.
- Providing a virtual vendor selection platform for people who are planning to marry.
- Application facilities to public users for searching, filtering, contacting vendors, writing reviews and referring ratings.
- Customers can check the date and time availability of the vendor service through this application.
- Reducing the time of vendors for replying user's problems at social media groups.
- Providing facility for publishing advertisements of vendors.
- Increasing the efficiency of vendors' work.
- Reducing time of couples when planning & organizing the wedding events.
- Reducing the cost of couples when finding perfect vendors. (Ex: Reduce transport cost, other extra expenses, etc.)
- Business Profiles can be shared with social media (Ex: FaceBook)

#### <span id="page-14-0"></span>**1.5 Scope of the study**

The scope of wedding book web application stretches from the advertising of businesses of vendors and allows customers to find the perfect product and service suppliers platform based on the customer requirements with their satisfaction.

With this scope of study, it is essential to understand vendor and public users' requirements and the limitations. The whole approach of the delivery is mainly based on the requirements of the users of this application.

#### **Users of the Application:**

As shown in Figure 1.1, there are 3 categories of users aligned with the scope of the business requirements.

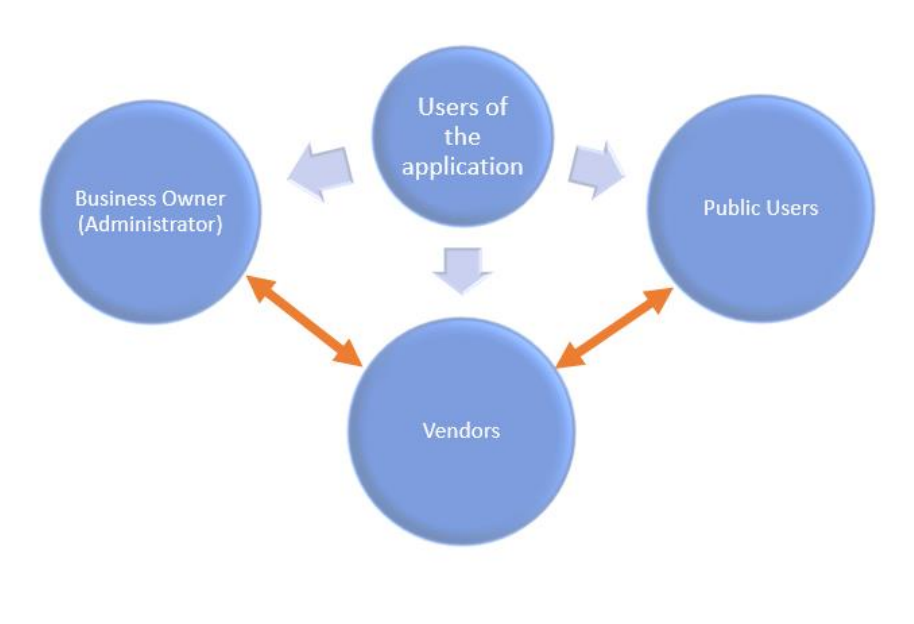

*Figure 1.1: Users of wedding book Application*

Administrator always communicates with vendors and they are not going to directly *Figure 2:Districts of Sri LankaFigure 3: Users*  contact the public users. All the communication from the administrator side happens with vendors. Public users can have direct communication with vendors. In this application vendors act as a middle layer user. *of wedding book Application*

All the scope of the system requirements has been addressed based on the expectation of each user to meet the business requirements. Administrator and vendors have their separate login for the application, but public users can use the application without having any user login. *of wedding book Application*

#### **Wedding Book Administrator (Business Owner):**

They are the owner of the business and responsible for making the wedding book web application more useful to the business and keep the application up to date to achieve the business goals and maintain it to gain the higher business growth.

- Administrator mainly responsible for vendor profile approval & registration process. This application allows administrators to review registered users with the application. Administer can approve the registration request based on the business rules and regulations.
- Administrator can send the invoice and enable the online payment facility.
- Administrator needs to closely monitor the payment process and maintain financial activities of the business to ensure reliability of each involved party.
- Application allows admin to activate the page at their web site, after receiving the payment from the vendor party.
- Business owner must mainly think of the marketing side of the business. So that application has been allowed to share the business profile in social media. And also, with the reviews and ratings, business owner can make more decisions for business growth.
- When vendors have some advertisements based on their seasonal occasions or any other personal requirements, The administrator is responsible to publish and manage them after making online payments from the vendor site.
- Administrator must maintain the application based on the vendors and public users' requirements.
- Administrator has ability to remove vendor profiles from the application.
- Administrator can generate required business reports through the application.
- Administrator always keep in contact with vendors and communicate any business news and profile alerts and notifications that they want to be aware of as the registered vendors.

#### **Wedding Vendors:**

Only Sri Lankan Wedding Vendors can publish their business profile at "WeddingBook" website. Initially the application allows the following categories of vendors to register their business profile with the application.

Vendor Types:

- Wedding Hotels
- Wedding Photographers & Videographers
- Salons
- Florists
- Cakes and Cards
- Vendors can register with the wedding book application by providing all the required information that they want to publish.
- Vendors receive invoice from the administrator and application allows vendors to make the online payment for publishing the business profile at the web site. (Total invoice depends on the content and capacity)
- Vendors can advertise their advertisements on the home page. It requires additional payment to publish the advertisements. Registered vendors can do the online payment and can publish their advertisements.
- Vendors can share the business profile and advertisements with social media (Facebook) to reach out to different target populations and make more attractive to their services.
- Vendors receive "Date and time check availability" requests from the customer side. Based on the requests, vendors can contact users through the mobile number and can discuss or explain more about their available services.
- Vendors can easily find out scheduled dates and time as well as new customer "check availability" requests through the vendor scheduling calendar.
- The application allows vendors to approve or decline the customer's "date and time check availability" request in the vendor scheduling calendar.
- Application allows vendors to see reviews and ratings added by customers.
- And, vendors may have ideas about the competitors in the industry and they can propose new things based on the demand of the customers.

#### **Public Users:**

People who are planning their weddings and any other users can use the application to find out the perfect wedding vendors. Public users can search beautiful variety of wedding styles across the Sri Lanka with latest wedding ideas with inspiration.

• Application will be provided to facilitate filtering locations when they are searching vendors.

(Location filtering path – vendor type -> district -> city)

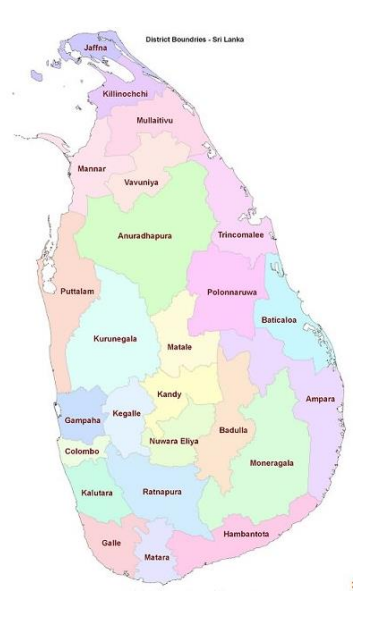

*Figure 1.2: Districts of Sri Lanka*

Application allows users to search the vendors based on the district basis. As shown in Figure 1.2, there are 25 districts of Sri Lanka. Then Users can easily search vendor places based on the service location that they are planning to celebrate. Otherwise, users have to search each and every registered vendor shop to find out expected service locations.

- Public users can view any available vendor's business profile. Business Profile provides information about business name, logo, service locations, packages, photo gallery, contact information etc. With that Users can find out their perfect match.
- First and foremost, most of the customers check the availability of the service for the relevant dates. So that it is important to check the availability of vendor service on the particular date. Based on this requirement, the application allowed to check the availability of the service for the required date and time through the "check availability calendar".
- Users can write reviews and add/search ratings of vendors. This motivates other users to reach out to vendors and also this provides more value for the application.
- If a public user wants and recommends any vendors to their friends, they can share any business profile with social media.

#### <span id="page-19-0"></span>**1.6 Feasibility study**

The proposed system facilitates the advertising of different categories of vendors at one platform and customers can find different vendors from the same platform. It is important to have a one platform to find most required vendor places based on the locations.

#### **Operational Feasibility**

Operations of the proposed system based on the 3 user roles.

- 1. Administrator
- 2. Vendors
- 3. Public users

Application allows administrator to get more vendors to register with the application and maintain them by providing the better service. Currently only a few categories of vendors can register and publish their business profile. Application allows access to any persons who like to visit the web page.

#### **Technical Feasibility**

The agile process has been followed since it's really an essay to adopt with any modification at the middle of the process. In every sprint it delivers a testable component. With that we can find out the bugs in early stages. First, I hope to define epics under that write down all the user stories which are related to requirements. Then after prioritizing the work, I started actual implementation as well as static testing. Then with the development It moved into dynamic testing. This application allows users to interact with a remote server through a web browser interface.

#### **Social Feasibility**

With the current situation of Sri Lankan, it is better to have a virtual platform than visiting actual places. So, this kind of virtual platform makes everyone work easier and faster. Based on the requirements of the virtual platform It is easy to introduce and make aware customers about this application. And this application allows us to use different social categories without considering the cultural differences of the society.

#### **Economic Feasibility**

Wedding Book web application allows users to save money for travelling. Customers do not need to visit more places to check the availability and information. And Public users do not require registered login or payment to initiate communications. So, this is a more money saving application for public users. And vendors also can find more customers by publishing their profiles and advertisements.

#### <span id="page-21-0"></span>**1.7 Structure of the thesis**

#### **Chapter 2 – Background**

Analysis of the requirements and reviews of the similar systems are discussed.

#### **Chapter 3 – Design**

The design diagrams and the methodologies used in the system designing, are discussed.

#### **Chapter 4 - Implementation**

Implementation tools, techniques and development approaches are listed and described.

#### **Chapter 5 - Testing and Evaluation**

The system has been tested and evaluated based on the test results and user feedback.

#### **Chapter 6 - Conclusion**

Success of the project and future work are mentioned.

# <span id="page-22-0"></span>**Chapter 2: Background**

#### <span id="page-22-1"></span>**2.1 Introduction**

Requirement gathering takes the major and Initial step before we start any implementation. Requirement gathering process and referring to a similar system led me to come up with a most required functional and nonfunctional list of requirements for my proposed system.

The Proposed system will facilitate useful functions and fill the gaps that have been already identified. The proposed system acts as the common platform to meet 3 parties such as business owner, vendors, and public users with the same virtual platform.

Nowadays we can see there are some websites that are providing wedding planning information and services. When referring to similar systems, several functional and nonfunctional requirement gaps have been identified and the improvements could be implemented with the proposed system.

#### <span id="page-22-2"></span>**2.2 Requirement analysis**

Requirement analysis is most essential to achieve before we move into the design phase of the system. It helps determine requirements of actual users of the systems by considering business requirements. That allows the technical team to come with solid system requirements. At the same time, it enables the software developers to communicate and understand the expected functional and nonfunctional requirements of the application analyzed by the product or client party.

Requirements have been gathered using several methods. Such as Interview, questionnaires etc.

#### **Fact Finding Methods**

#### • **Visited vendor's places and got the requirement feedback from them:**

Initially small research has been planned to gather information with the purpose of finding issues those are facing by vendors. Several vendor places were visited and they got feedback through the interviews. In the real world they are facing a big problem to find a famous common advertising platform that can be easily accessible for any users and it gives more opportunities to the competitive market.

#### • **Visited wedding vendors' places/customers and got the feedback for questionnaires from vendors and customers.**

Few interviews had been done with the vendors and customers who are planning to get married in the future. I collected problems that customers and vendors are facing. With that I could get an idea about what are limitations and challenges that vendor are facing with their business work. And also, customers were having a set of concerns when finding an expected service provider. The requirements of the system have been proposed based on the feedback that they have provided

To overcome observed problems and gaps, the following functional and nonfunctional requirements have been proposed with the "Wedding Book" Application.

#### **Functional Requirements**

Under functional requirements it mainly describes what are the required functions that a "Wedding Book "web application should perform. We can analyze functional requirements based on the three user roles. Analyzed functional use cases based on the user roles of the proposed system clearly indicates in Figure 2.1.

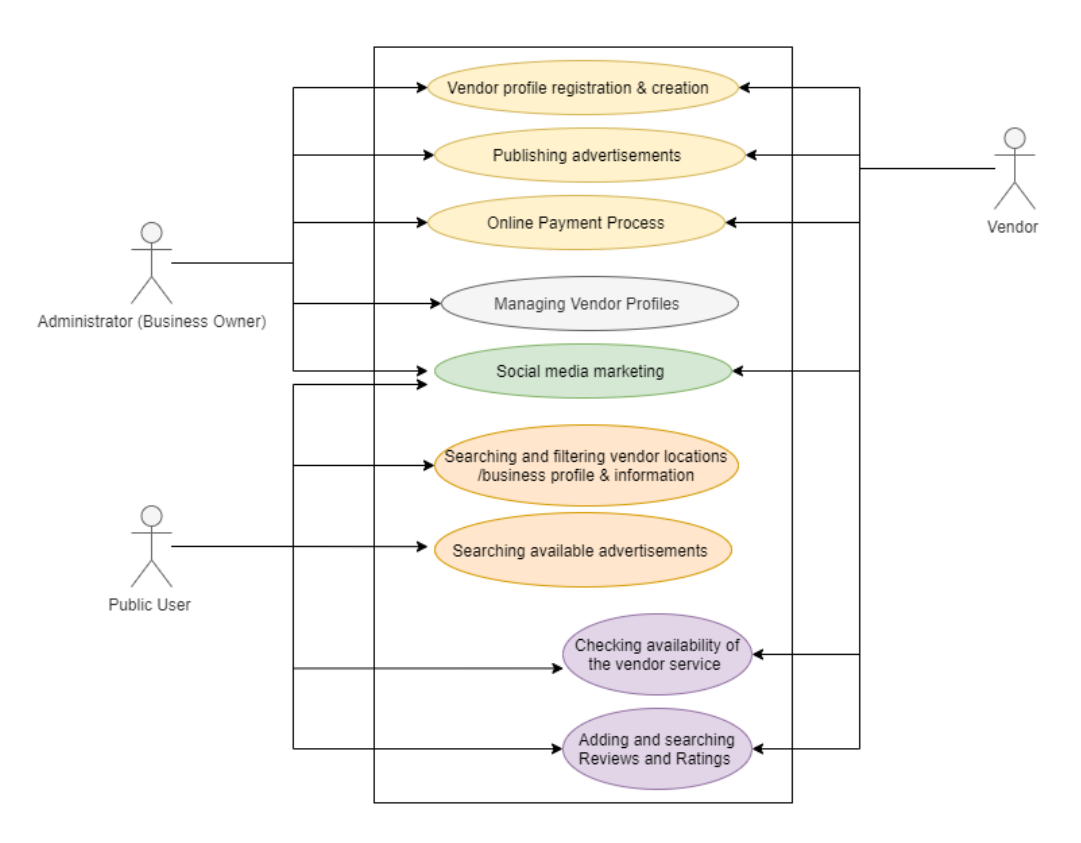

*Figure 2. 1 : Use case diagram of the wedding book application*

#### **For Business owner (Administrator):**

The business owner plays the administrator role of the application and responsible for maintaining and providing required services to vendors as well as public users. Following requirements have been implemented through the proposed system.

Maintaining and verifying vendor profile registration.

- Reviewing business profile of vendors and sending required payment amount for vendor registration based on the content.
- Managing online vendor registration payment process.
- Activating vendor business profile at wedding book site after completing payment process by the vendor.
- Managing user profiles (activate & deactivate user profiles)
- Approving advertisement requests sent by registered vendors.
- Managing online advertising payment process.
- Handling notifications, news alerts of vendor profiles.
- Handling social media marketing.
- Generating management information system reports and managing admin profiles.

#### **For Vendors:**

Vendors can publish the business profiles at wedding book site and they always interact with the public users to provide their services. Following requirements have been identified from the vendor side.

- Providing relevant business information for the registration process at wedding book web site.
- Sending registration requests to administrator (business owner).
- Vendors can do the online payment for the invoices.
- Vendors can advertise their advertisements with the additional payment.
- Package details can be advertised at this site.
- Approving or declining date and time "check availability" scheduling calendar requests coming from the public users.
- Vendors can share business profiles with social media (Facebook).
- Vendors can see reviews and ratings added by customers.

#### **For Public Users:**

Public users can use the application to find out the perfect wedding vendors. Following are the identified functional requirements from the public user's side.

- Public users can search for a beautiful variety of wedding styles across Sri Lanka.
- Application allows public users to find out any vendor location with the easiest filtering option. (Location filtering path – district -> city-> vendor category)
- Public users can see vendor profile information and package details.
- Public users can find out the perfect selection with the photo gallery.
- Using the "Date availability checker" calendar, any user can check the availability of each vendor service for the relevant date and time before they start communicating with vendors.
- They can write and search reviews and ratings of available vendor profiles at wedding book site.
- Anyone can share the vendor profiles with social media.
- Application allows public users to see the available advertisements.
- Anyone can see information on the "Wedding Book" site and contact details of the business owner.

#### **Nonfunctional Requirements of the application.**

Nonfunctional requirements take a major part of the applications since it will directly impact the quality of the application.

- **Security**
- Reliability
- User friendly
- Time saving
- Browser compatibility
- Performance of the application

#### <span id="page-27-0"></span>**2.3 Review of Similar Systems**

In Sri Lanka anyone can find wedding planning websites to search perfect vendor services. Following similar systems have been reviewed to analyze requirements of the proposed system.

#### **Wedding Directory**

The "Wedding Directory" web site offers you hundreds of wedding vendors of all categories enabling you to find the vendor. Anyone can view vendors' contact details, photo galleries, location maps and send inquiries directly to the vendor. Figure 2.2 below

shows the UI design of the home page.

Following modules have been implemented with this application.

- Home
- **Photos**
- Advertise with us
- 

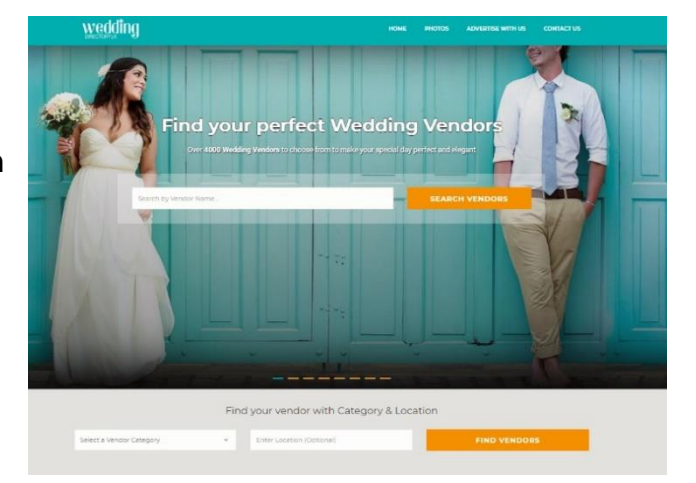

• Contact us *Figure 2. 3:Home page of Wedding Directory.lk web site*

#### **For the vendor's side:**

Vendors can do following limited functionalities with wedding directory.lk web application.

- Vendor sends the message to admin with first name, last name, email, phone no, message.
- Vendors can display contact information and photo galleries with their profile.
- Vendors can receive enquiries from the customer.
- Reviews are displayed to vendors.

#### **For the customer's side:**

Customers can access the application to find out vendors. Figure 2.3 below shows the vendor profile page of Wedding Directory web application.

- Customers can select different vendor categories relevant to the location.
- Customer can get contact information & can see the photo gallery.
- Customers can write reviews.
- Customers can send enquiries to the vendor. (Facilitate allowing to do online booking)

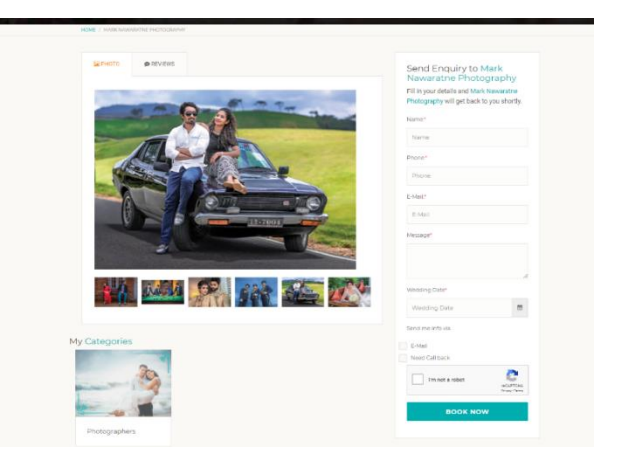

*Figure 2. 4:Vendor profile page of Wedding Directory.lk web site*

#### **Observed limitations of the application:**

- Less user interaction when selecting vendors according to the location map.
- Users cannot be able to get the information about packages, special offers and discounts easily.
- Users cannot check the availability before starting communication with vendors.
- Application is not allowing online chat between vendors and customers.
- Page Navigation is not user friendly.

#### **Wedding Connections**

The "Wedding Connections" web site is a professional wedding planning company started in 2015 by passionate people who understand the local wedding industry through planning many elegant and luxury weddings in Sri Lanka. After two successful years, in March 2017 the www.weddingconnections.lk website was launched to help the modern couples who want to get free access to Sri Lankan suppliers. In Figure 2.4 shows the main page of the wedding connection web site.

Following are the modules the user can see with the web application.

- Home
- Wedding Suppliers
- About US
- Contact US
- Advertise
- FAQs

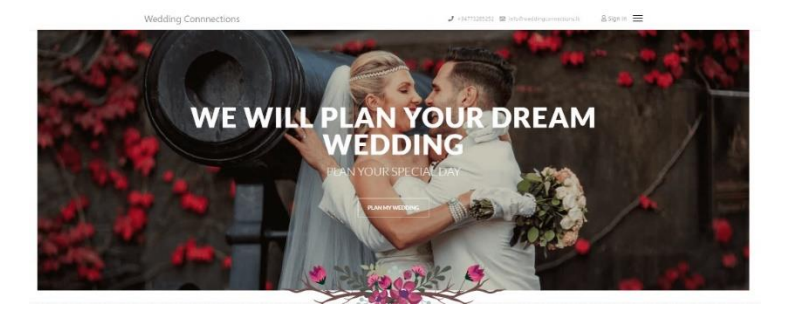

*Figure 2. 5:Home page of Wedding Connections web site*

#### **For the vendor's side:**

Vendors can only provide following services with the scope.

- This application facilitates vendors to publish their profile details to customers.
- Vendors can display contact information and photo galleries with their profile.
- Vendors can share the profile with social media.
- Vendors can be received information from the customers.

#### **For the Customer's Side:**

Application has been facilitated following uses for the customers.

- Customers can select vendors with available categories.
- Customers can get contact information & can see the photo gallery.
- Customers can send online request information.
- Customers can comment on vendors' profiles.
- Customers can share with profiles with social media

#### **Observed Limitations of the application:**

- Unable to select vendor's location accordingly.
- Less user interaction.
- Too many paragraphs to read user.
- Users can't get any reviews and ratings.
- Users cannot be able to identify special offers and discounts easily.
- Users cannot check the availability before start communication with vendor.
- Application is not allowing online chat between vendor and customer.
- Page Navigation is not user friendly

#### **Siritha Wedding Planner**

The "Siritha Wedding Planner" web site is the Sri Lankan wedding planning team is working together with you at any stage of the planning process to ensure that your wedding is planned to a perfect, totally enjoyable, stress free and memorable one. Following Figure 2.5 shows the home page of Siritha wedding planner web site.

Following modules have been applied to implement the web site.

- Home
- About Us
- Our services
- **Testimonials**
- **Gallery**
- Wedding Ideas
- Vendors
- Special promotions

This application mainly facilitates to contact wedding planners for their required services.

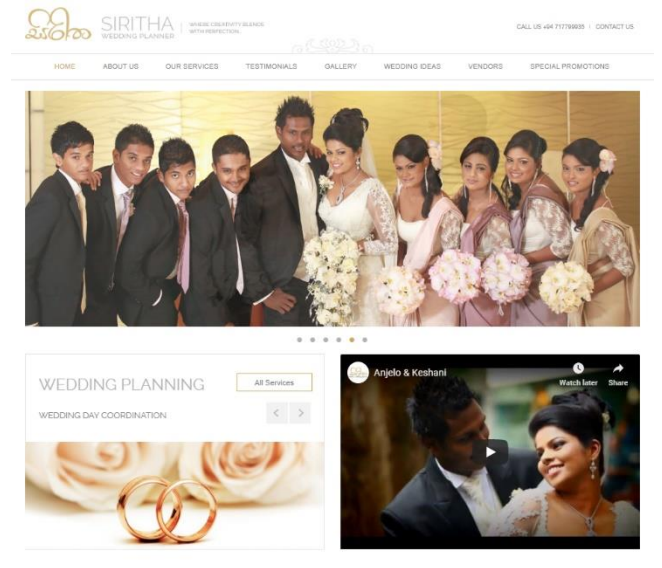

*Figure 2. 6:Home page of Wedding Connections web site*

#### **Observed Limitations Of the application:**

- Customer cannot see the list of vendor profile in online and locations
- Less user interaction
- Users cannot be able to get the information about packages, special offers and discounts easily.
- Users cannot check the availability before starting communication with the vendor.
- Application is not allowing online chat between vendor and customer.
- Page Navigation is not user friendly.

# <span id="page-33-0"></span>**Chapter 3: Design Architecture**

#### <span id="page-33-1"></span>**3.1 Introduction**

The wedding book web site design architecture chapter describes its major components, relationships between components and how they interact with each other. Several factors are included with design architecture. Such as business strategies, human dynamics, quality attributes, design, and IT environment.

Implemented design architecture provides a comprehensive description to understand how to manage the system complexity and establish a communication and coordination mechanism among components. Design diagrams describe the elements of a system, how they are connected and how it is worked to fulfill the requirements of the system.

- Design architecture presents the structure of the system.
- All the use-cases and scenarios can be visualized.
- Providing solutions for expected user requirements.
- Functional and quality aspects are handled.
- Specified behaviors and collaborations among those elements.
- Architectural decisions along with the business objectives.

#### <span id="page-33-2"></span>**3.2 System Architecture**

The wedding book system architecture describes the conceptual model of the implemented solution. Following wedding book system architecture (figure 3.1) describes logical relationships and major components of the implemented system. Structure of the system architecture mainly based on business objectives of wedding book web application.

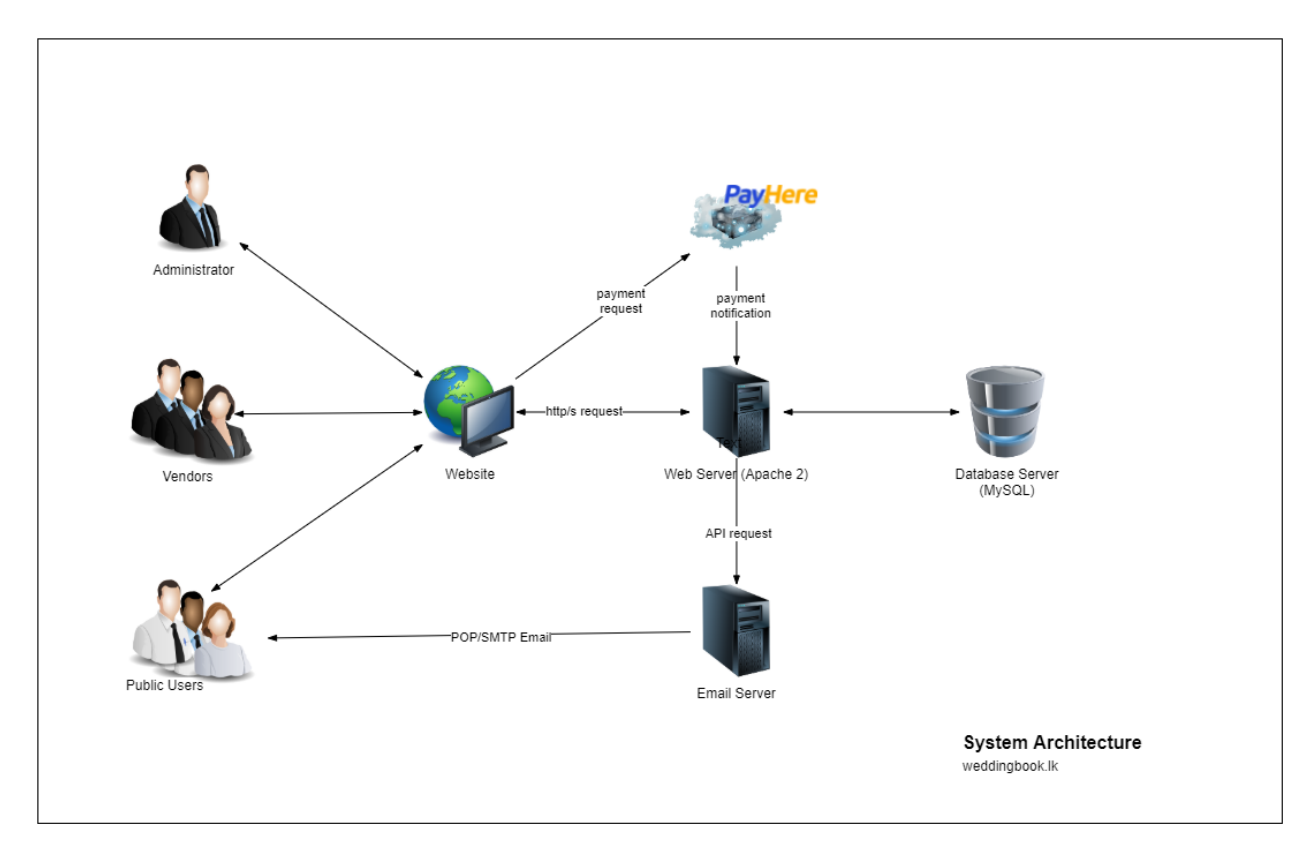

*Figure 3.1: System architecture of the wedding book web application* 

The wedding book web application has been designed based on the **Model-View-Controller** framework. MVC is an architectural pattern that separates a wedding book application into three main logical components as shown in Figure 3.2. Such as Model, View, and Controller. Application can be handled with different aspects based on the design. *Figure 48.1.: Testing TypesFigure 3.1: System architecture of the wedding book* 

The architecture of wedding book web application separates into the business logic and presentation layer from each other. So that, I have used MVC architectural pattern design to design the architecture of "Wedding Book" web application.

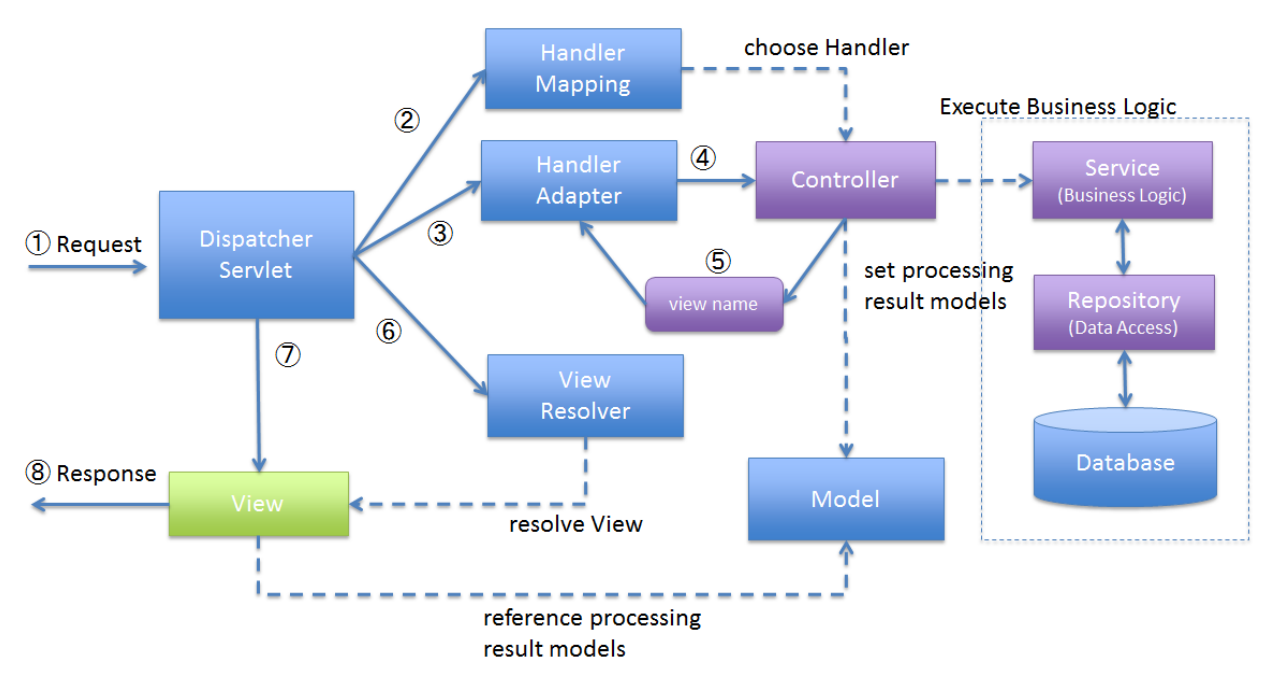

*Figure 3.2: Design architecture of the wedding book web application*

- MVC is very popular architecture for designing web applications
- **Figure 3.3: Process 1.3: Process 1.3: Process 1.3: Process 2.3: Profile registration** *3.2: Design Architecture of the wedding book web application*
- Removes unnecessary dependencies
- Reusable without modification
- Extendable code
- This is very easy to maintain or modify
- It supports for multiple views
- When it comes to testing phase, each part can be tested independently (Model, view, controller) *Figure 3.4: Process diagram of business profile reviewing and activatingFigure*

**View:** The View represents the visual representation of data. The collected data from the model creates views. This presents the output presentation to the user after requesting from the model to give information. *3.2: Design Architecture of the wedding book web application*

**Controller:** The Controller handles the user interaction. The controller connects the model and view. This interprets the mouse and keyboard inputs from the user, informing the model and the view to change as appropriate.
**Model**: The model component stores data and its related logic. The transferred data between controller components or any other related business represents the model of the architecture.

#### **3.3 UML Diagrams**

Following Unified modeling language diagrams used to visualize for designing and implementation of the developed application model.

#### **Entity Relationship Diagram**

ER diagram describes relationships among entity sets. It helps to understand the logical structure of the database. Figure 3.3 below explains the structure of the database of the wedding book web application.

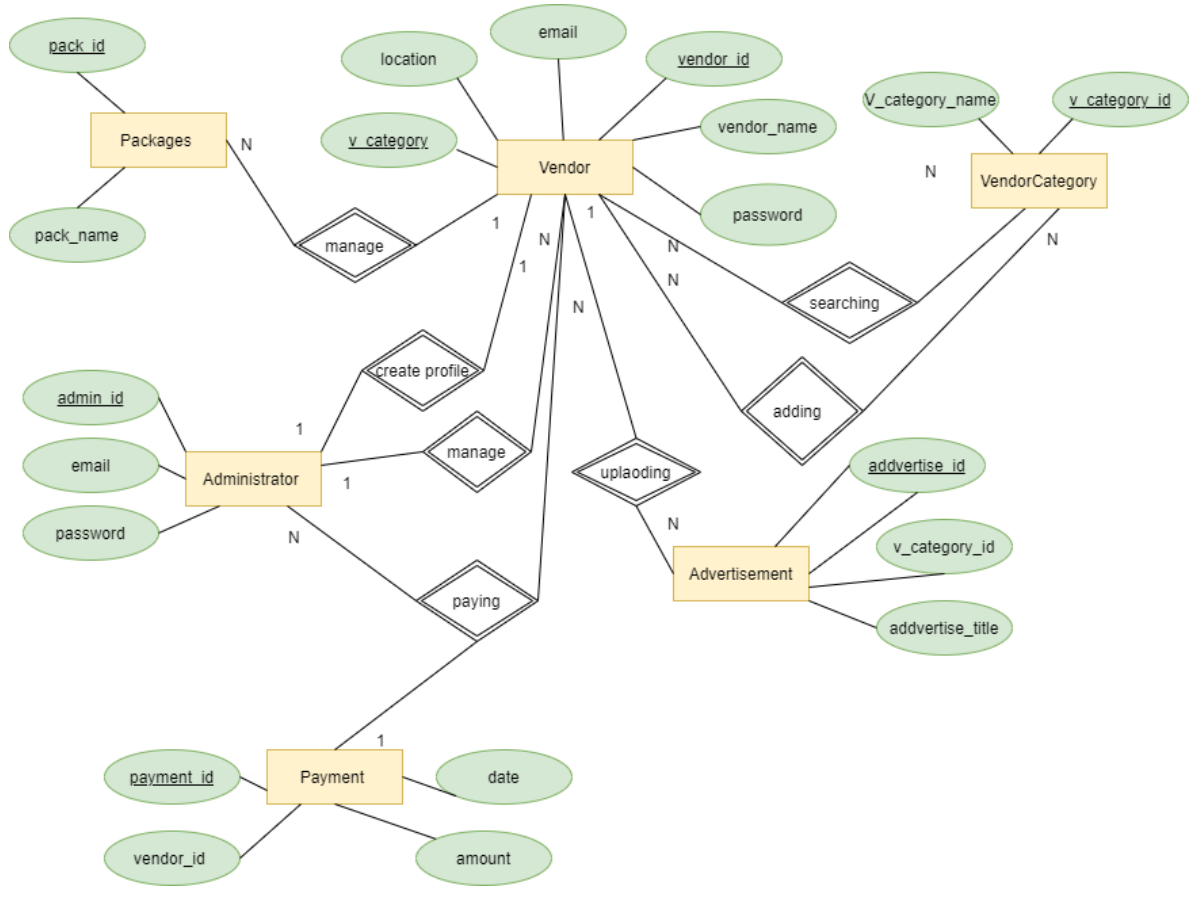

*Figure 3.3: ER diagram of wedding book application*

#### **Class Diagram**

Following Figure3.4 Class diagrams describe the static view of the wedding book application. Mapped classes mainly describe the aspects of the system and it has been used for constructing executable code for the application.

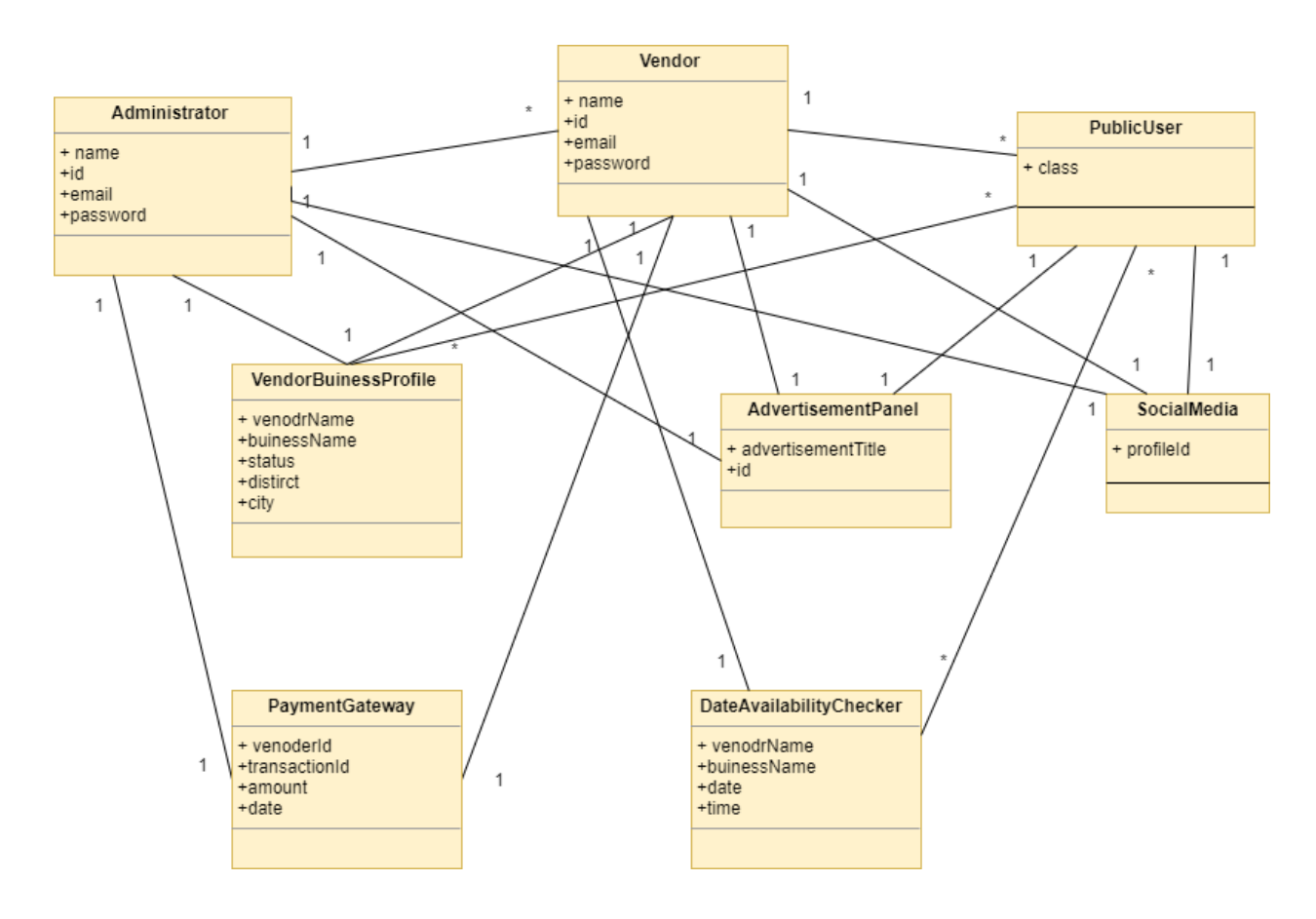

*Figure 3.4: Class diagram of wedding book application*

#### **Sequence Diagram**

Sequence diagrams illustrate interactions between objects along with the time sequence in a single use case. In Figure 3.5 below shows how different parts of the system interact with each other to carry out functionalities based on the system use case (Figure 2.1) of wedding book web application.

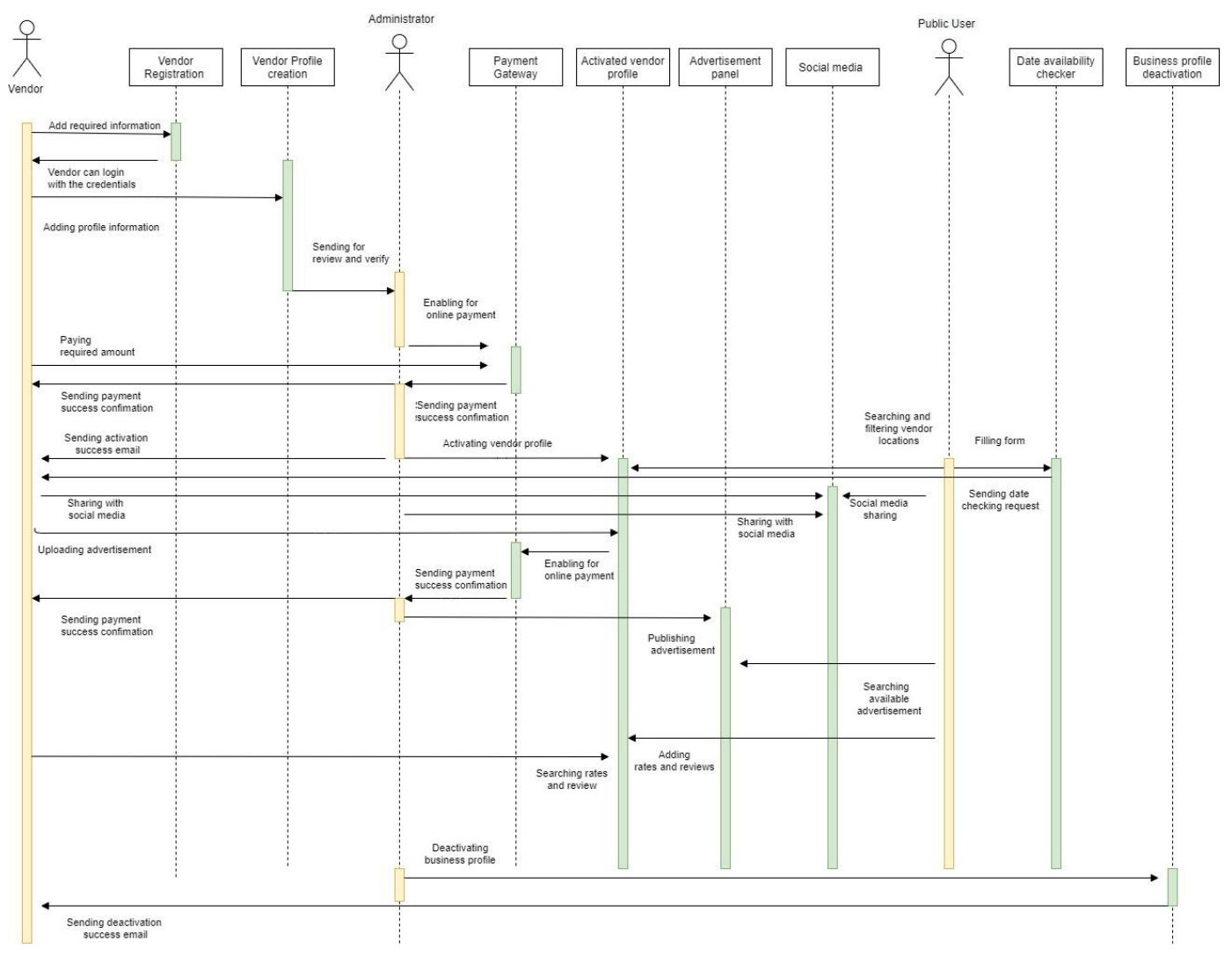

*Figure 3.5: Sequence diagram of the Wedding Book Web Application*

#### **Process Diagrams**

Process diagrams are used to model the sequence of activities within a process. Following process diagrams (Figure 3.6, Figure 3.7, Figure 3.8, Figure 3.9, Figure 3.10, Figure 3.11, Figure 3.12, Figure 3.13) describes process activities relates to the administrator, wedding vendors and public users.

#### **1. Business profile registration and creation.**

- Vendor needs to sign up with the application using their e-mail addresses.
- And vendor can add relevant information to their business profile.

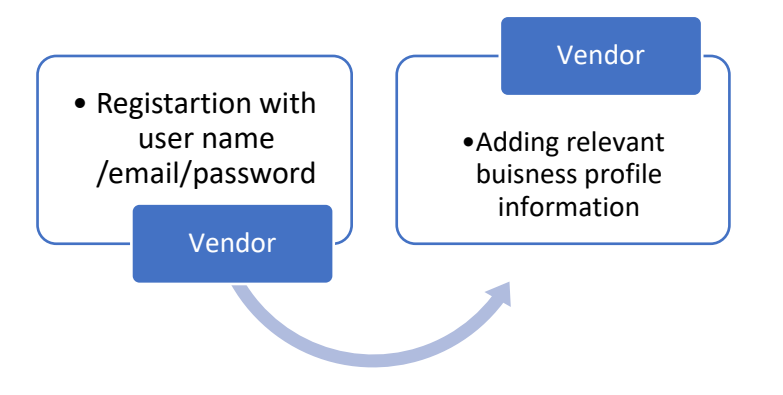

*Figure 3.6: Process diagram of business profile registration and creation* 

#### **2. Business profile reviewing and activating process**

- Vendors need to send a created profile to the Administrator with the purpose of reviewing the content and approving them for the payment.
- First, the administrator verifies the user.
- Then the administrator works on reviewing and approving the process and sends back with the total invoice for the profile creation.
- The Application will provide an online payment facility for the vendor.
- After doing online payment, the vendor and administrator receive a success payment receipt through the emails.
- After paying the required payment, the administrator can activate the business profile.
- At last, vendors can see the activated profile at the "Wedding Book" site.

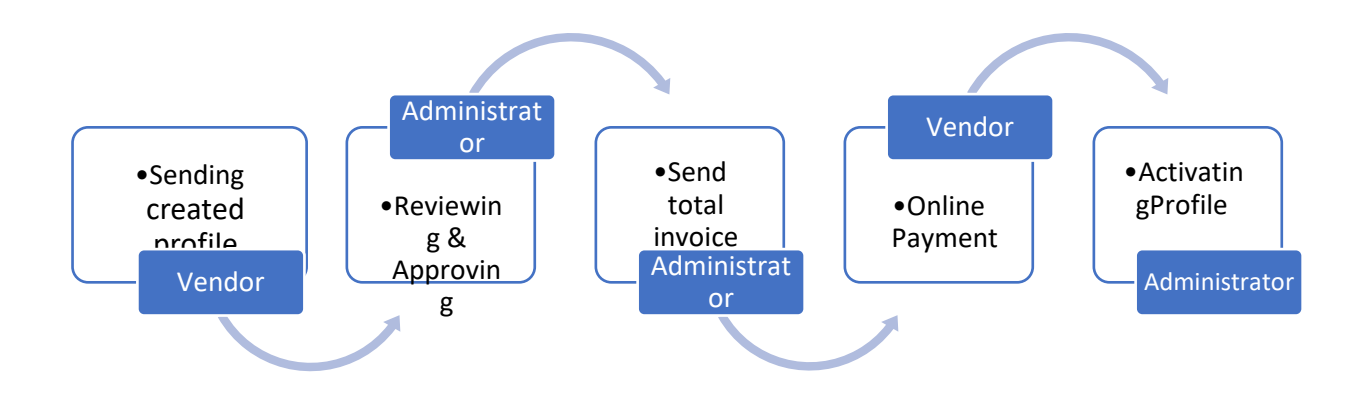

*Figure 3.7: Process diagram of business profile reviewing and activating* 

#### **3. Business profile deactivating.**

- Administrators can deactivate activated profiles from the wedding book site.
- Then any user cannot see a deactivated profile from the public view.

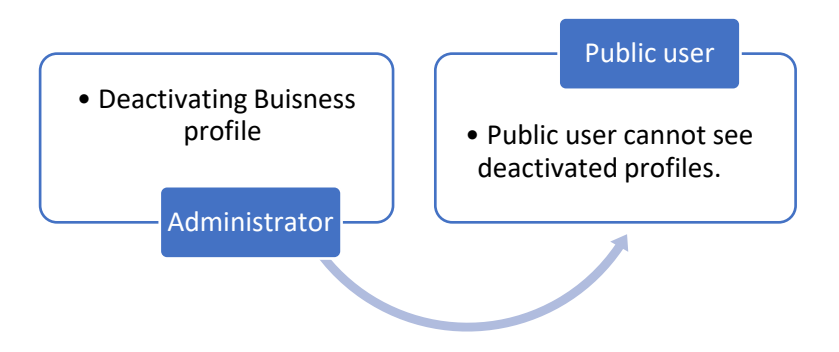

*Figure 3.8: Process diagram of business profile deactivating*

#### **4. Publishing advertisements at wedding book site.**

- Vendors need to login their registered user account.
- Then vendor can to upload the image of advertisement & need to make the required payment.
- After that administrator can see the advertisement request approval sent by the vendor.
- After approving advertisement request by the administrator, public users can see the advertisements at wedding book site.

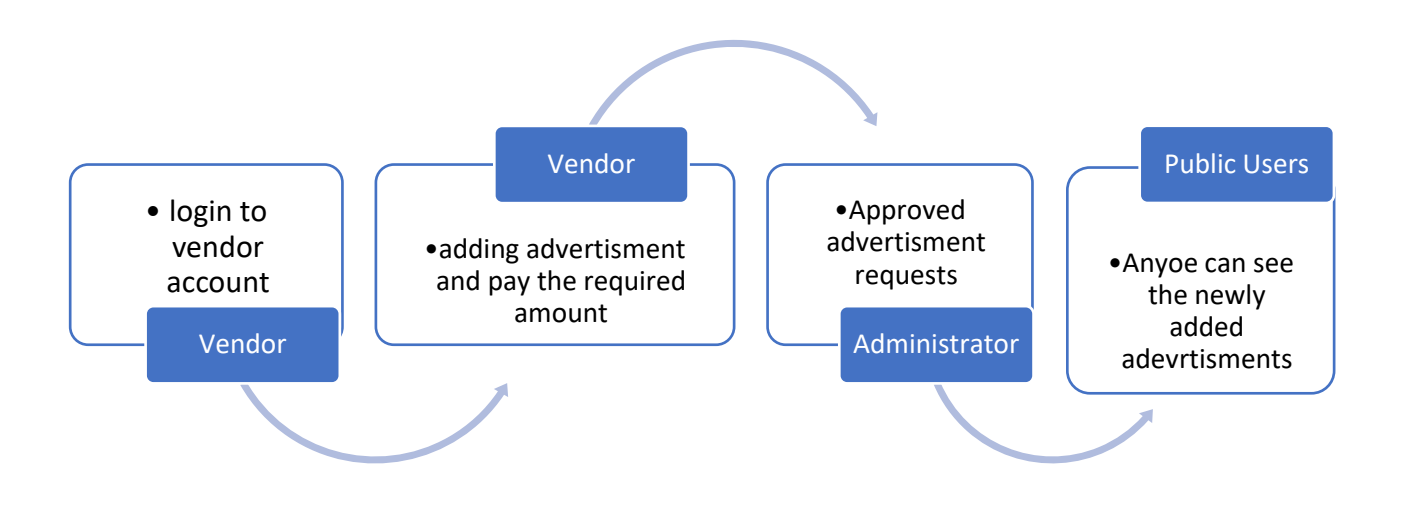

*Figure 3.9: Process diagram of Publishing advertisements* 

#### **5. Searching and filtering vendor locations and business profiles.**

- Select a relevant district and city which the user wants to search according to their willingness.
- Select the vendor's service category type.
- Select the specific vendor.

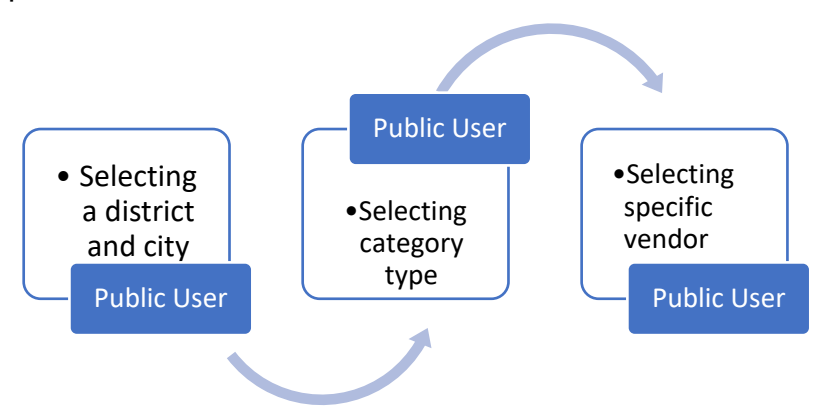

*Figure 3.10: Process diagram of filtering vendor locations and business profiles.*

#### **6. Checking service availability for the required dates.**

- Fill the form available on site to check the date and time availability using "date availability checker".
- Send a request to the vendor.
- Vendor receives check availability requests through the vendor "scheduling calendar".

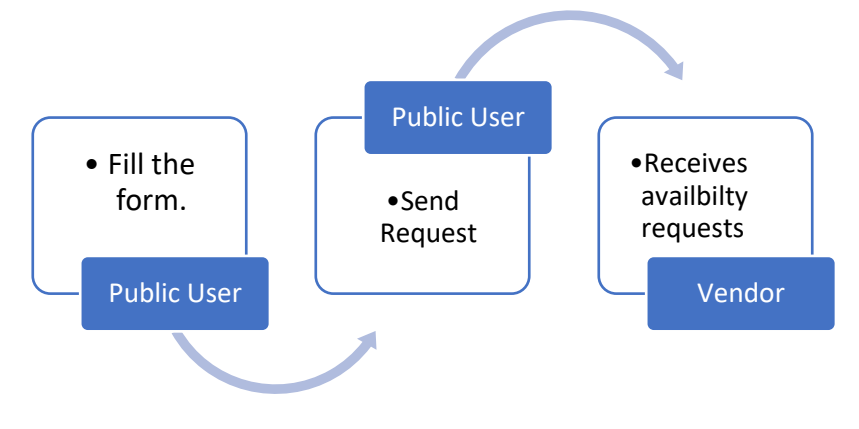

*Figure 3.11: Process diagram of checking service availability for the required dates* 

#### **7. Sharing business profile with social media**

- Anyone can click on the "Facebook page" sharing button.
- Then application allows user to share the selected with social media

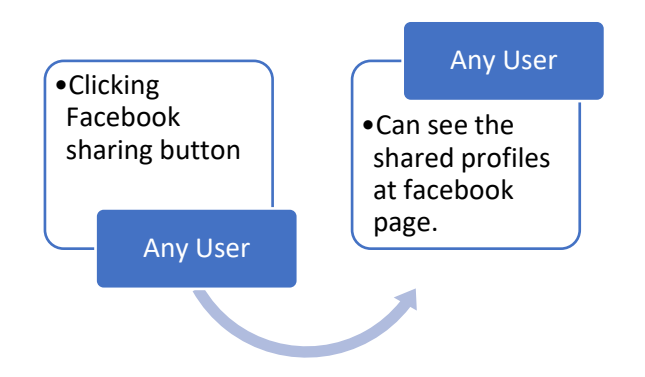

*Figure 3.12: Process diagram of sharing business profile with social media* 

#### **8. Adding and searching reviews and ratings**

- Any user can click on the write review button
- Public users can add reviews and ratings.
- Anyone can search reviews and ratings.

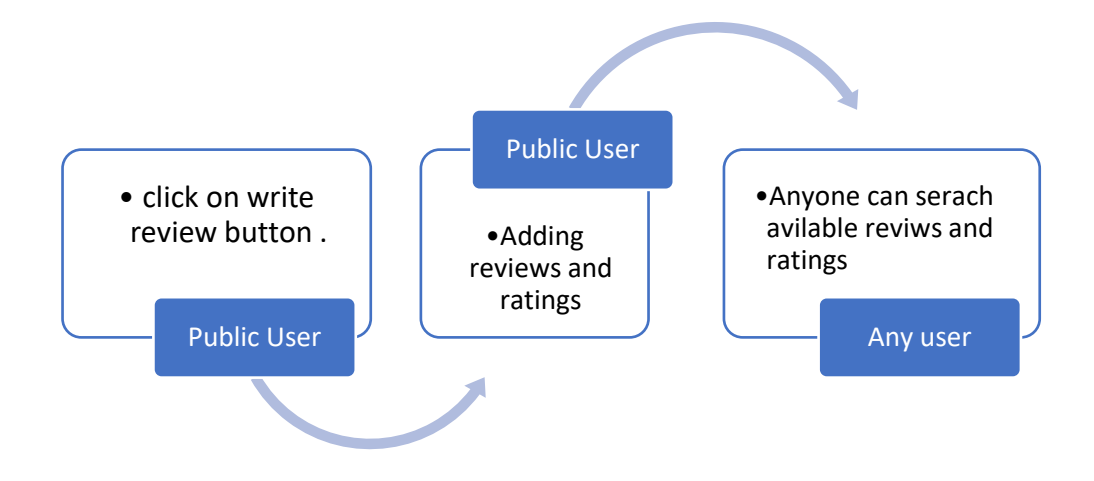

*Figure 3.13: Process diagram of adding and searching review and ratings* 

#### **3.4 User Interface Designing**

When designing applications, User interface designing is a really important factor since Users directly interact with the User interface. So that before designing with UI design for wedding book web application I have referred to similar systems with the purpose of identifying improvements of the existing applications in the business domain. Then I came up with the UI design for my proposed application to fulfill identified gaps and business requirements.

As the first thing I designed wireframes based on the functionalities that I really wanted to have in the proposed system. Wireframe design is the best thing to minimize design effort to finalize a better UI.

With that we can easily decide the size of the element's arrangement of the user interface and required data set before moving to any software design tool. And also, with that we could verify all the proposed functionalities have been covered through the design.

I have designed the user interfaces of a wedding book web application by considering user friendliness since this is an online marketing web application. This design allows users to filter locations easily based on the district and city and any one can easily search available vendor categories.

I mainly consider content structuring when designing the user interfaces since it requires easy navigation for any user.

Based on the wireframes, initial user interfaces have been designed using Html and CSS technologies. Ex: Below Figure 3.14 Shows the initial designed of the home page

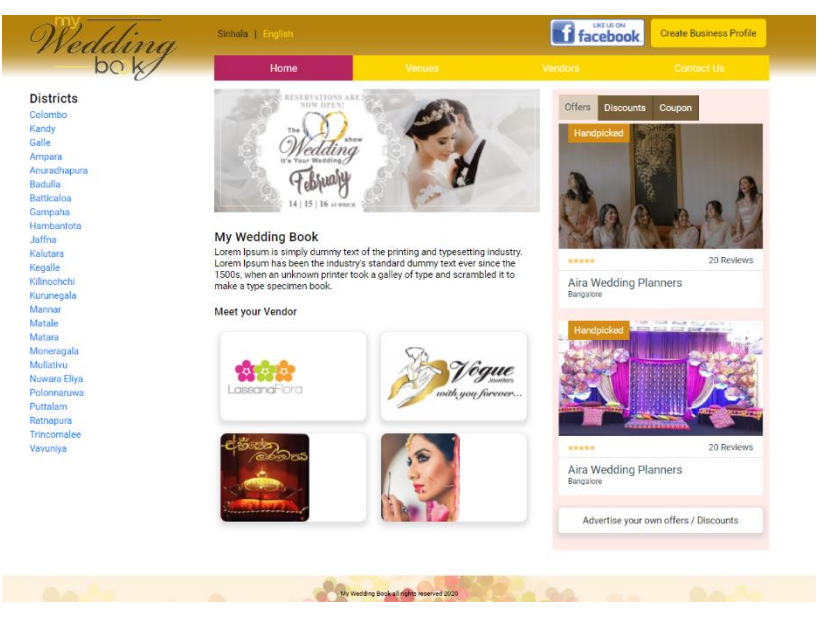

*Figure 3.14: Initial UI design of the home page*

Following Figure 3.15 shows the finalized UI designed considering all the design factors.

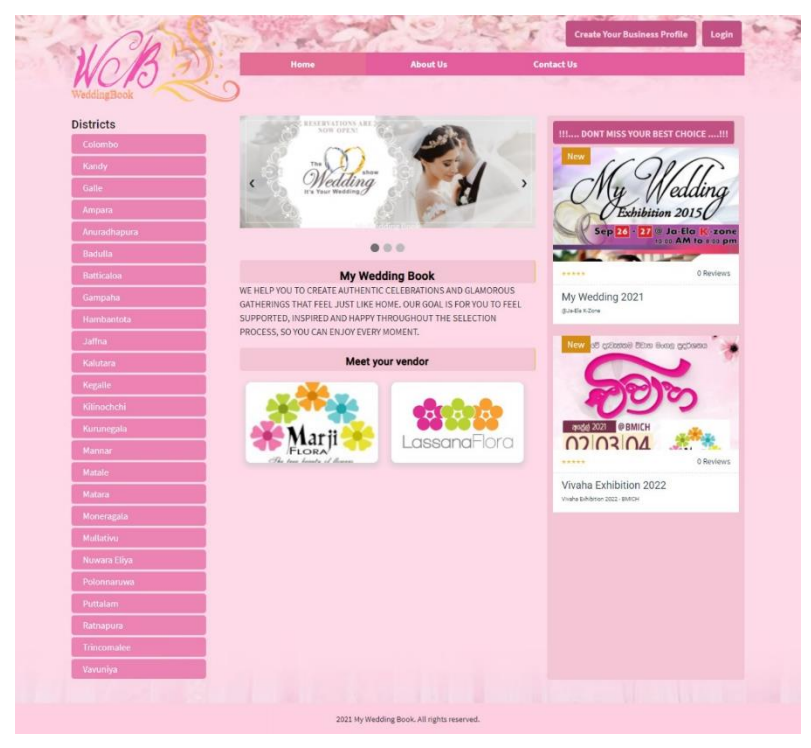

*Figure 3.15: Finalized UI design of home page*

## **Chapter 4: Implementation**

### **4.1 Introduction**

This chapter discusses the implementation approach of the wedding book application. There were new learning areas when I developed the application.

Some learning outcomes really helped me to find out the best approach and I was going through some tutorials to gain knowledge about technical feasibility to find appropriate environments, platforms and dev tools.

### **4.2 Technologies and Tools**

#### **Environment**

• Apache web server (windows based)

Apache web server had been used since this is an open-source free software. As I am not coming from the developer background it was really easy for me to configure and use. This is very popular and their performance is an added advantage to do the work easily as a beginner.

#### **Platforms**

• PHP

As a beginner, PHP language was easy for me to learn and practice. There were free sources to learn php and I was able to apply them to my project. So I have used the PHP language. It's a really helpful language since it provides better loading speed for web sites and more options to database connectivity.

#### • MySQL database

MySQL is an open-source relational database management system and really easy to learn. This had been used due to high performance and data security.

• Laravel framework (version 8.x)

I have used Laravel framework tutorial (Laravel - The PHP Framework for Web Artisans, 2021) to learn about the framework and applied it to my project with the support of their instructions.

Laravel framework has been used based on the several reasons. Such as...

- Laravel is a popular framework.
- Having a high performance.
- Support to work with PHP and MySQL databases.
- It supports MVC architecture.

#### **Dev Tools**

• Visual Code IDE

The visual code IDE is a lightweight tool and it supports several languages.

• Chrome Web Browser

This is the most commonly used web browser. I have mainly used this web browser to test the application since most of the users are familiar with chrome browser. When it comes to the development side, there are some supportive development tools available with chrome browser and we can easily find the debugging options as well.

#### **4.3 Implementation approach**

- Installed & configured Apache web server and Php with my working machine and Windows Operating system was installed with the machine.
- Installed Laravel framework using composer. I have referred to the following Laravel official site to learn about the framework and followed all the guidelines when implementing the system. As shown in Figure 4.1, Platform version and dependencies have been used.

(Installation - Laravel - The PHP Framework For Web Artisans, 2021)

```
"name": "weddingbook.lk",
"type": "project",
"description": "WeddingBook.lk",
"keywords": [
    "framework",
    "laravel"
1<sub>r</sub>"license": "MIT",
"require": \{"php": "^7.3|^8.0",
    "barryvdh/laravel-dompdf": "^0.9.0",
    "fideloper/proxy": "^4.2",
    "fruitcake/laravel-cors": "^1.0",
    "guzzlehttp/guzzle": "^7.0.1",
    "laravel/framework": "^8.0",
    "laravel/tinker": "^2.0",
    "laravel/ui": "^3.0"
\},
"require-dev": {
    "facade/ignition": "^2.3.6",
    "fzaninotto/faker": "^1.9.1",
    "mockery/mockery": "^1.3.1",
    "nunomaduro/collision": "^5.0",
    "phpunit/phpunit": "^9.0"
},
```
*Figure 4.1: Used platform versions and used dependencies*

• Then the database was configured. Below Figure 4.2 shows the environment variables of the database configs and Figure 4.3 shows the code for database configuration.

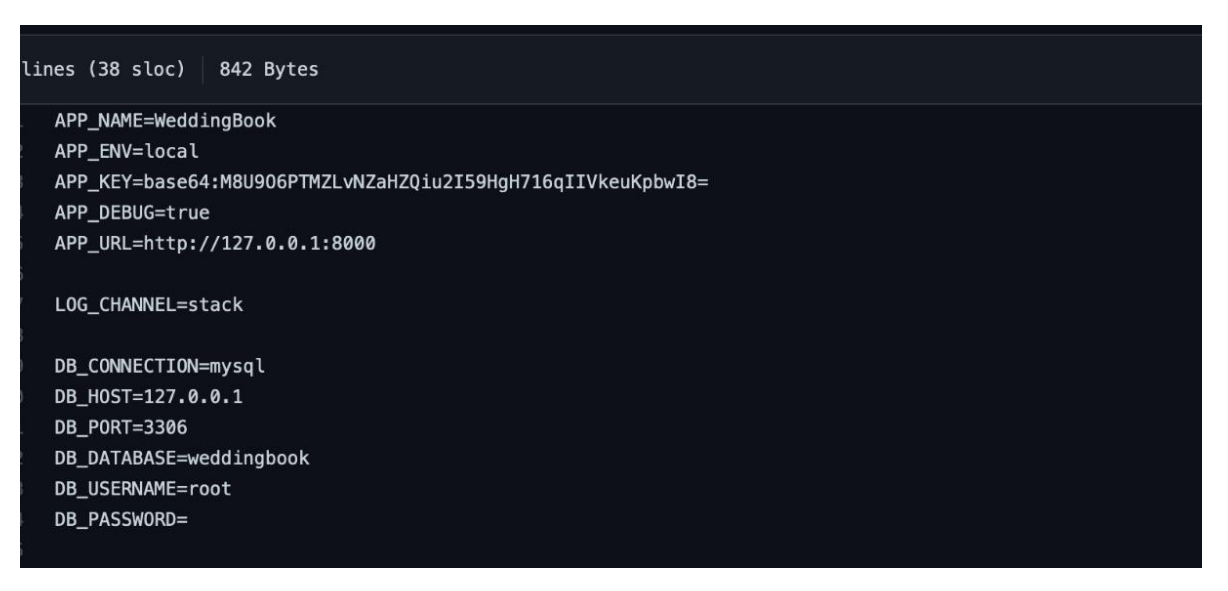

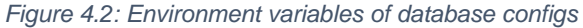

```
'mysql' => [
   'driver' => 'mysql',
   'url' => env('DATABASE_URL'),
   'host' => env('DB_HOST', '127.0.0.1'),
   'port' => env('DB_PORT', '3306'),
   'database' => env('DB_DATABASE', 'forge'),
   'username' => env('DB_USERNAME', 'forge'),
   'password' => env('DB_PASSWORD', ''),
    'unix_socket' => env('DB_SOCKET', ''),
    'charset' => 'utf8mb4',
   'collation' => 'utf8mb4_unicode_ci',
   'prefix' \Rightarrow '',
   'prefix_indexes' => true,
    'strict' => true,'engine' => null,
    'options' => extension_loaded('pdo_mysql') ? array_filter([
        PD0::MYSQL_ATTR_SSL_CA => env('MYSQL_ATTR_SSL_CA'),
   1) : [1, \mathbf{1},
```
*Figure 4.3: Database configuration*

- Backend development was started with dummy text and defined routes, views. Basically, the data binding part had proceeded.
- For the user authentication, the database is designed to maintain admins & vendors in a single table. Therefore, specific route middleware has been implemented to check whether that user is Admin or vendor as shown in Figure 4.4 and Figure 4.5.

```
<?php
namespace App\Http\Middleware;
use Closure;
use Illuminate\Support\Facades\Auth;
class IsVendor
\left\{ \right./**
    * Handle an incoming request.
     * @param \Illuminate\Http\Request $request
     * @param \Closure $next
     * @return mixed
     \ast/public function handle($request, Closure $next)
    \left\{ \right.if (Auth::user()->isVendor()) {
            return $next($request);
        \mathcal{F}dd('not authorized');
\, }
```
*Figure 4.4: Code for checking if the request is from Vendor*

```
<?php
namespace App\Http\Middleware;
use Closure;
use Illuminate\Support\Facades\Auth;
class IsAdmin
\left\{ \right.1*** Handle an incoming request.
     * @param \Illuminate\Http\Request $request
     * @param \Closure $next
     * @return mixed
    public function handle($request, Closure $next)
    \left\{ \right.if (Auth::user()->isAdmin()){
             return $next($request);
        \mathcal{F}dd('not authorized');
    \mathcal{E}
```
*Figure 4.5: Code for checking if the request is from admin*

- When it comes to the frontend side, first design all the UIs based on the component structures using Html and CSS technologies. And also, bootstrap had been used for some scenarios. Implemented user interfaces divided into patrials (such as header, footer, homepage, etc.) and all the pages loaded and data binding part has been done along with that.
- "PayHere" payment gateway has been used for the implemented application since it is easy to handle. After that I configured "PayHere" payment gateway. I have used sandbox for the testing purposes and "Checkout API" documentation has been referred to as the technical guidance (Checkout API - PayHere Knowledge Base, 2021). Figure 4.6 shows the code module for how to redirect users to the payment gateway with the data.

| @if(\$user_data->status == \App\User::APPROVED && in_array(\$user_data->verify_status, [\App\User::EMAIL_VERIFI!<br><div class="u-mt block"></div> |
|----------------------------------------------------------------------------------------------------|
| <p style="margin-bottom: 5px;">* Your account been approved!</p>                                                                                   |
| <br>style="color: red;">Please proceed to payment to complete the account activation.                                                              |
| <form action="https://sandbox.payhere.1k/pay/checkout" class="d-none" id="paynow" method="post"></form>                                            |
|                                                                                                    |
| <input name="return url" type="hidden" value="{{ route('pay successful') }}"/>                                                                     |
| <input name="cancel_url" type="hidden" value="{{ route('vendor_profile') }}"/>                                                                     |
| <input name="notify_url" type="hidden" value="{{ route('payhere.notify') }}"/>                                                                     |
| {{-- Item Details --}}                                                                                                    |
| <input name="order_id" type="hidden" value="{{\$user_data-&gt;id}}"/>                                                                              |
| sinput type="hidden" name="items" value="{{ @\$vendor_data->name ?? \$user_data->first_name. ' ' .\$                                               |
| <input name="currency" type="hidden" value="{{ \$currency }}"/>                                                                                    |
| <input name="amount" type="hidden" value="{{ \$amount }}"/>                                                                                        |
| {{-- Customer Details --}}                                                                                                    |
| <input name="first_name" type="hidden" value="{{ \$user_data-&gt;first_name }}"/>                                                                  |
| <input name="last_name" type="hidden" value="{{ \$user_data-&gt;last_name }}"/><br>                                                                |
| <input name="email" type="hidden" value="{{ \$user_data-&gt;email }}"/>                                                                            |
| <input name="phone" type="hidden" value="{{ \$user data-&gt;phone }}"/><br>                                                                        |
| <input name="address" type="hidden" value="{{ \$vendor_data-&gt;street_address }}"/>                                                               |
| <input name="city" type="hidden" value="{{ @\$vendor data['city']-&gt;name }}"/>                                                                   |
| <input name="country" type="hidden" value="Sri Lanka"/>                                                                                            |
| $\langle$ /form>                                                                                                    |
| <div class="row"></div>                                                                                                    |
| <div class="col-3"></div>                                                                                                    |
| <a class="link-button-link" href="#" onclick="fnPayNow()">&lt;span class="link-button link-buttor&lt;/td&gt;</a>                                   |
| $\langle$ /div>                                                                                                    |
| 218508                                                                                                    |

*Figure 4.6: Sample code for redirecting user to the payment gateway*

• Used a "mailtrap" account for testing emails. (Mailtrap - Email Testing Tool #1, 2021) When configuring email with mailtrap the following (Figure 4.7) code has been added to the " .env" file. Figure 4.8 below shows the sample code for notification email.

```
MAIL_MAILER=smtp
MAIL_HOST=smtp.mailtrap.io
MAIL_PORT=2525
MAIL_USERNAME=32a242f98049e5
MAIL_PASSWORD=216046ca2d723c
MAIL_ENCRYPTION=tls
MAIL_FROM_ADDRESS=pradeep-e090ff@inbox.mailtrap.io
MAIL_FROM_NAME="${APP_NAME}|"
```
*Figure 4.7: Added mailtrap code in .env file*

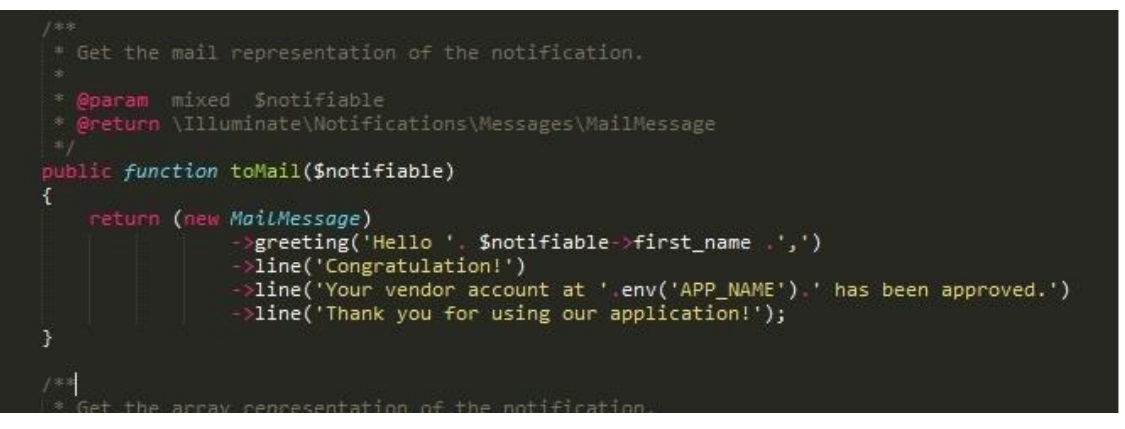

*Figure 4.8: Sample code for notification email*

• For the social media sharing functionality (Figure 4.9), existing code has been used from the facebook developer page. (Share Button - Social Plugins - Facebook for Developers, 2021). Below Figure 4.10 shows the generated code for facebook share button.

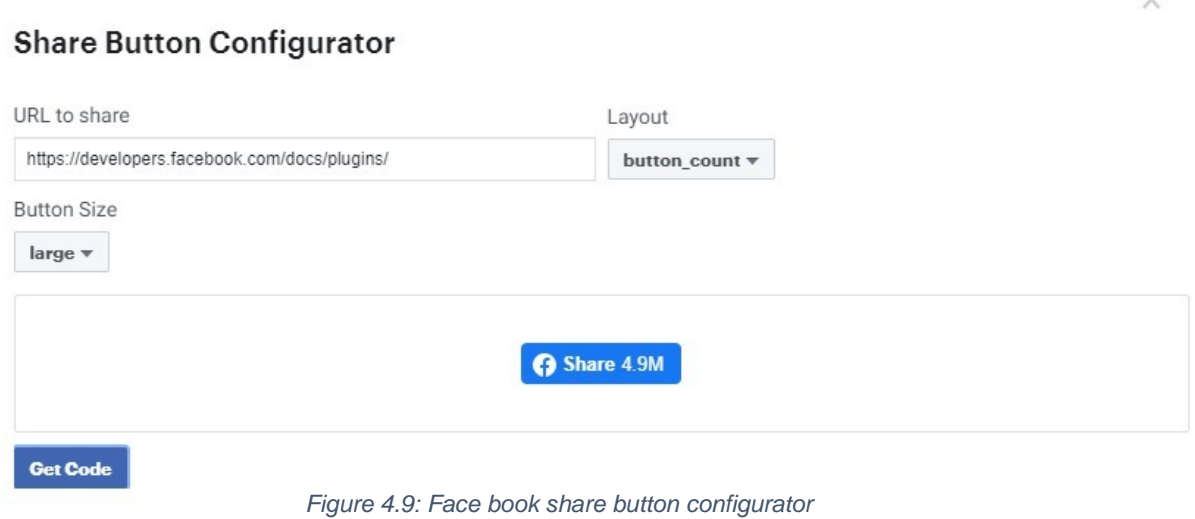

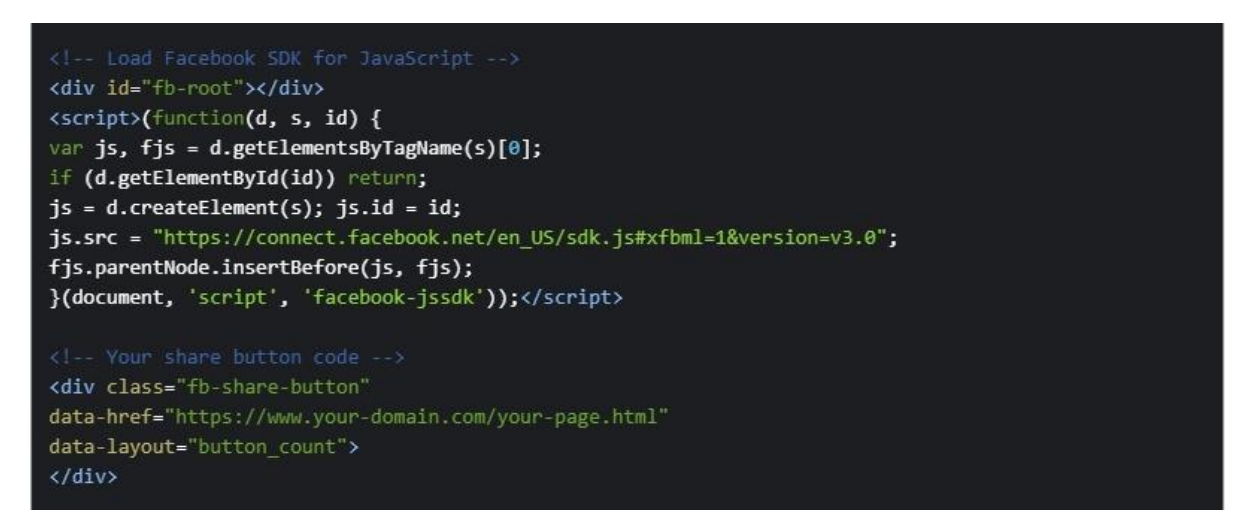

*Figure 4.10: Generated code for facebook share button*

## **Chapter 5: Testing and Evaluation**

### **5.1 Related Testing Types**

[Software Testing](http://tryqa.com/what-is-a-software-testing/) is really required to assure the quality since we all humans make mistakes. There are some unimportant observed mistakes and some of them are expensive or dangerous. We need to verify the application considering quality assurance and quality control aspects since there are many possibilities that may always drive the system to go wrong. Some mistakes arise from bad assumptions and blind spots, so there are some situations where we might make the same mistakes when we check our own work when we did it. Software testing is really required to find out the [bugs](http://tryqa.com/what-is-defect-or-bugs-or-faults-in-software-testing/) and errors that were made during the implementation. And also, it's important to build trust with customers. Testing will provide the facilities to the customers for their expected outcome with high quality product or software application which requires lower maintenance cost and hence results into more accurate, consistent, and reliable results. When it comes to software testing It's really important to think about functional and nonfunctional testing scope. That may lead to a come up with the effective test plan.

The following techniques have been mainly followed to assure the quality of the Wedding Book application.

- 1. Reviewed the requirements.
- 2. Audited the time and effort put into application development.
- 3. Functional Testing did for identifying the defects early (parallel with the development).
- 4. Code Inspections done by self.
- 5. Walkthroughs done by self, regarding code and requirements.
- 6. Design Inspection.

Here I am really focusing on the testing process. With my experience I really want to come up with the quality product and will cover quality assurance and quality control standards. With the purpose of having a quality product the following test is followed by considering functional and Nonfunctional quality aspects.

As shown in Figure 5.1, There are two categories of test design techniques. Such as Static Technique and Dynamic Technique.

#### • **Static testing technique:**

This starts from an early stage in the SDLC. Under static testing we don't execute any code and testing of the software work products manually, or with a set of tools. This is mainly following the verification process. Requirement documents have been referred and executed static testing scenarios to verify the quality of the verification process. I have started writing test cases in the initial stages by looking at the customer expectations.

#### • **Dynamic testing approach:**

This is coming from within the validation process of the testing scope and mainly validates the functionalities of the application when the code is executed. In dynamic testing, all the output of the functionalities has been tested based on the set of different inputs.

I have followed dynamic testing approach with agile testing standards. Under this, I was planning to do functional and Nonfunctional testing to validate quality of the application.

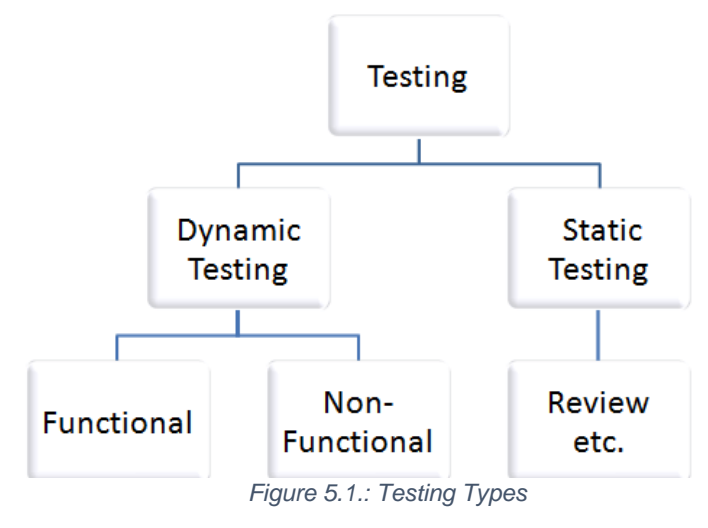

**45**

## **Functional testing**

Following Table 5.1 describes the executed functional testing types.

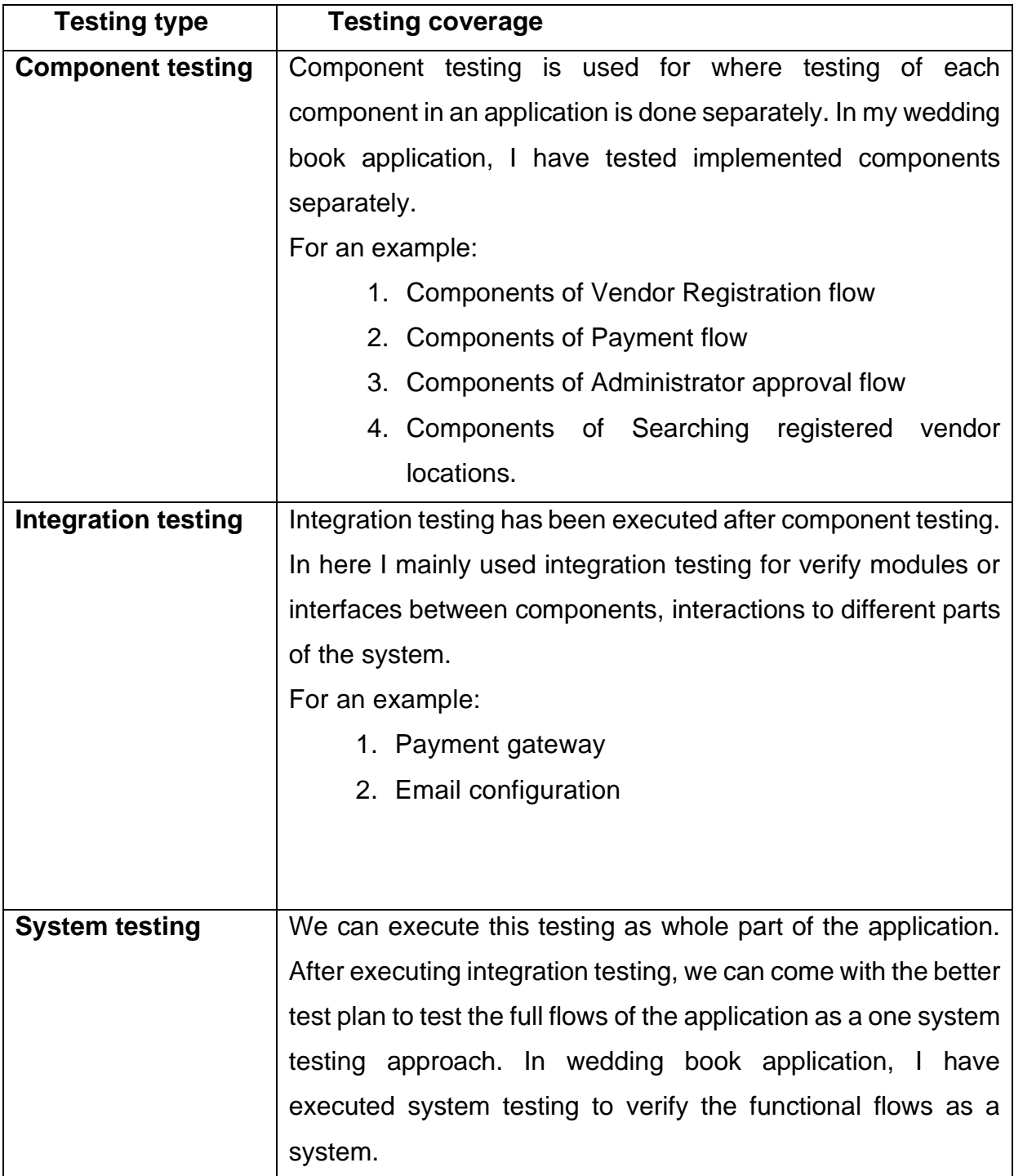

 *Table 1.1: Executed functional testing types*

### **5.2 Test plan**

Functional and nonfunctional areas have been covered through the test plan. And following testing areas tested based on the positive and negative scenarios.

#### **Following are the identified test scenarios for the Test plan.**

I have planned a test following observed scenarios considering following user roles.

- Vendor
- Public Users
- Administrator

In table 5.2 shows the tested functional scenarios for vendor user role

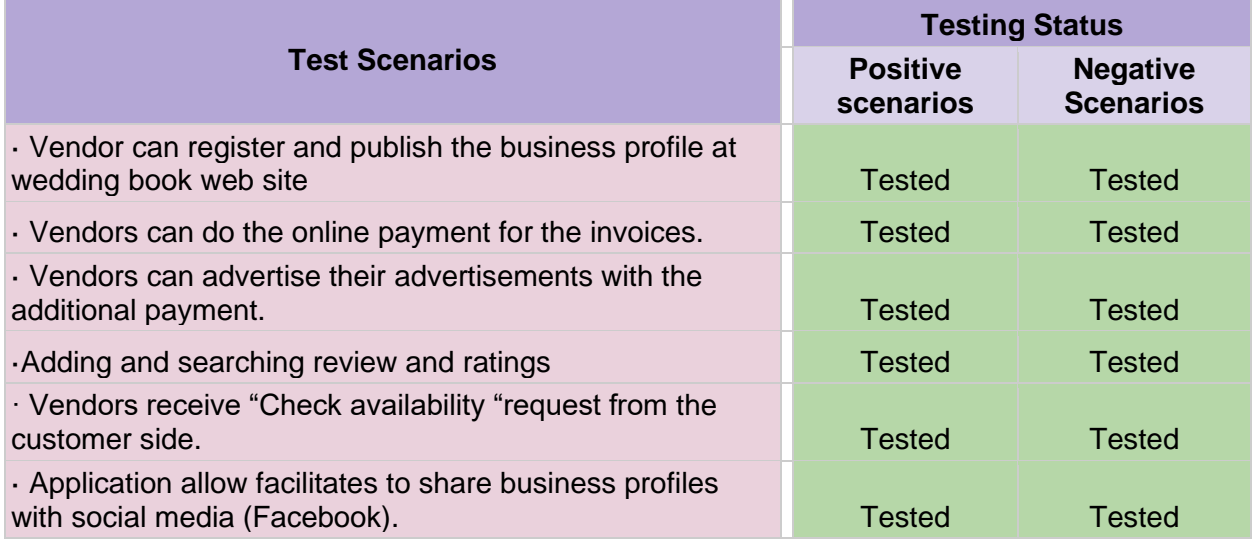

 *Table 5.2: Tested functional scenarios for vendor user role* 

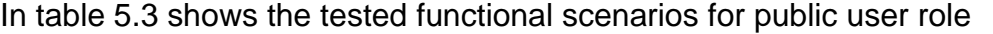

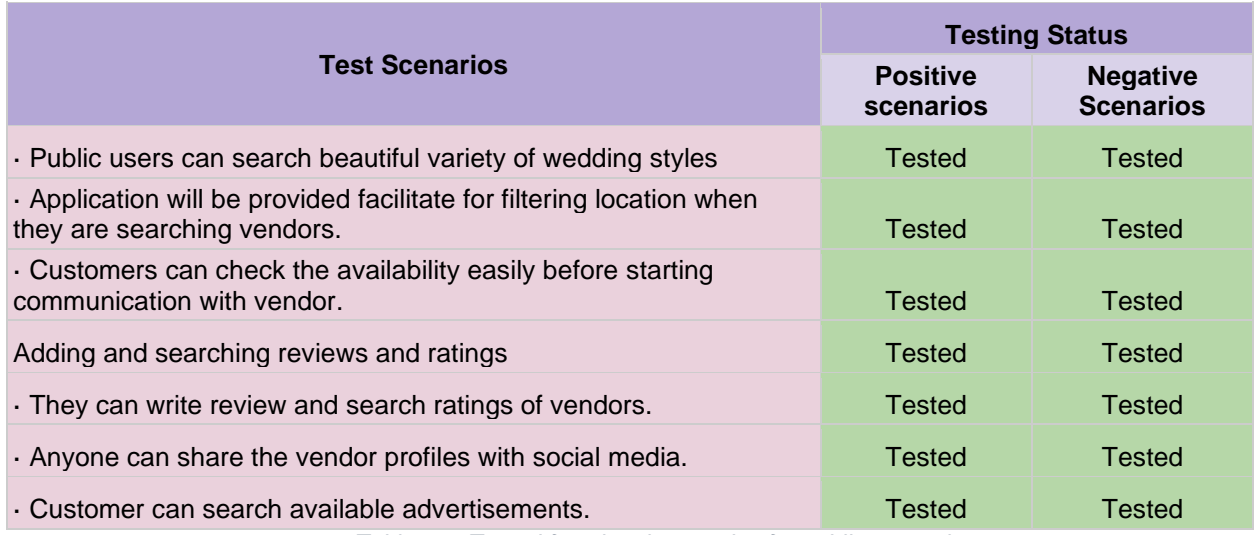

 *Table 5.3: Tested functional scenarios for public user role*

In table 5.4 shows the tested functional scenarios for administrator user role

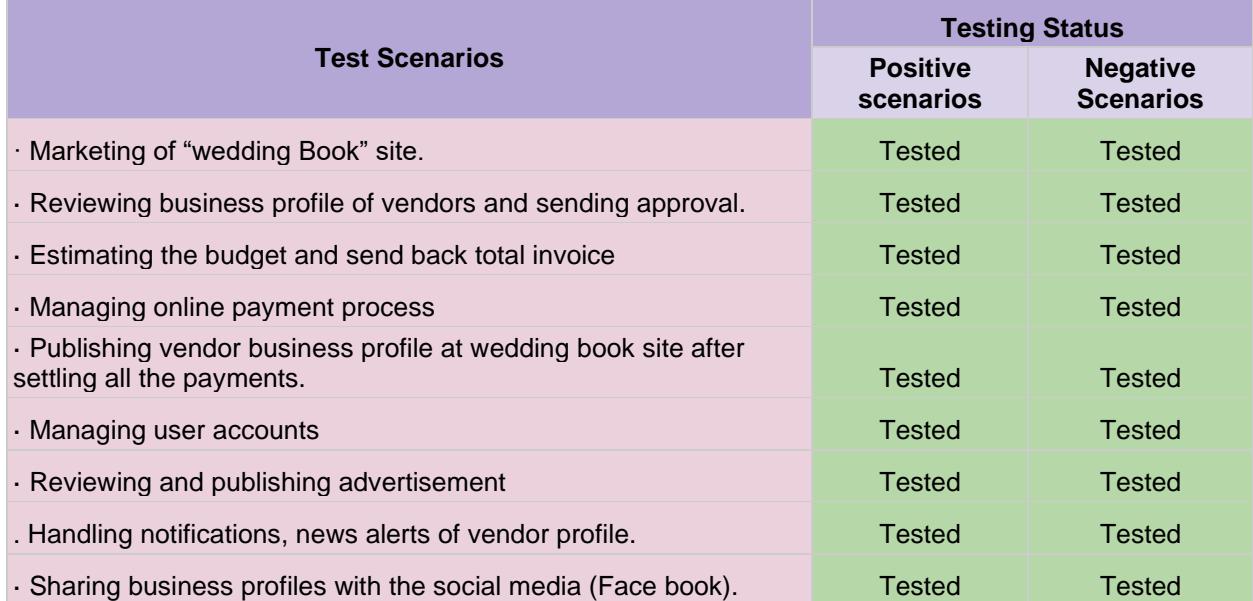

 *Table 5.4: Tested functional scenarios for administrator user role* 

#### **5.2 Test analysis reports & evaluation**

Based on the agile testing process each testable component is tested along with the written test cases. As for the final testing phase, the wedding book application has been tested with different users to find out functional gaps. Following selected smoke test cases were shared among few users and tested all the 52 test cases. In Figure 5.2 indicates percentages of test case coverage based on the user role.

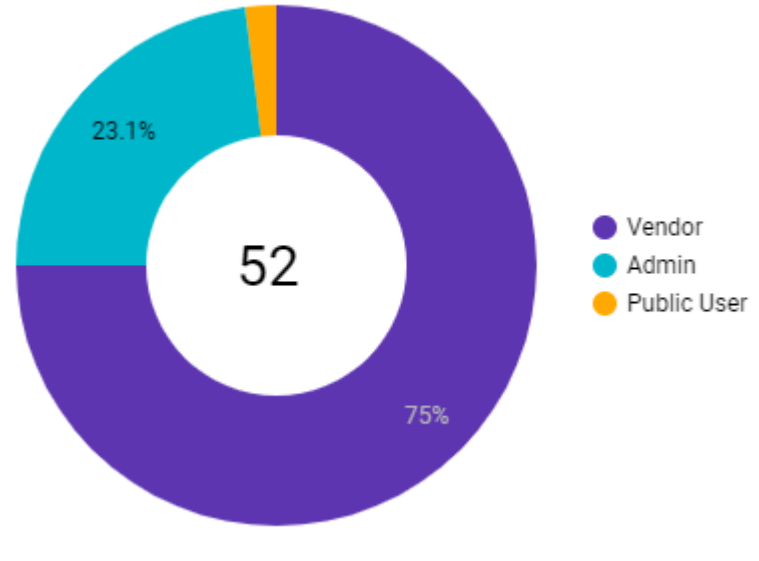

*Figure 5.2: Test case coverage*

In Table 5.5, Table 5.6, Table 5.7 indicates the final test result status of overall testing coverage.

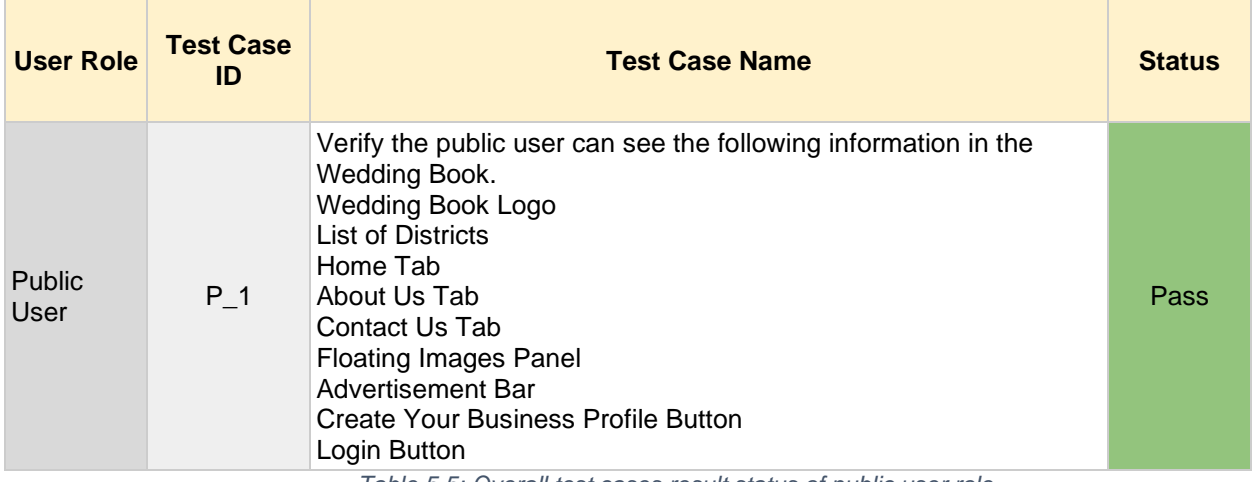

 *Table 5.5: Overall test cases result status of public user role*

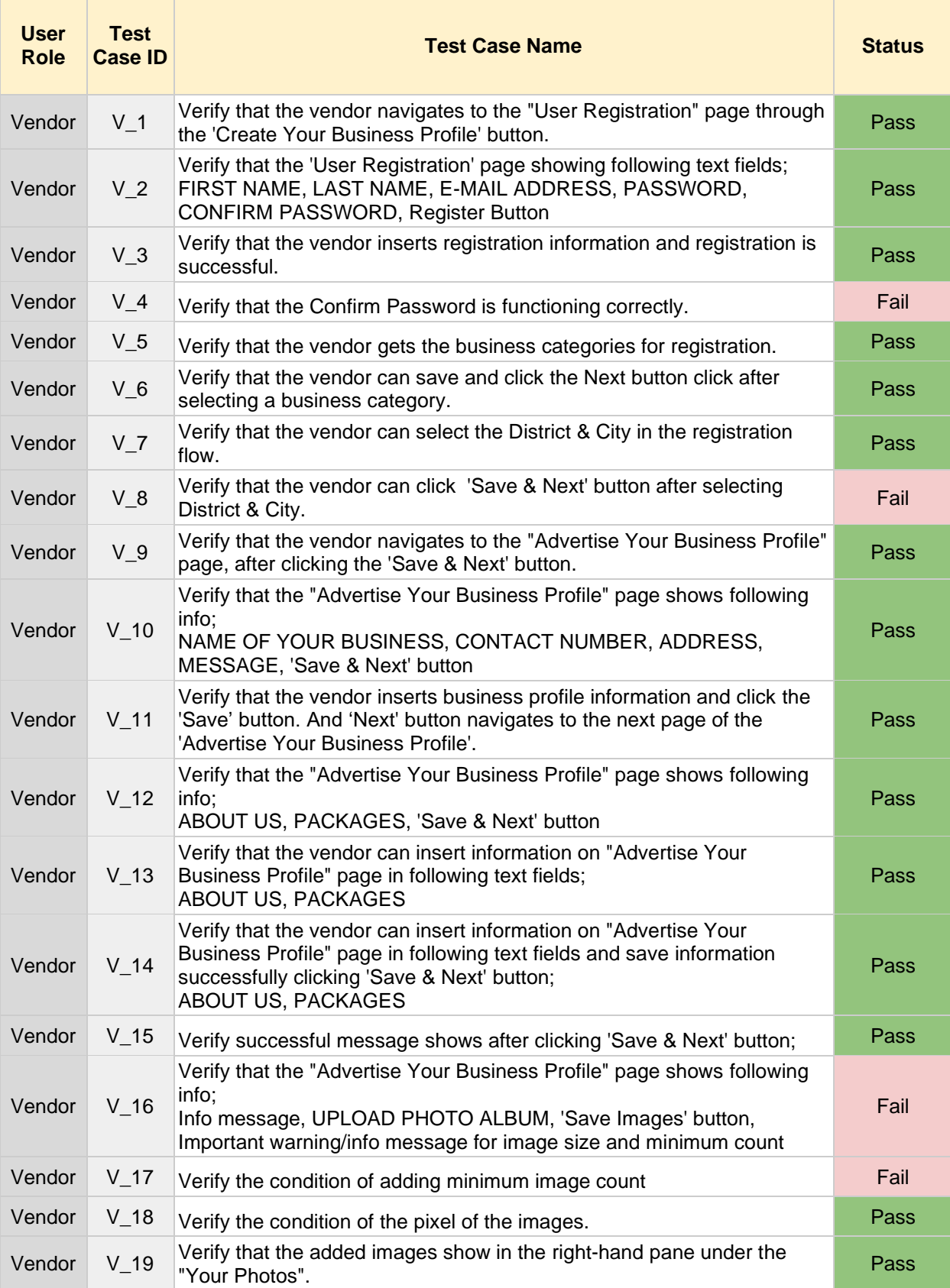

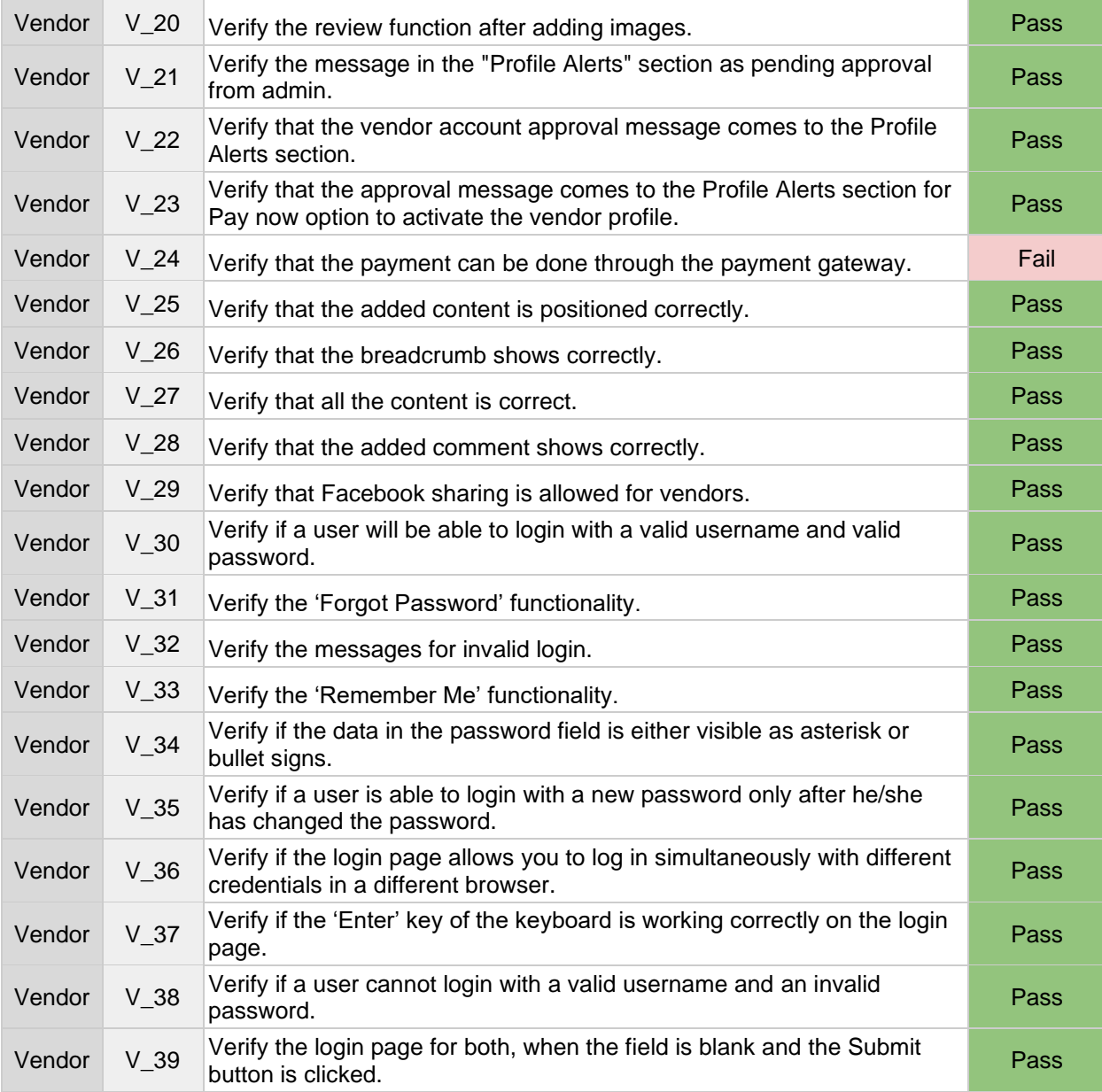

 *Table 5.2 : Overall test cases results status of vendor user role* 

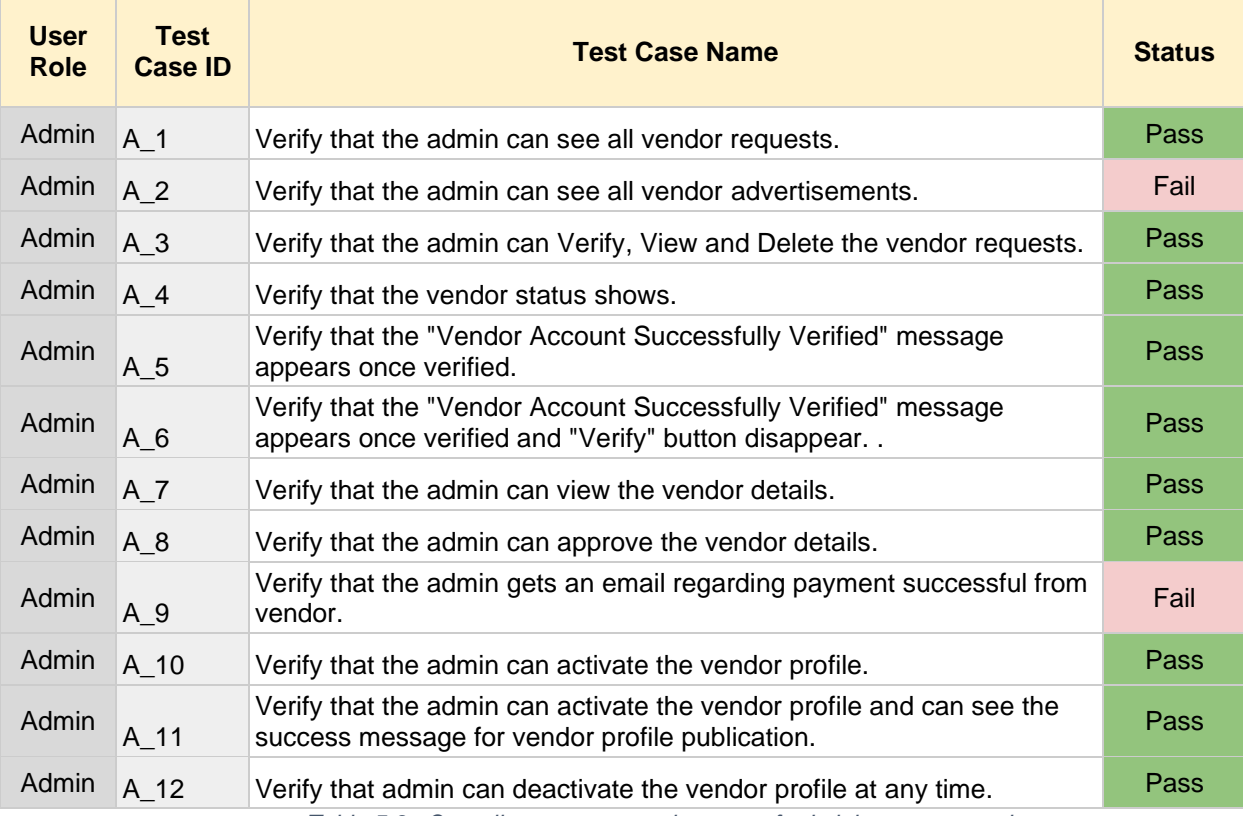

 *Table 5.3 : Overall test cases result status of administrator user role* 

After executing a smoke test suite with a selected set of users following defects have been identified and analyzed based on the total test case count. As shown in Figure 5.3, Pass test case percentage is 86.5%.

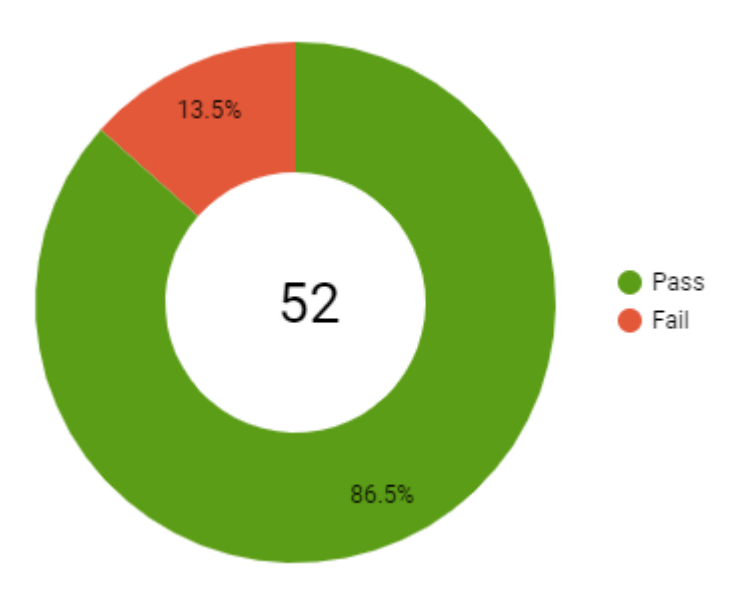

## **Defect Analysis Report**

*Figure 5.3: Defect analysis report as percentage*

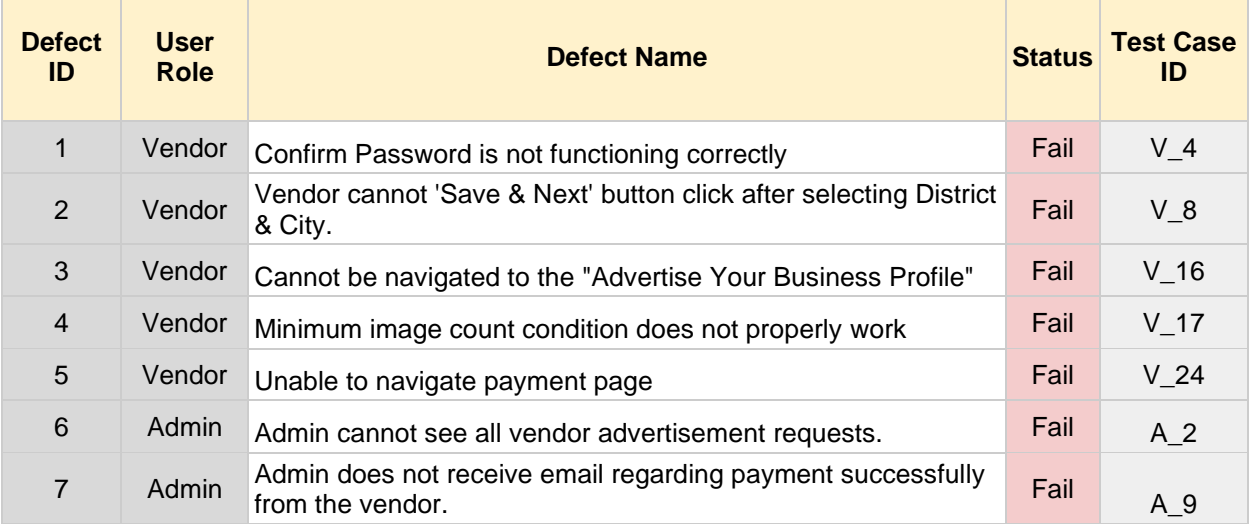

#### Figure 5.8 below indicates all the reported defects and their relevant test case ID.

*Table 5.4:Defect analysis report*

All the reported defects have been fixed based on the user observations. And test another regression test suite to verify the fixes of the application.

And again, executed a smoke test to verify the quality of the application and all test cases have been passed.

#### **And Following feedback got from the tested users.**

- Weeding book application is a very user-friendly application.
- Users can search and filter location.
- Users can check the vendors availability easily.
- Users can see photo albums without visiting vendor's locations.
- It saved their time to confirm available vendors.
- Vendors can get an idea about the competitive market.
- It is really good to search all the vendor locations on one platform.
- Customers are always able to find vendors anytime, anywhere, even outside of business hours.
- Weeding book can save a lot of time as everything customers need is one place and can be accessed at any time.
- Wedding Book offers the user convenience as they can access the information they need in the comfort of their own home, with no added pressure to select
- Wedding book provides a quick and easy way of communicating information between customers and vendors.
- This is also a good way to promote in social media channels and build up a community with a different variety of customers.
- This allows anyone to lower the prices, giving business that real competitive edge.
- Wedding Book site is accessible to anyone all over the world
- This web application is crucial that no opportunities are missed and are gained by the competition.
- Wedding Book customers can receive a reply instantly and saves time, which helps to encourage positive customer relations in the long run.

## **Chapter 6: Conclusion**

Wedding book web applications have been provided solutions for observed issues from vendors and customers. It provides a virtual platform to search available vendors based on the locations. Then it's really easy for customers to find out vendor locations and it reduces the wasting time for visiting many vendor locations or reaching all the stalls of the wedding exhibitions. The web application established a central platform to meet vendors in different types category services and the customers.

And also, customers no need to post the same wedding requirement in social media groups. The wedding book application allows any user to share the profile with social media. It increases customer reaching count for the marketing and any user can easily see the rating and reviews of the each of vendors.

Nowadays wedding planning takes the important business category since there is a huge competition in between vendor services. With this marketing platform any vendor can clearly get the idea about a competitive business field.

This application mainly satisfies the major requirement of checking available dates for functions. Any one can check the vendor's calendar and find out their available dates and also any user can easily send date availability requests to the vendor side. This may increase the new customer base for the vendor side and that leads to the growth of the business. With the wedding book application vendors also can manage easily customer requests since this is a having user-friendly approach to any user.

Both vendor and customer interact with this since this application provides various vendor categories based on the location. And also, vendors can advertise their special offers or any activates related with their business.

#### **Future Work**

• Planning to add more vendor categories based on the business requirements.

We can expand this application considering different types of business categories since currently it includes only five categories with the application.

• Hope to implement the application based on multilingual functionality.

In Sri Lanka we can see multinational people. So that sometimes some users not familiar with the English language. So, it is better to extent this application by providing multilingual functionality

• As the next step, a mobile application will be implemented.

Nowadays most of the people are familiar with the mobile devices. And we can implement this web application as the mobile application with the purpose of reaching out large users.

## **References**

[1] Anon., 2021. *Wedding Directory | Wedding Vendor | Find The Best Wedding .* [online] Available at: [<http://www.weddingdirectory.lk/>](http://www.weddingdirectory.lk/) [Accessed 20 September 2021].

[2] Anon., 2021. *We will plan your dream wedding*. [online] Available at: [<https://www.weddingconnections.lk/>](https://www.weddingconnections.lk/) [Accessed 20 September 2021].

[3] Anon., 2021. *For full functionality of this site it is necessary to enable JavaScript .* [online] Available at: [<http://www.siritha.com/>](http://www.siritha.com/) [Accessed 20 September 2021].

[4] Anon., 2021. *Laravel - The PHP Framework For Web Artisans*. [online] Available at: [<https://laravel.com/>](https://laravel.com/) [Accessed 23 September 2021].

[5] Anon., 2021. *Checkout API - PayHere Knowledge Base*. [online] Available at: [<https://support.payhere.lk/api-&#38;-mobile-sdk/payhere-checkout>](https://support.payhere.lk/api-&%2338;-mobile-sdk/payhere-checkout) [Accessed 23 September 2021].

[6] Anon., 2021. *Mailtrap - Email Testing Tool #1*. [online] Available at: [<https://mailtrap.io/>](https://mailtrap.io/) [Accessed 23 September 2021].

[7] Anon., 2021. *Share Button - Social Plugins - Facebook for Developers*. [online] Available at: [<https://developers.facebook.com/docs/plugins/share-button/>](https://developers.facebook.com/docs/plugins/share-button/) [Accessed 23 September 2021].

# **Appendices**

# **Appendix A**

## **MIS Reports**

When administrator verify the business profile request sending verification success email to vendor. (Figure a.1)

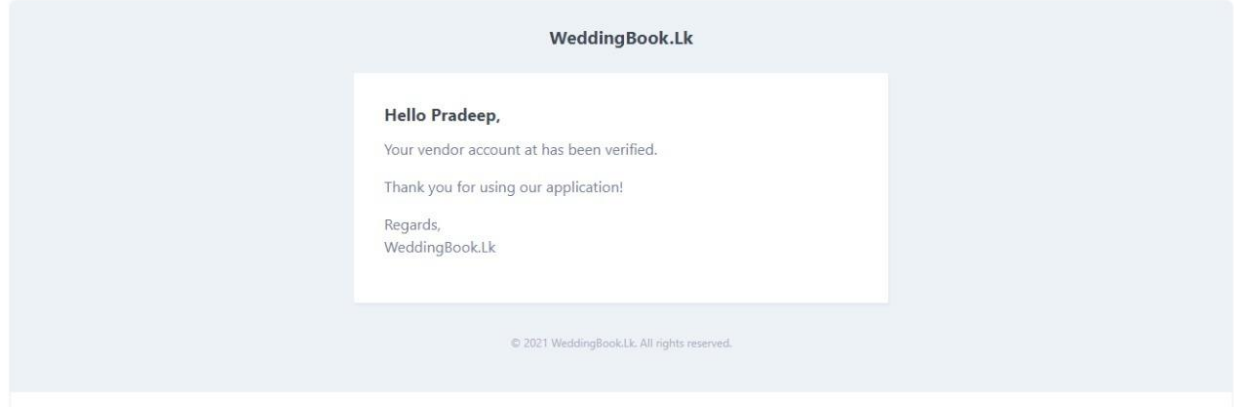

 *Figure a.1: Verification success mail*

When administrator approve the business profile sending approved email to vendor. (Figure a.2)

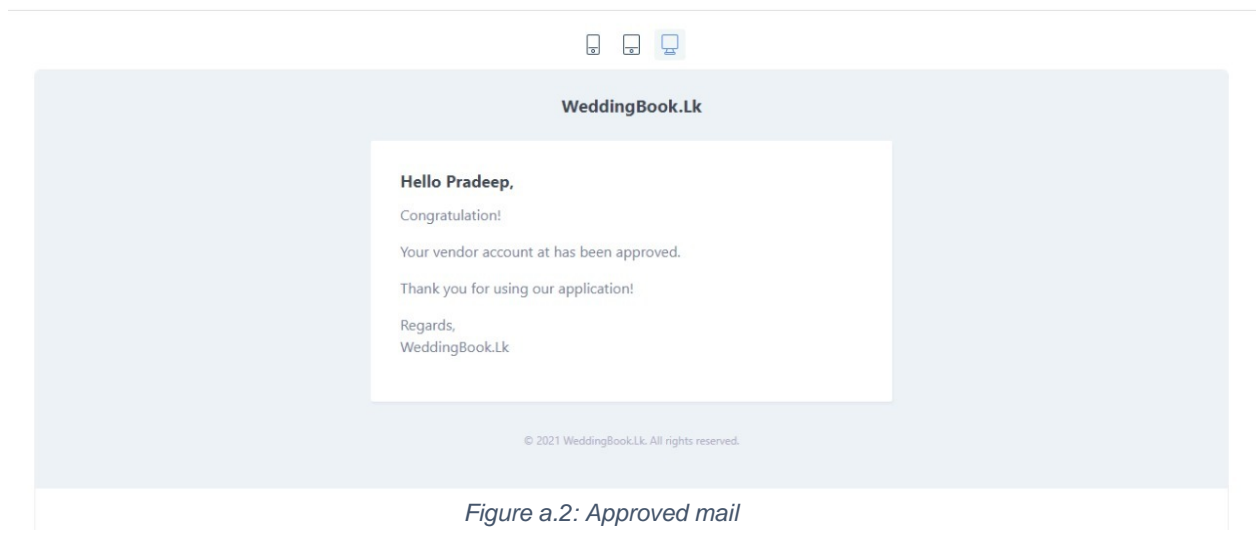

When the administrator activates the business profile request sending activation success email to vendor. (Figure a.3)

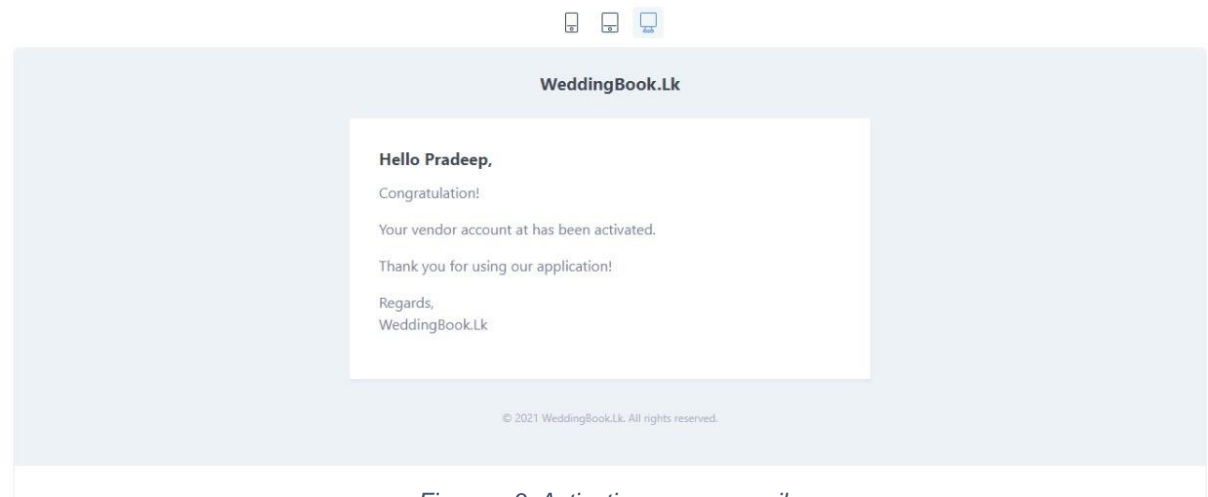

*Figure a.3: Activation success mail*

When the administrator deactivates the business profile request, send the deactivated completed email to the vendor. (Figure a.4)

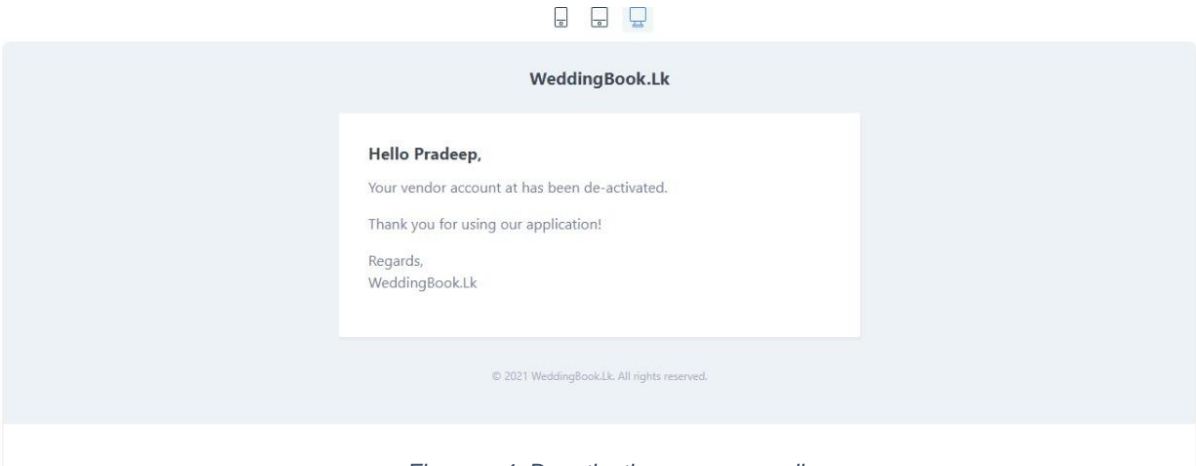

*Figure a.4: Deactivation success mail*

Payment receipt for success payment of vendor registration. (Figure a.5)

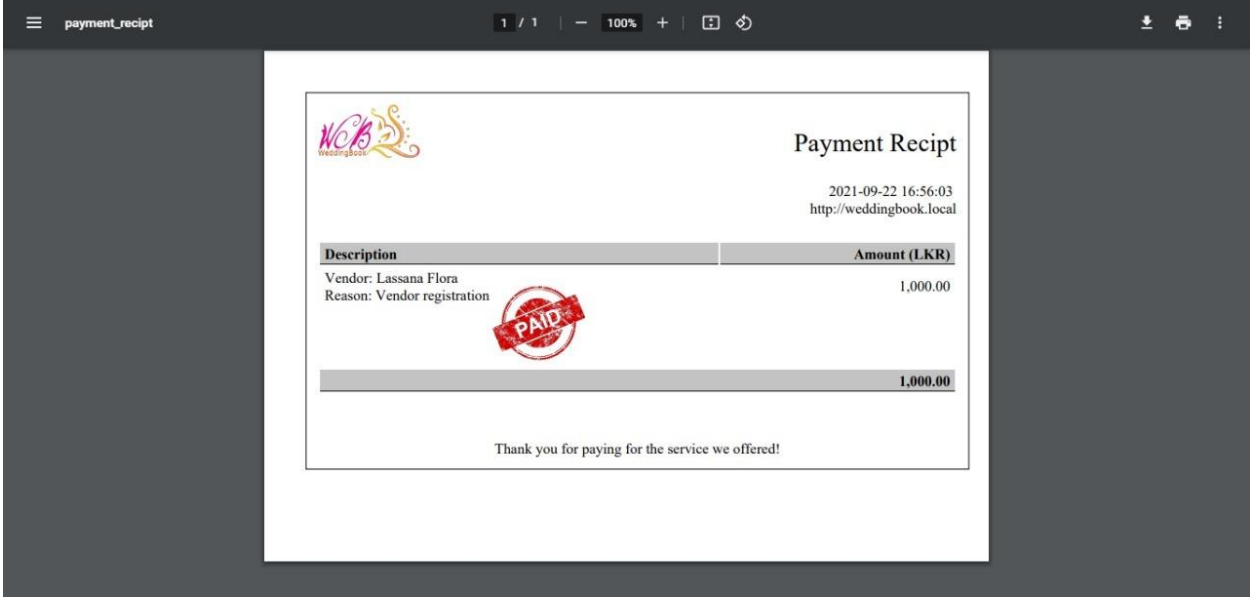

*Figure a.5: Payment success receipt for registration*

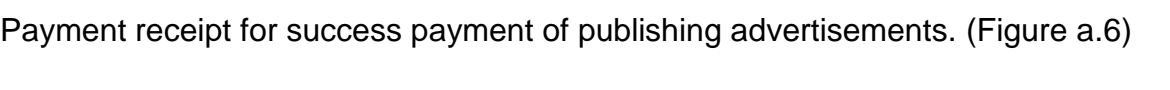

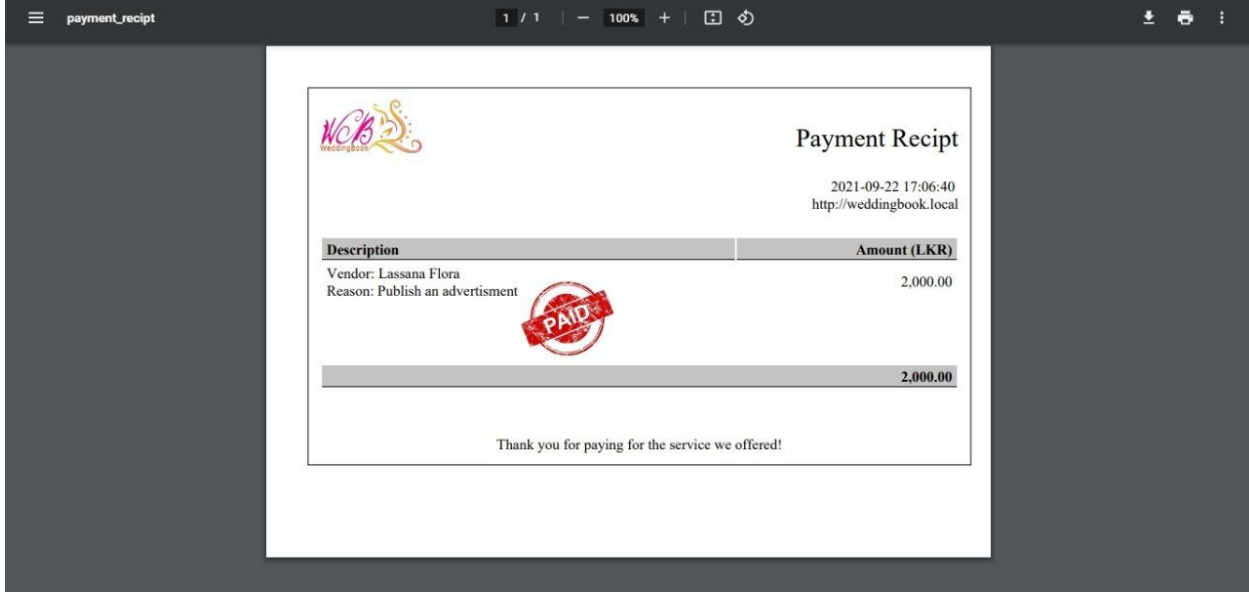

*Figure a.6: Payment success receipt for registration*

Application allows the administrator to generate "Vendor Report". It includes all the active and inactive vendors of the wedding book web application. (Figure a.7)

| $\equiv$ | export       |                           | 日め<br>$1/1$ $-$<br>$100%$ +             |                |                |                                                   |  | $\ddot{\mathbf{e}}$ :<br>$\ddot{\bullet}$ |
|----------|--------------|---------------------------|-----------------------------------------|----------------|----------------|---------------------------------------------------|--|-------------------------------------------|
|          |              |                           |                                         |                |                | <b>Vendors Report</b><br>http://weddingbook.local |  |                                           |
|          | $\mathbf{1}$ | Name                      | Email                                   | <b>Contact</b> | <b>Ratings</b> | <b>Status</b>                                     |  |                                           |
|          |              | Bella<br>Grace<br>Florist | hasithashehanikaushalya+f333@gmail.com  | 07857546273 0% |                | <b>ACTIVE</b><br>(PUBLISHED)                      |  |                                           |
|          |              | M&D<br>Flora              | hasithashehanikaushalya+h51@gmail.com   | 07189897987 0% |                | <b>PENDING</b>                                    |  |                                           |
|          |              | <b>B</b> Florist          | hasithashehanikaushalya+f11@gmail.com   | 078989478      | $0\%$          | <b>ACTIVE</b><br>(PUBLISHED)                      |  |                                           |
|          |              | Bloom<br>Home             | hasithashehanikaushalya+f10@gmail.com   | 07898687878 0% |                | <b>ACTIVE</b><br>(PUBLISHED)                      |  |                                           |
|          |              | <b>MSD</b><br>Florist     | hasithashehanikaushalya+f9@gmail.com    | 0787646782     | $0\%$          | <b>ACTIVE</b><br>(PUBLISHED)                      |  |                                           |
|          |              | S & T<br>Florist          | hasithashehanikaushalya+f6@gmail.com    | 0712787657     | $0\%$          | <b>ACTIVE</b><br>(PUBLISHED)                      |  |                                           |
|          |              | Promoda<br>Florist        | hasithashehanikaushalya+f4@gmail.com    | 0712345445     | $0\%$          | <b>ACTIVE</b><br>(PUBLISHED)                      |  |                                           |
|          |              | Marji<br>Flora            | hasithashehanikaushalya+f100@gmail.com  | 0718765434     | 100 %          | <b>ACTIVE</b><br>(PUBLISHED)                      |  |                                           |
|          |              | Wish<br>Bakery            | hasithashehanikaushalya+card1@gmail.com | 07134343434 0% |                | <b>ACTIVE</b><br>(PUBLISHED)                      |  |                                           |
|          |              | Salon Era                 | hasithashehanikaushalya+sl@gmail.com    | 0711212121     | $0\%$          | <b>ACTIVE</b><br>(PUBLISHED)                      |  |                                           |
|          |              | Flower<br>House           | hasithashehanikaushalya+f3@gmail.com    | 0714444445     | 100 %          | <b>ACTIVE</b><br>(PUBLISHED)                      |  |                                           |
|          |              | Cinnamon<br>Hotel         | hasithashehanikaushalya+h1@gmail.com    | 0713333333     | $0\%$          | <b>ACTIVE</b><br>(PUBLISHED)                      |  |                                           |
|          |              | Lassana<br>Flora          | hasithashehanikaushalya+f2@gmail.com    | 0714444444     | $0\%$          | <b>ACTIVE</b><br>(PUBLISHED)                      |  |                                           |
|          |              | 2nd<br>Chance<br>Flower   | hasithashehanikaushalya+f1@gmail.com    | 071222222      | 100 %          | <b>DE ACTIVATED</b><br>(UNPUBLISHED)              |  |                                           |

*Figure a.7: Vendor report generated through admin login.*

Application allows the administrator to generate "Payments Report". It includes all the list of payment transaction for vendor profile registration and advertisement. (Figure a.8)

| $\equiv$ | export       |                  |                      | $1/1$ - 100% + $\Box$ $\Diamond$ |                        |                |                                                                                       | 土谷 |
|----------|--------------|------------------|----------------------|----------------------------------|------------------------|----------------|---------------------------------------------------------------------------------------|----|
|          |              |                  |                      |                                  |                        |                | <b>Payments Report</b><br>http://weddingbook.local<br>from: 2021-09-01 to: 2021-10-25 |    |
|          | $\mathbf{1}$ |                  | <b>Vendor Name</b>   | <b>Description</b>               | Date                   | <b>Status</b>  | Amount                                                                                |    |
|          |              |                  | Marji Flora          | vendor registration              | 2021-09-27<br>13:04:18 | <b>PENDING</b> | LKR 1,000.00                                                                          |    |
|          |              | $\overline{2}$   | Marji Flora          | vendor registration              | 2021-09-27<br>13:02:53 | <b>SUCCESS</b> | LKR 1,000.00                                                                          |    |
|          |              | $\mathbf{3}$     | Wish Bakery          | vendor registration              | 2021-09-27<br>10:04:41 | <b>SUCCESS</b> | LKR 1,000.00                                                                          |    |
|          |              | $\boldsymbol{A}$ | Salon Era            | vendor registration              | 2021-09-27<br>09:24:31 | <b>PENDING</b> | LKR 1,000.00                                                                          |    |
|          |              | 5                | Salon Era            | vendor registration              | 2021-09-27<br>09:24:29 | <b>SUCCESS</b> | LKR 1,000.00                                                                          |    |
|          |              | 6                | <b>Flower House</b>  | publish an<br>advertisment       | 2021-09-27<br>07:58:04 | <b>PENDING</b> | LKR 2,000.00                                                                          |    |
|          |              | $\overline{7}$   | <b>Flower House</b>  | vendor registration              | 2021-09-27<br>07:54:22 | <b>SUCCESS</b> | LKR 1,000.00                                                                          |    |
|          |              | 8                | 2nd Chance<br>Flower | publish an<br>advertisment       | 2021-09-27<br>07:39:03 | <b>PENDING</b> | LKR 2,000.00                                                                          |    |
|          |              | 9                | Cinnamon Hotel       | vendor registration              | 2021-09-27<br>07:33:05 | <b>SUCCESS</b> | LKR 1,000.00                                                                          |    |
|          |              | 10               | Cinnamon Hotel       | publish an<br>advertisment       | 2021-09-27<br>07:30:47 | <b>PENDING</b> | LKR 2,000.00                                                                          |    |
|          |              | 11               | Lassana Flora        | publish an<br>advertisment       | 2021-09-26<br>16:20:38 | <b>PENDING</b> | LKR 2,000.00                                                                          |    |
|          |              |                  |                      |                                  |                        |                | LKR 15,000.00                                                                         |    |
|          |              |                  |                      |                                  |                        |                |                                                                                       |    |

*Figure a.8: Payment report generated through admin login*
## **Appendix B**

## **Implemented User Interfaces**

Figure b.1: shows the home page of the wedding book application. This is the public user view. It mainly includes the district list panel, advertisement panel, slider view. And there is an easy way to find out recently registered vendors at the site. It facilitates any vendor to register with the application using the "Create your business profile" button.

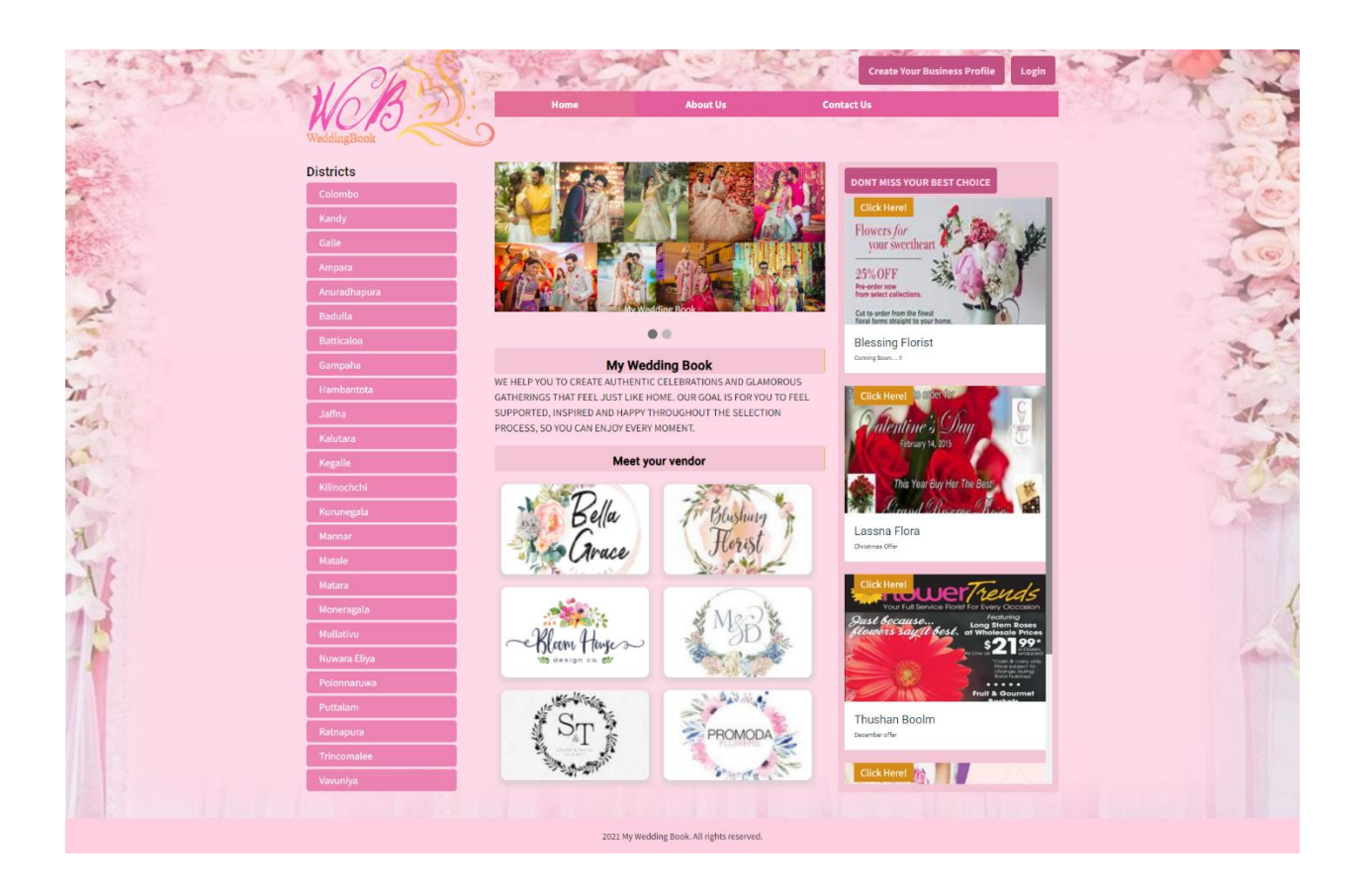

*Figure b.1: Home Page*

Following Figure b.2 shows the "About Us" page of the wedding book web application. Any user can go through the information available on that page.

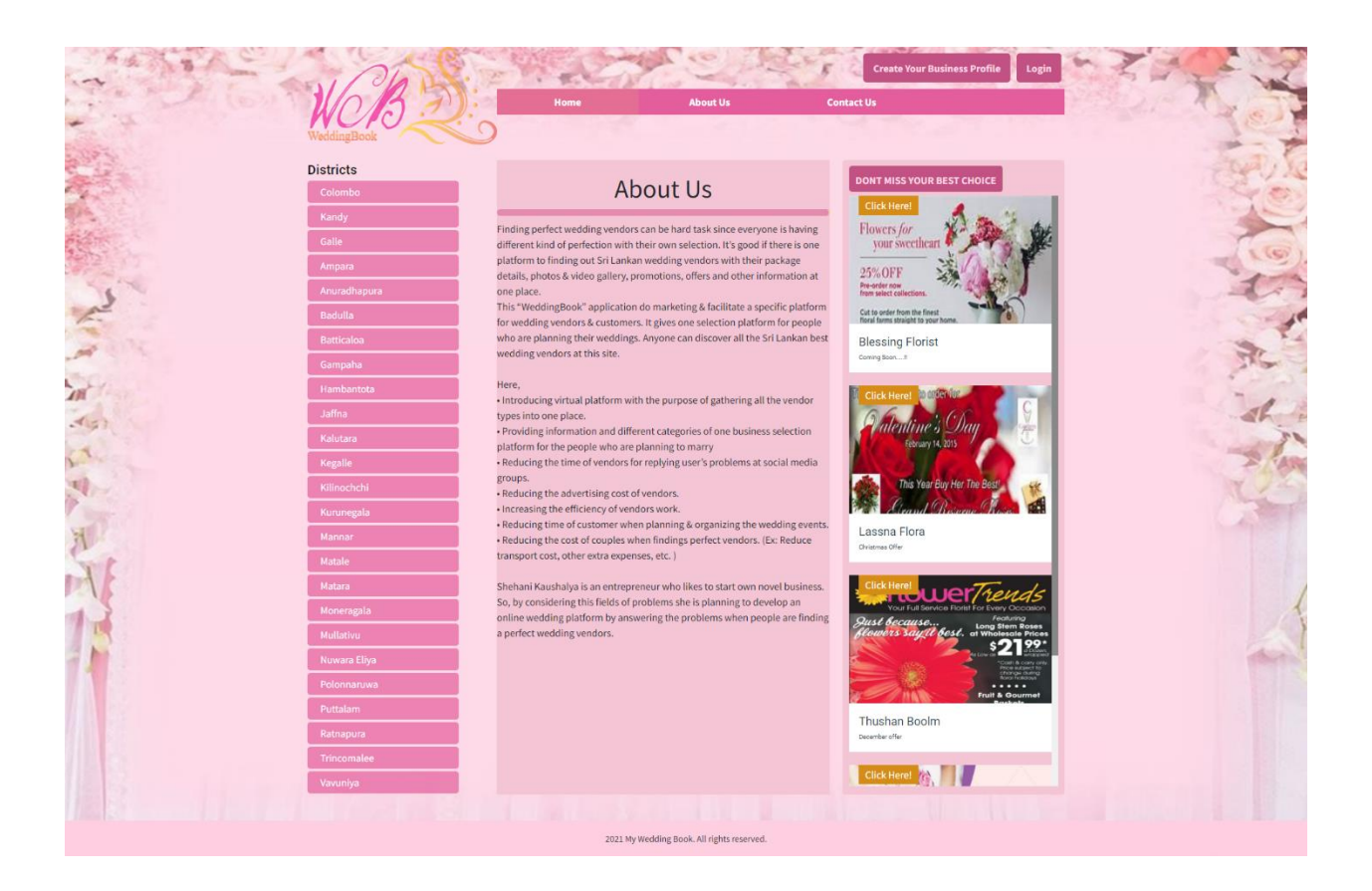

*Figure b.2: About us page*

The Weeding Book application provides their contact details under "Contact Us" page. Following Figure b.3: shows the User Interface of contact us page.

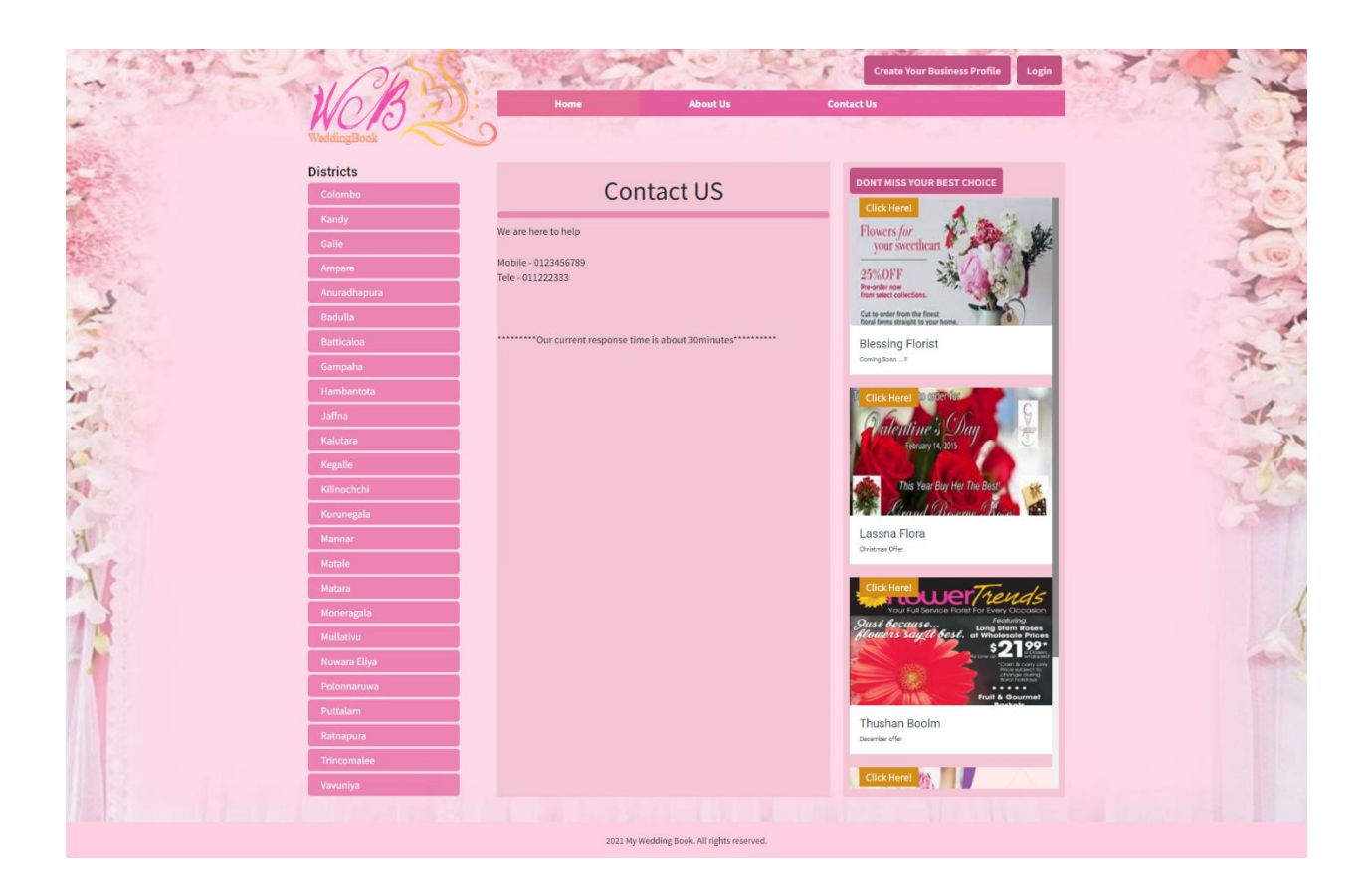

*Figure b.3: Contact us page*

When the user clicks on any district of district panel, the application shows the available vendor category list with the list of registered vendors as shown in Figure b.4.

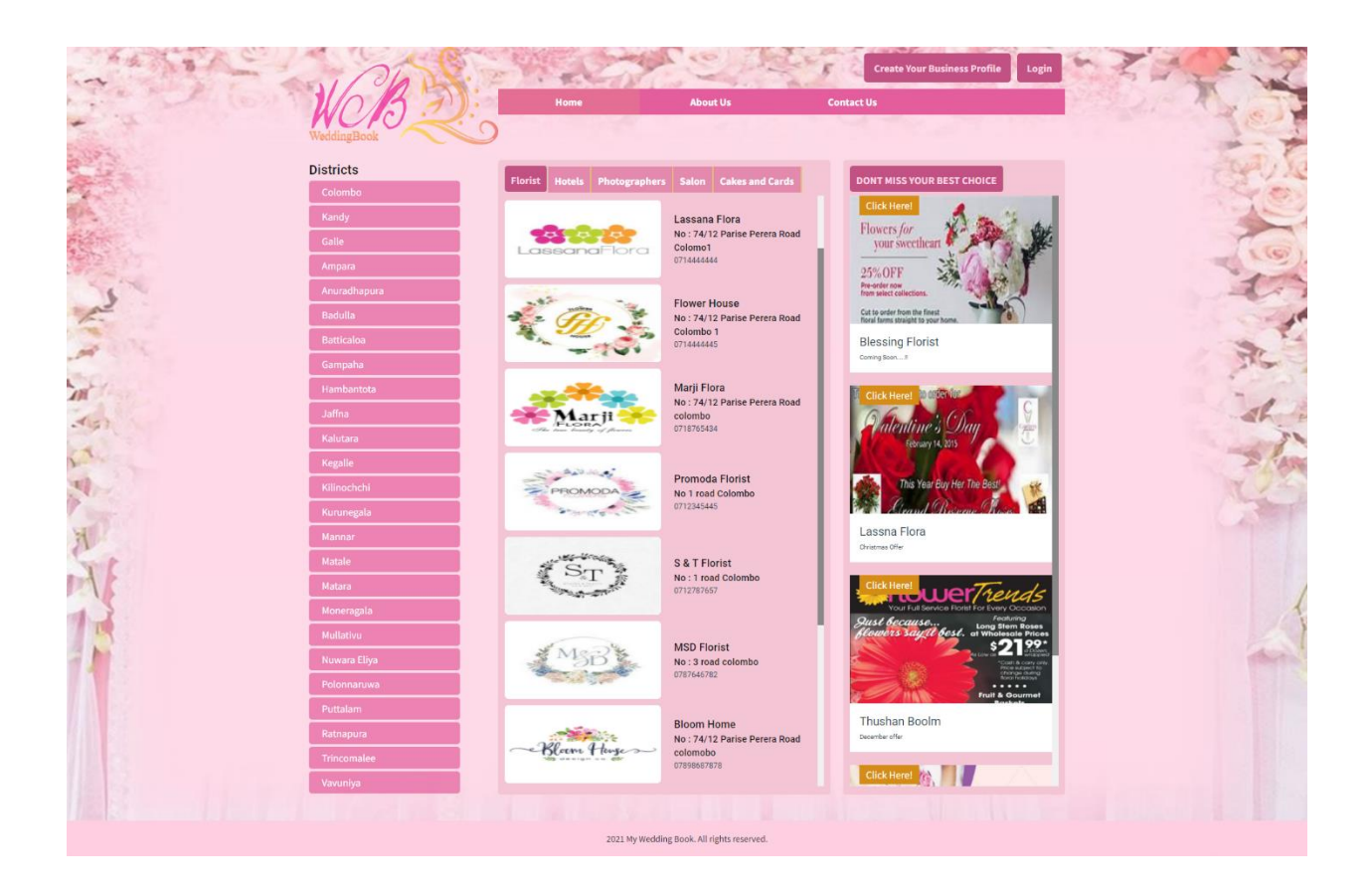

*Figure b.4: Category list page*

Figure b.5 shows the registered vendor profile at wedding book application. When a public user clicks on the available vendor under category list, the application will navigate to the following vendor public view page.

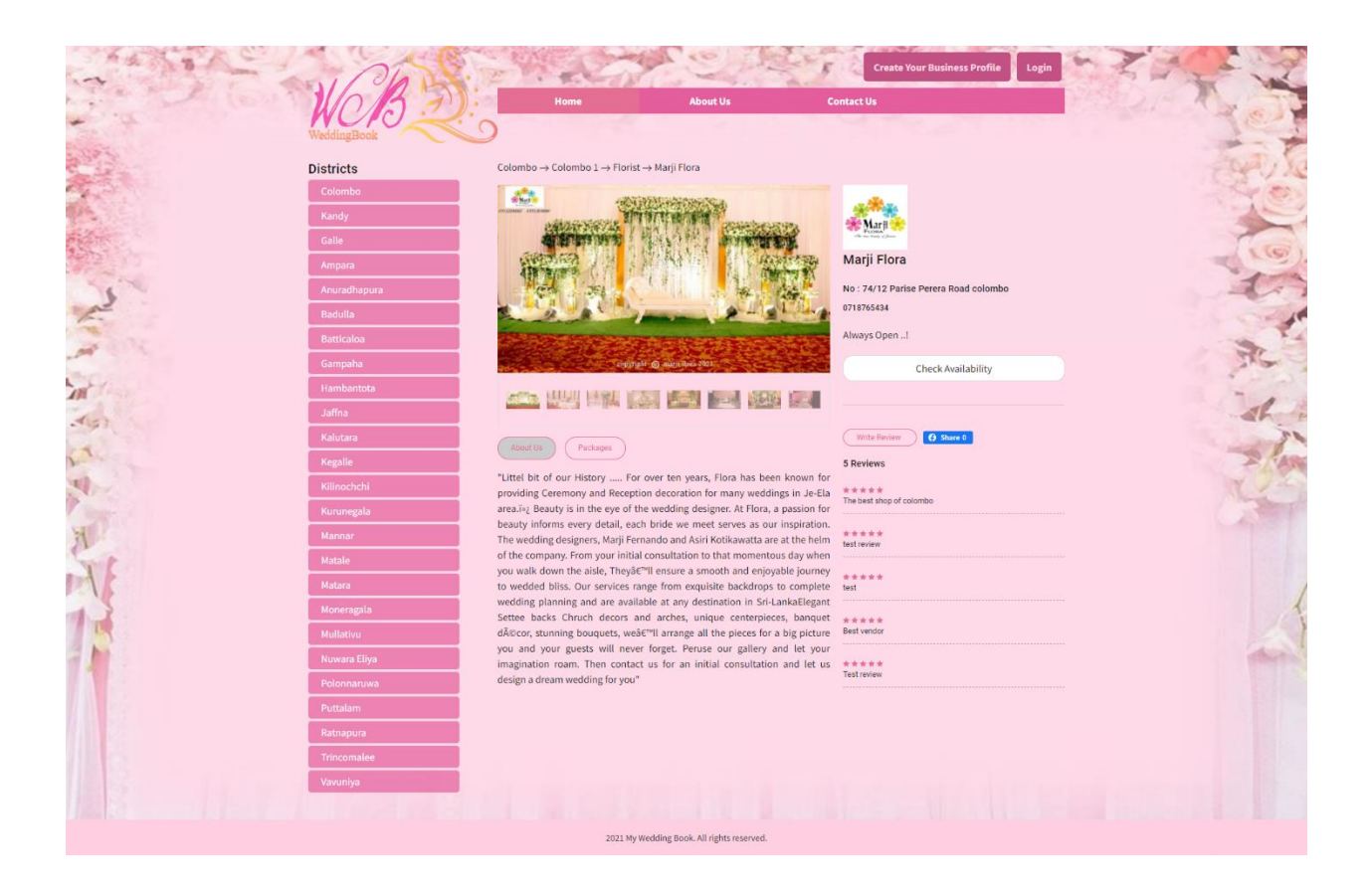

*Figure b.5: Vendor public view page*

Any user can click on the "check availability button "at published vendor profile and check the availability of the vendor using the following form. (Figure b.6)

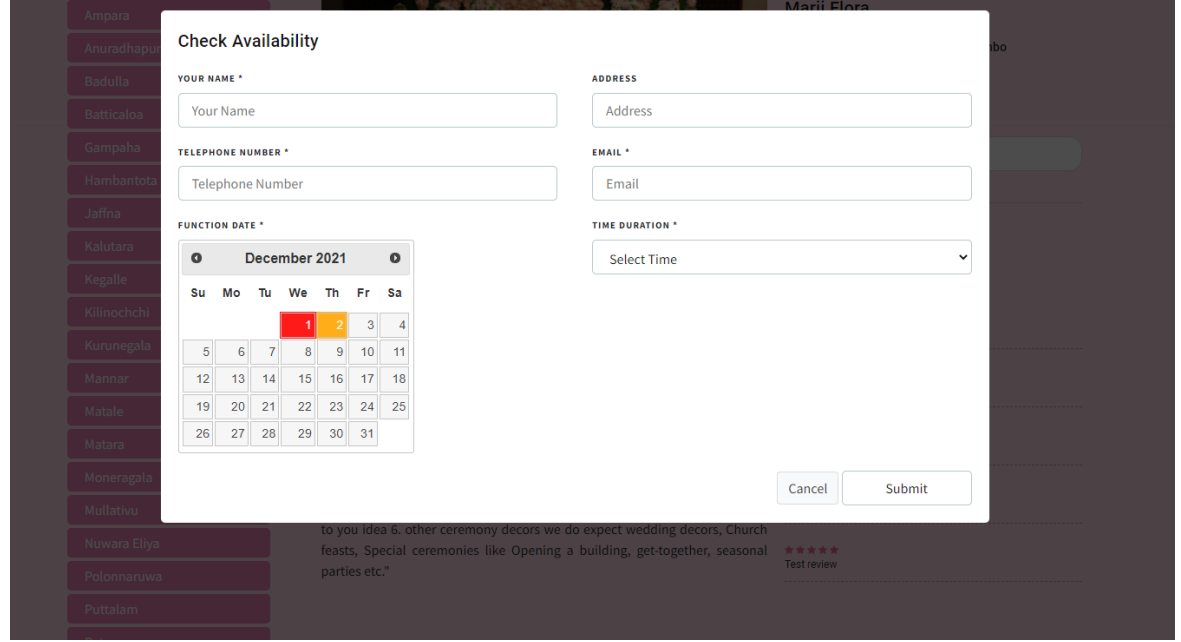

*Figure b.6: Public user check availability form*

Through the date availability checker, any public user can easily see the already *Figure b.6: Public user check availability form* scheduled dates and available dates of the relevant vendors. (Figure b.7)

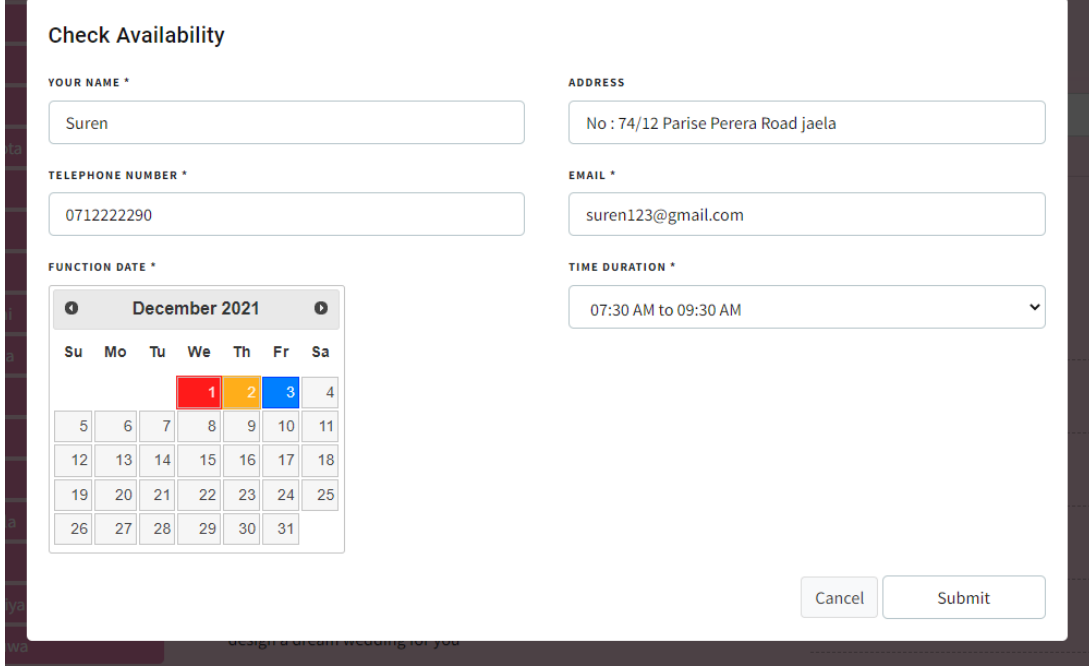

*Figure b.7: Check availability calendar*

Public users can add review and rating after clicking on the "Write Review" button. Then the application will be navigated to the following form. (Figure b.8)

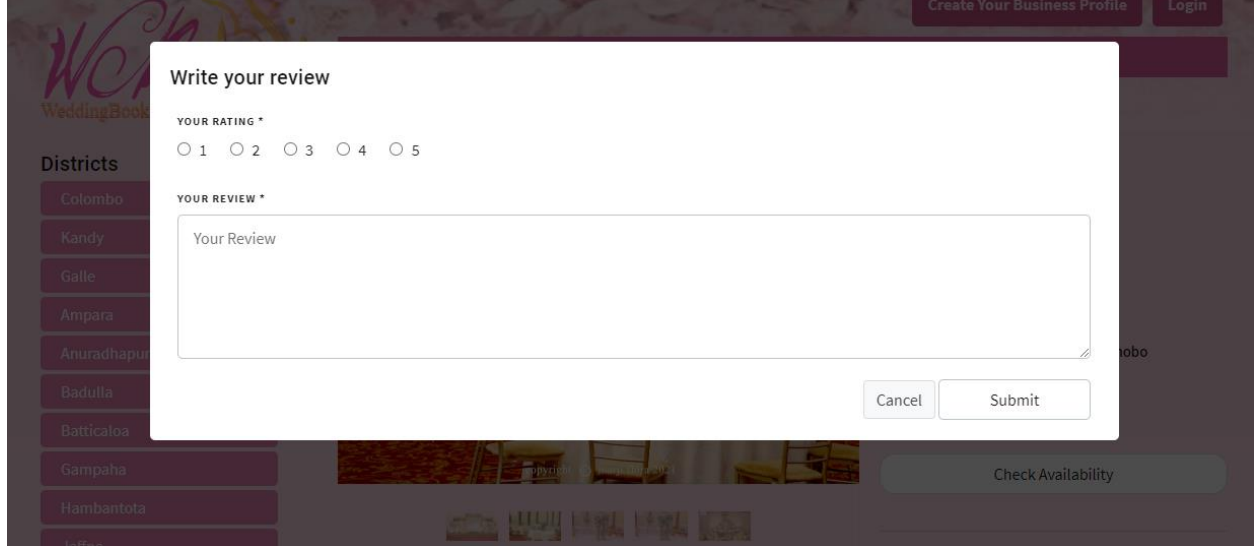

*Figure b.8: Public user adding review and ratings form*

Registered vendors can click on the "login" button then the application will navigate to the following login page. (Figure b.9) With this login registered vendors or administrators can login with their created user profiles.

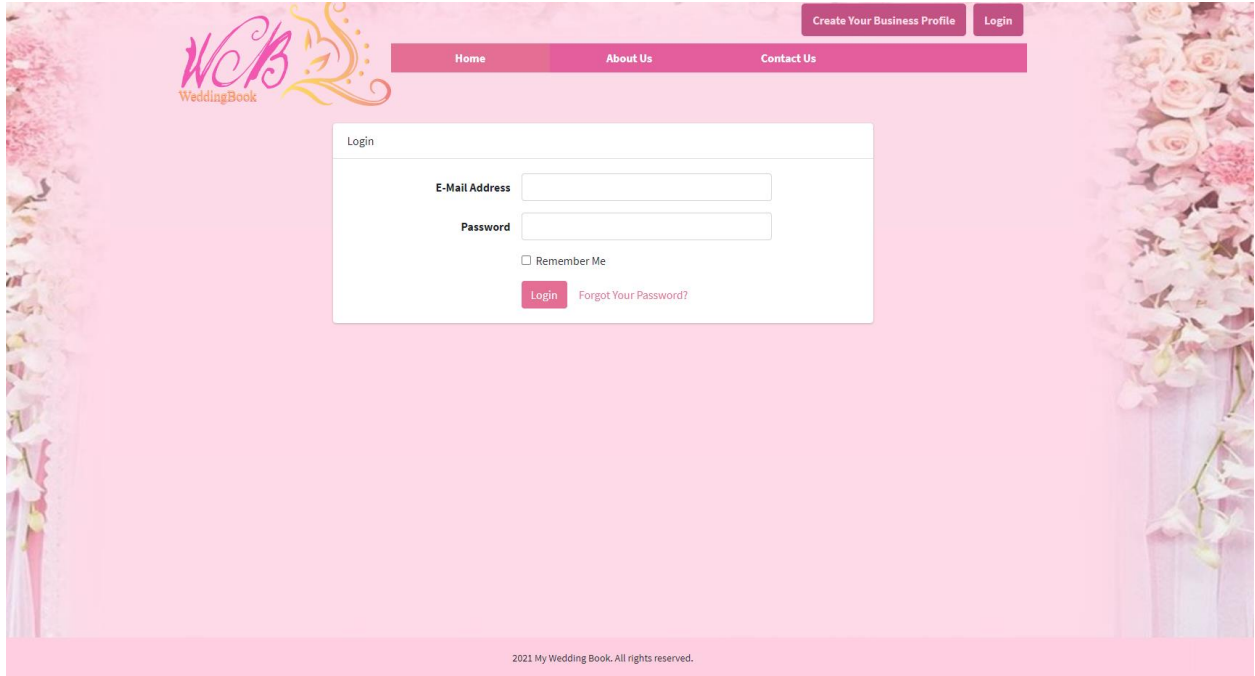

*Figure b.9: Administrator or vendor login page*

When a user clicks on the "Create your business profile", the application will navigate to the vendor registration page. (Figure b.10)

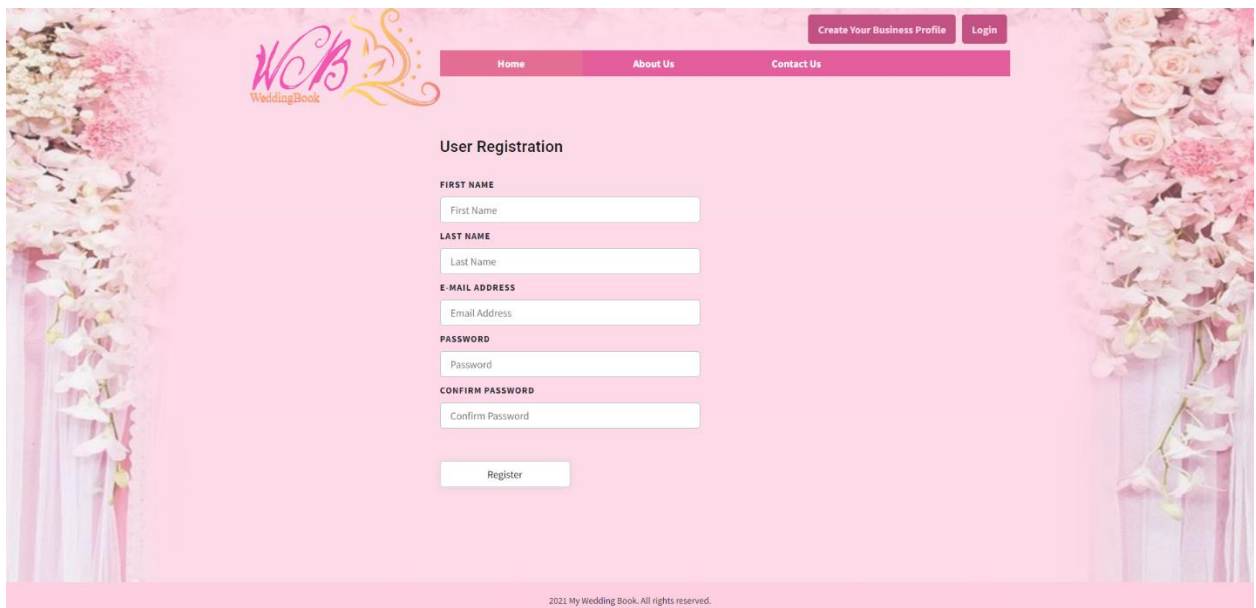

*Figure b.10: Vendor registration page*

After completing registration of the application, it navigates to the "select a business category" page. (Figure b.11)

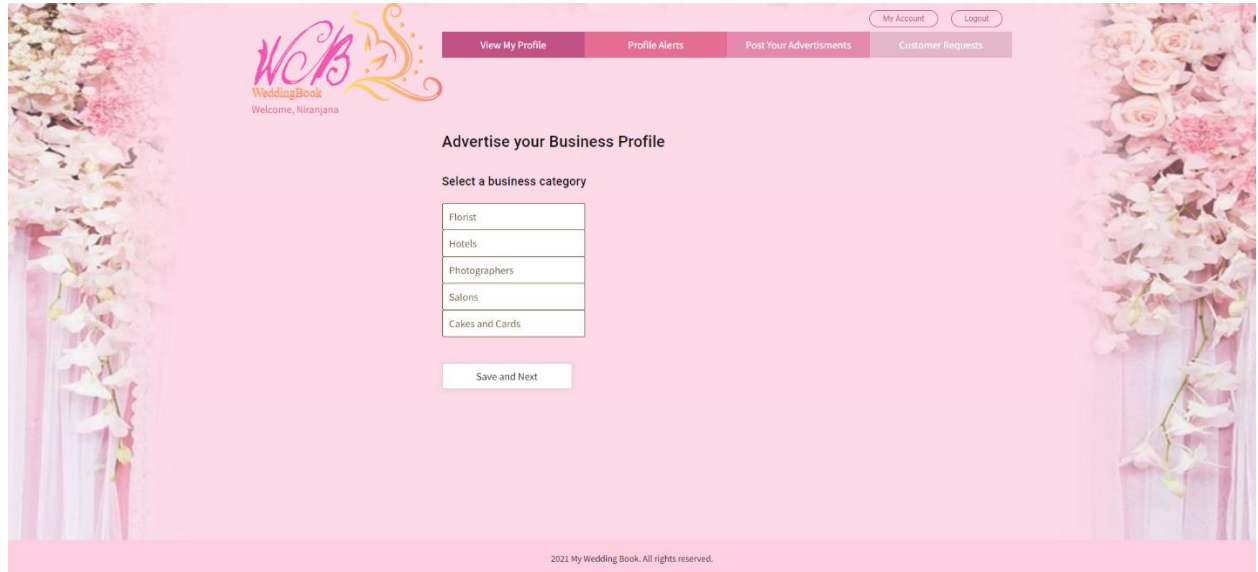

*Figure b.11: Vendor category select page*

After clicking on the next button of the vendor category select page, the vendor can select the required district and city from the following page. (Figure b.12)

| Welcome, Namal | <b>View My Profile</b>                 |                | <b>CO</b><br><b>Profile Alerts</b>         | <b>Post Your Advertisments</b> | Loggut |   |
|----------------|----------------------------------------|----------------|--------------------------------------------|--------------------------------|--------|---|
|                | <b>Select Your District &amp; City</b> |                |                                            |                                |        |   |
|                | 1 - Colombo                            | ٠              |                                            |                                |        |   |
|                | 2 - Kandy                              | ٠              |                                            |                                |        |   |
|                | 3 - Galle                              | $\,$           |                                            |                                |        |   |
|                | 4 - Ampara                             | $\,$           |                                            |                                |        |   |
|                | 5 - Anuradhapura                       | $\mathfrak{p}$ |                                            |                                |        | × |
|                | 6 - Badulla                            | $\mathbf{r}$   |                                            |                                |        |   |
|                | 7 - Batticaloa                         | $\,$           |                                            |                                |        |   |
|                | 8 - Gampaha                            | $\mathbf{r}$   |                                            |                                |        | š |
|                | 9 - Hambantota                         | $\,$           |                                            |                                |        | X |
|                | 10 - Jaffna                            | $\,$           |                                            |                                |        |   |
|                | 11 - Kalutara                          | $\,$           |                                            |                                |        |   |
|                | 12 - Kegalle                           | ٠              |                                            |                                |        |   |
|                | 13 - Kilinochchi                       | $\,$           |                                            |                                |        |   |
|                | 14 - Kurunegala                        | $\ast$         |                                            |                                |        |   |
|                | 15 - Mannar                            | $\,$           |                                            |                                |        |   |
|                | 16 - Matale                            | $\,$           |                                            |                                |        |   |
|                | 17 - Matara                            | $\,$           |                                            |                                |        |   |
|                | 18 - Moneragala                        | ٠              |                                            |                                |        |   |
|                | 19 - Mullativu                         | $\mathfrak{p}$ |                                            |                                |        |   |
|                | 20 - Nuwara Eliya                      | $\,$           |                                            |                                |        |   |
|                | 21 - Polonnaruwa                       | $\,$           |                                            |                                |        |   |
|                | 22 - Puttalam                          | $\rightarrow$  |                                            |                                |        |   |
|                | 23 - Ratnapura                         | $\,$           |                                            |                                |        |   |
|                | 24 - Trincomalee                       | $\,$           |                                            |                                |        |   |
|                | 25 - Vavuniya                          | ٠              |                                            |                                |        |   |
|                |                                        |                |                                            |                                |        |   |
|                | Save and Next                          |                |                                            |                                |        |   |
|                |                                        |                |                                            |                                |        |   |
|                |                                        |                | 2021 My Wedding Book. All rights reserved. |                                |        |   |

*Figure b.12: District and city page*

As shown in Figure b.13, vendors can add business profile information for the profile creation.

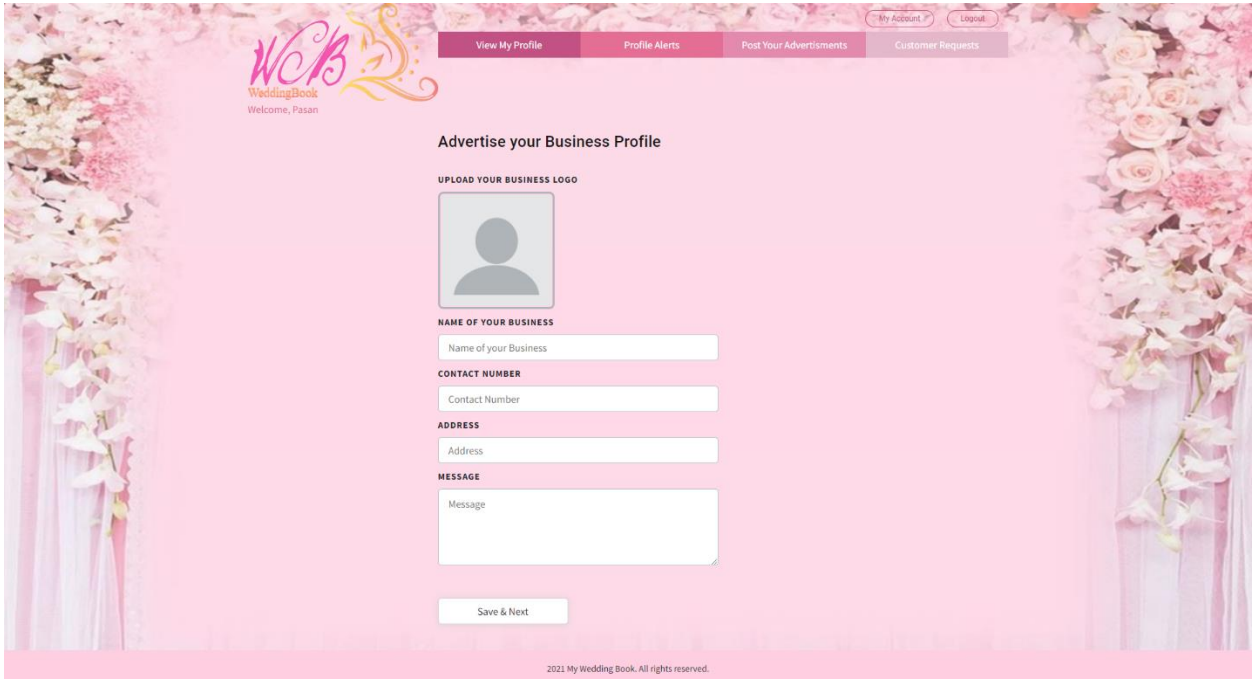

*Figure b.13: Vendor business profile information page*

Then the application navigates to the about us and package details adding page. (Figure *Figure b.13: Vendor business profile information page* b.14)

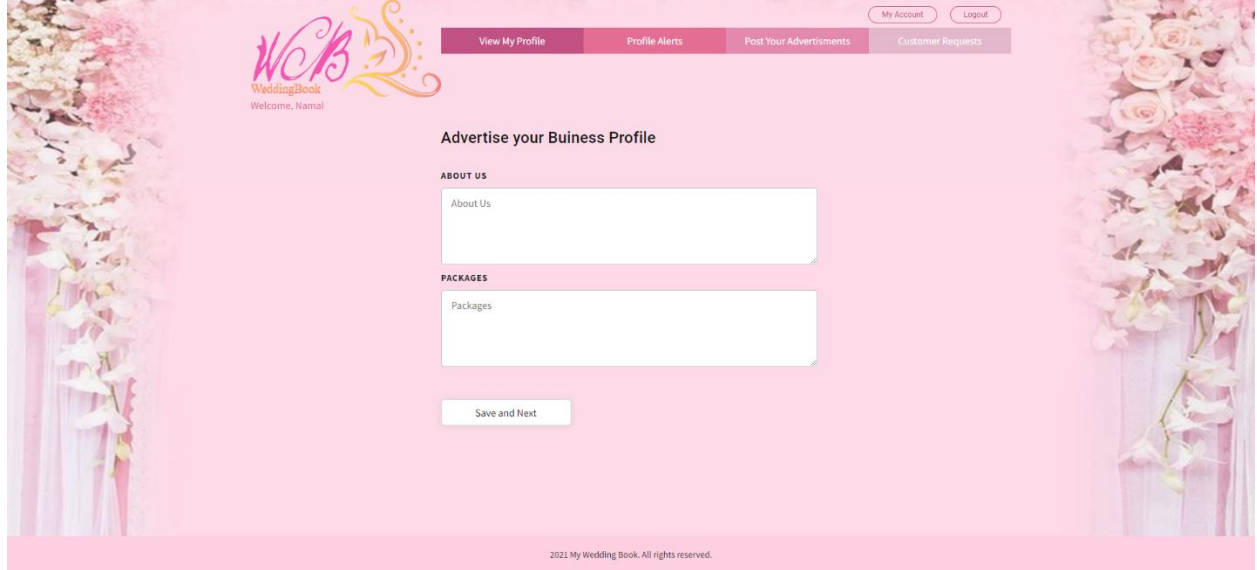

*Figure b.14: Vendor information filling page*

As shown in Figure b.15, vendors can upload images to their profile album.

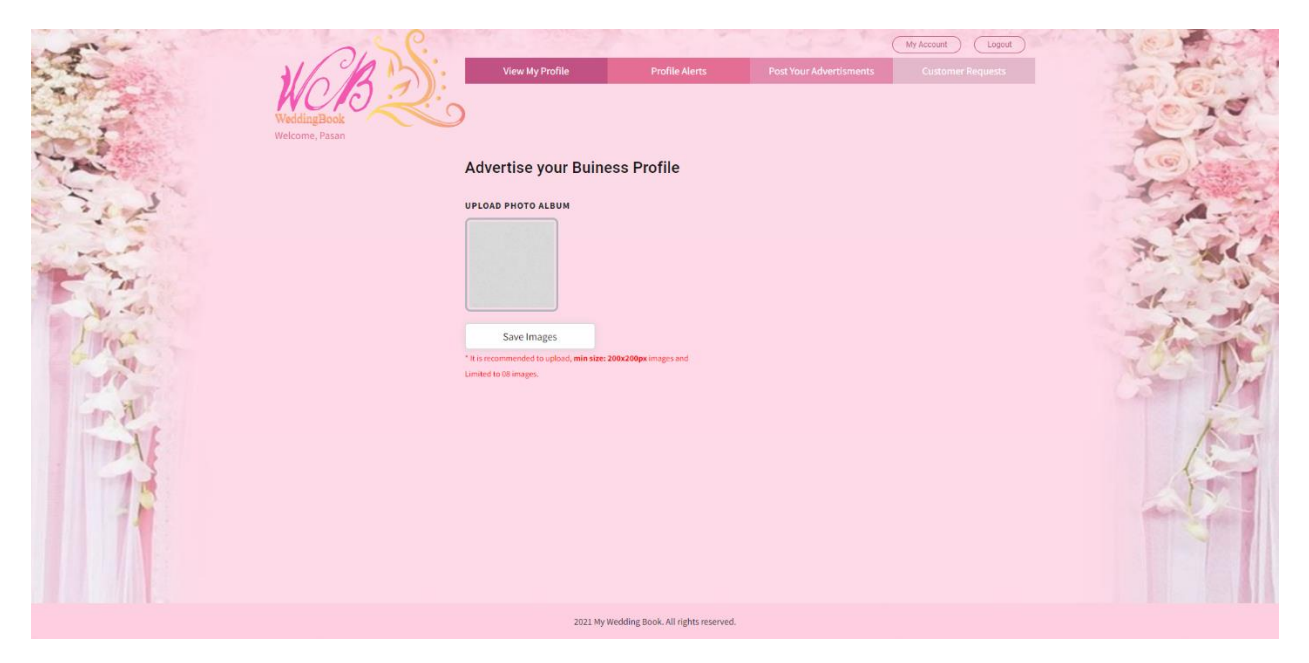

*Figure b.15: Vendor upload photo album page*

After clicking on the "Save images" button, the following success message displays as indicated in Figure b.16.

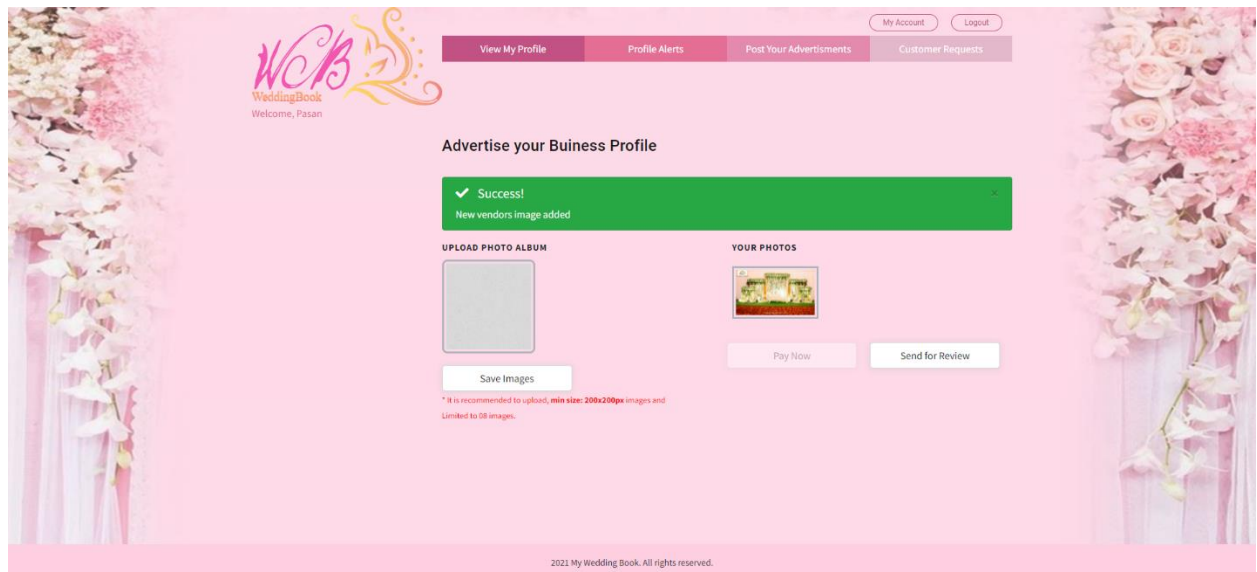

*Figure b.16: Image upload success notification*

Vendor can publish any advertisement with the following page. (Figure b.17). This page facilitates uploading and paying the required amount as shown in Figure b.18.

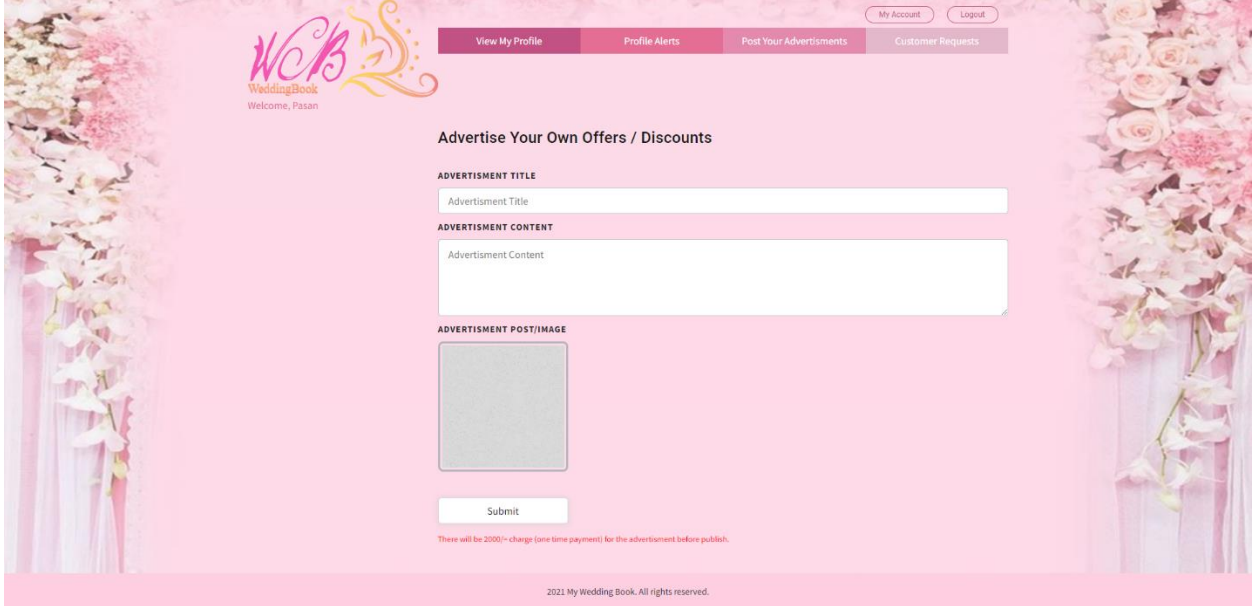

*Figure b.17: Vendor advertisement uploading page*

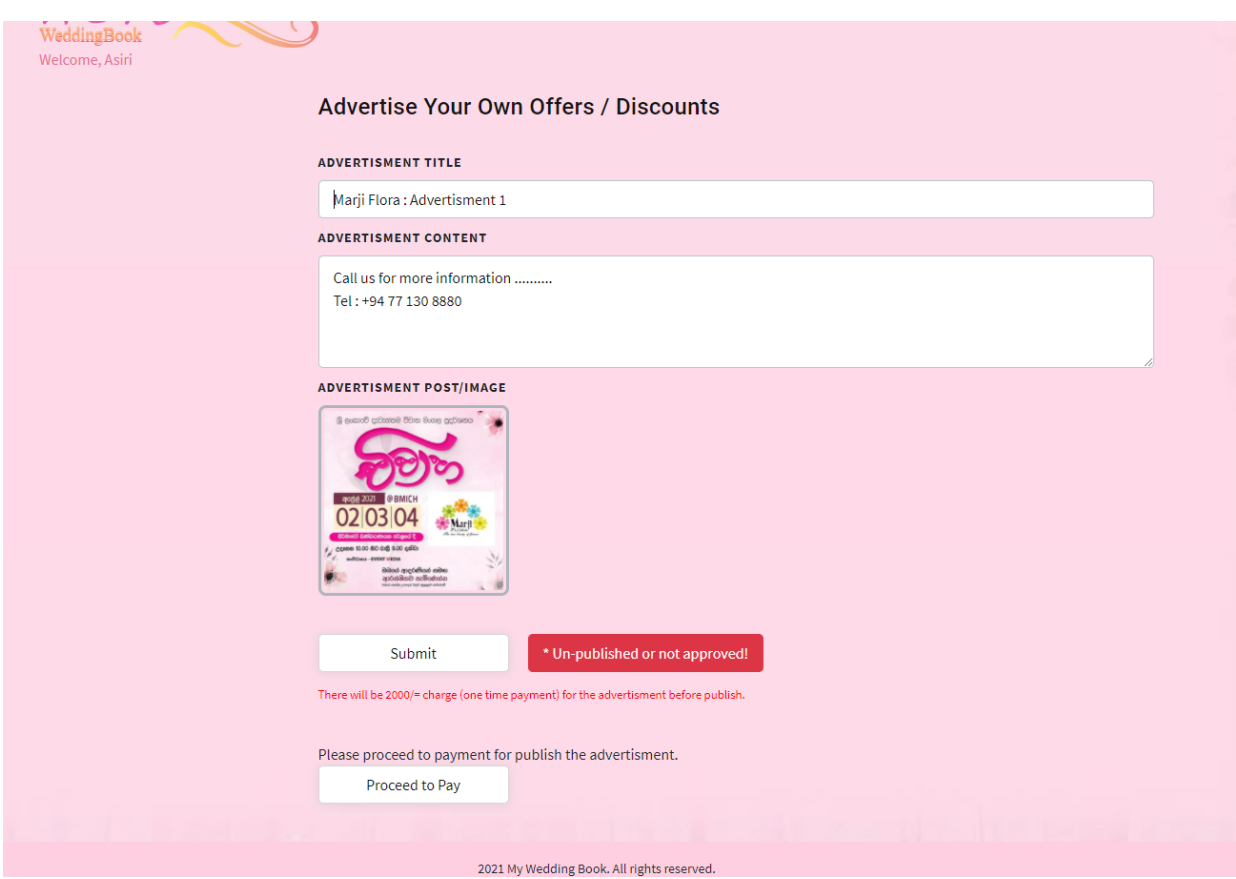

*Figure b.18: vendor advertisements payment enable page*

Vendors can see the following scheduling calendar as shown in Figure b.19. With the scheduling calendar, vendors easily find out the new request coming from the customers with the blue color tags. Once the vendor accepts the requests it shows with green color tags. And also, vendors can see the customers information with customer request popup window (Figure b. 20).

| Welcome, Asiri | View My Profile<br>November 2021 |              | <b>Profile Alerts</b>                      | today<br>$\left\langle \right\rangle$                | <b>Post Your Advertisments</b><br>$\,$ | My Account     | Logout<br><b>Customer Requests</b> |  |  |
|----------------|----------------------------------|--------------|--------------------------------------------|------------------------------------------------------|----------------------------------------|----------------|------------------------------------|--|--|
|                | Sun                              | Mon          | Tue                                        | Wed                                                  | Thu                                    | Fri            | Sat                                |  |  |
|                | 31                               | $\mathbf{1}$ | $\overline{2}$                             | $\overline{3}$                                       | $\overline{A}$                         | $\overline{5}$ | 6                                  |  |  |
|                |                                  | $\,$ 8.      | 9.                                         | $10$                                                 | $11\,$                                 | $12\,$         | $13\,$                             |  |  |
|                | $14\,$                           | $15\,$       | $16$                                       | $17\,$                                               | $18\,$                                 | $19\,$         | $20^{\circ}$                       |  |  |
|                | $21\,$                           | 22           | 23                                         | 24                                                   | 25                                     | 26             | $27\,$                             |  |  |
|                | $28\,$                           | 29           | 30                                         | $\mathbf{1}$<br><b>Dilshan</b><br>Thushan<br>lasith. | $\overline{2}$<br>Nimal                | 3<br>oren      | A                                  |  |  |
|                | $\overline{5}$                   | 6            | $\overline{7}$                             | $\,$ 8 $\,$                                          | $\overline{9}$                         | $10\,$         | $11\,$                             |  |  |
|                |                                  |              | 2021 My Wedding Book. All rights reserved. |                                                      |                                        |                |                                    |  |  |

*Figure b.19: Vendor scheduling calendar*

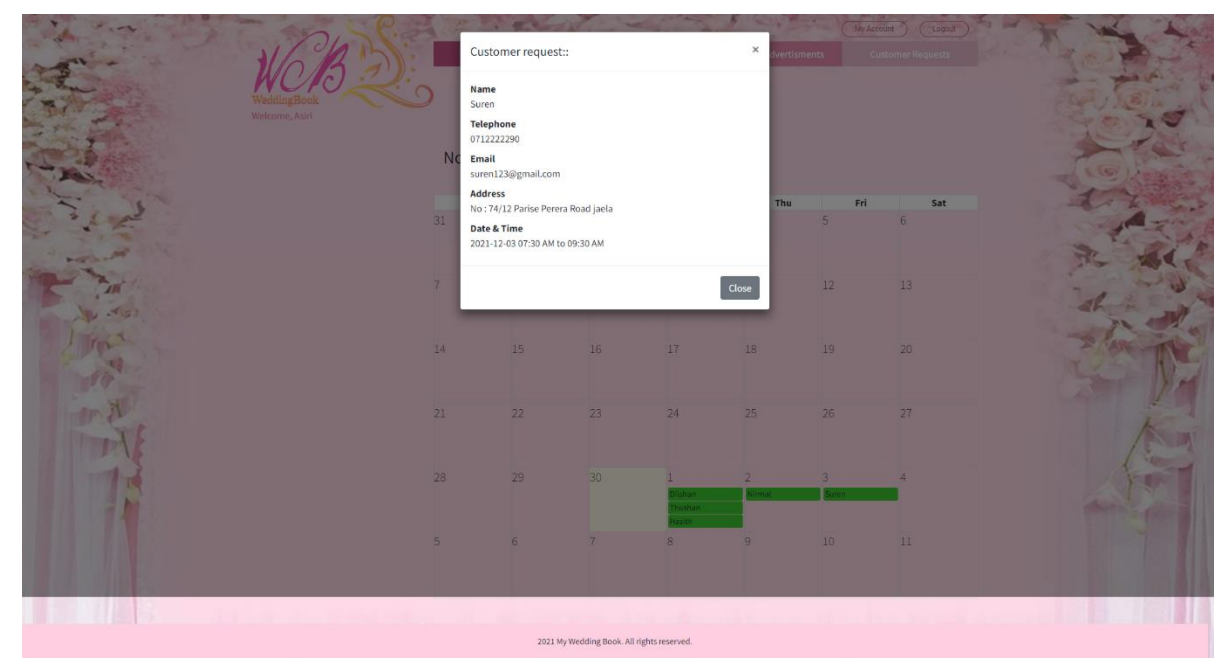

*Figure b.20: Customer's request infromation*

In the admin account there are 6 modules. Such as vendors, advertisements, locations, users, image management and payments. Administrator can see the received vendor profile request under vendors' page. (Figure b.21)

| <b>O</b> Weddingbook MS                                     | $\equiv$<br>H.                    |                                                                              |                                        |                                                                     |                                   |  |  |  |  |
|-------------------------------------------------------------|-----------------------------------|------------------------------------------------------------------------------|----------------------------------------|---------------------------------------------------------------------|-----------------------------------|--|--|--|--|
| $\circ$<br>Shehani Liyanaarachchige                         | Vendors<br>Home / Vendors         |                                                                              |                                        |                                                                     |                                   |  |  |  |  |
| <b>Las</b> Vendors                                          | <b>Vendors List</b>               |                                                                              |                                        |                                                                     | <b>Export Vendors</b>             |  |  |  |  |
| <b>P</b> Advetiesments<br><b>Ed</b> Locations<br>$\epsilon$ | Show 10 $\phi$ entries<br>Search: |                                                                              |                                        |                                                                     |                                   |  |  |  |  |
| <b>場</b> Users                                              | $\ddot{\phantom{1}}$<br>٠         | <b>Vendors Name</b><br>$\rightsquigarrow$                                    | Email                                  | $\left\langle \cdot,\cdot\right\rangle$<br>$\leftrightarrow$ Status | $\uparrow \downarrow$             |  |  |  |  |
| Image Management <                                          | 1                                 | Pasan Silva                                                                  | hasithashehanikaushalya+f109@gmail.com | <b>PENDING</b>                                                      | Verify<br>View<br><b>Delete</b>   |  |  |  |  |
| <b>10</b> Payments                                          | $\overline{2}$                    | Niranjana Silva                                                              | niranjana@gmail.com                    | <b>PENDING</b>                                                      | Delete<br>Verify<br>View          |  |  |  |  |
|                                                             | $\overline{3}$                    | Namal Perera                                                                 | hasithashehanikaushalya+f156@gmail.com | PENDING                                                             | Verify<br>View  <br><b>Delete</b> |  |  |  |  |
|                                                             | $\mathbf{d}$                      | Lalith Perera                                                                | hasithashehanikaushalya+f88@gmail.com  | PENDING                                                             | Delete<br>View                    |  |  |  |  |
|                                                             | 5                                 | Kamalini Silva                                                               | hasithashehanikaushalya+f333@gmail.com | <b>ACTIVE (PUBLISHED)</b>                                           | <b>Delete</b><br>View             |  |  |  |  |
|                                                             | 6                                 | Hasitha Kaushalya                                                            | hasithashehanikaushalya+h51@gmail.com  | <b>PENDING</b>                                                      | <b>Delete</b><br>View             |  |  |  |  |
|                                                             | $\overline{7}$                    | Kamani Peiris                                                                | hasithashehanikaushalya+f11@gmail.com  | <b>ACTIVE (PUBLISHED)</b>                                           | View<br><b>Delete</b>             |  |  |  |  |
|                                                             | 8                                 | Renuka Perera                                                                | hasithashehanikaushalya+f10@gmail.com  | <b>ACTIVE (PUBLISHED)</b>                                           | View<br><b>Delete</b>             |  |  |  |  |
|                                                             | $\overline{9}$                    | Kamala Silva                                                                 | hasithashehanikaushalya+f9@gmail.com   | <b>ACTIVE (PUBLISHED)</b>                                           | View<br><b>Delete</b>             |  |  |  |  |
|                                                             | 10                                | Shashika Nilakshi                                                            | hasithashehanikaushalya+f6@gmail.com   | <b>ACTIVE (PUBLISHED)</b>                                           | Delete<br>View                    |  |  |  |  |
|                                                             |                                   | Showing 1 to 10 of 18 entries                                                |                                        |                                                                     | Previous<br>Next<br>$1 \t2$       |  |  |  |  |
|                                                             |                                   | Copyright © 2014-2019 Weddingbook Management System - . All rights reserved. |                                        |                                                                     | Version 1.0.0-rc.1                |  |  |  |  |

*Figure b.21: Vendor page of administrator account*

After clicking on the "view" button administrator can review the created vendor profile information as shown in Figure b.22.

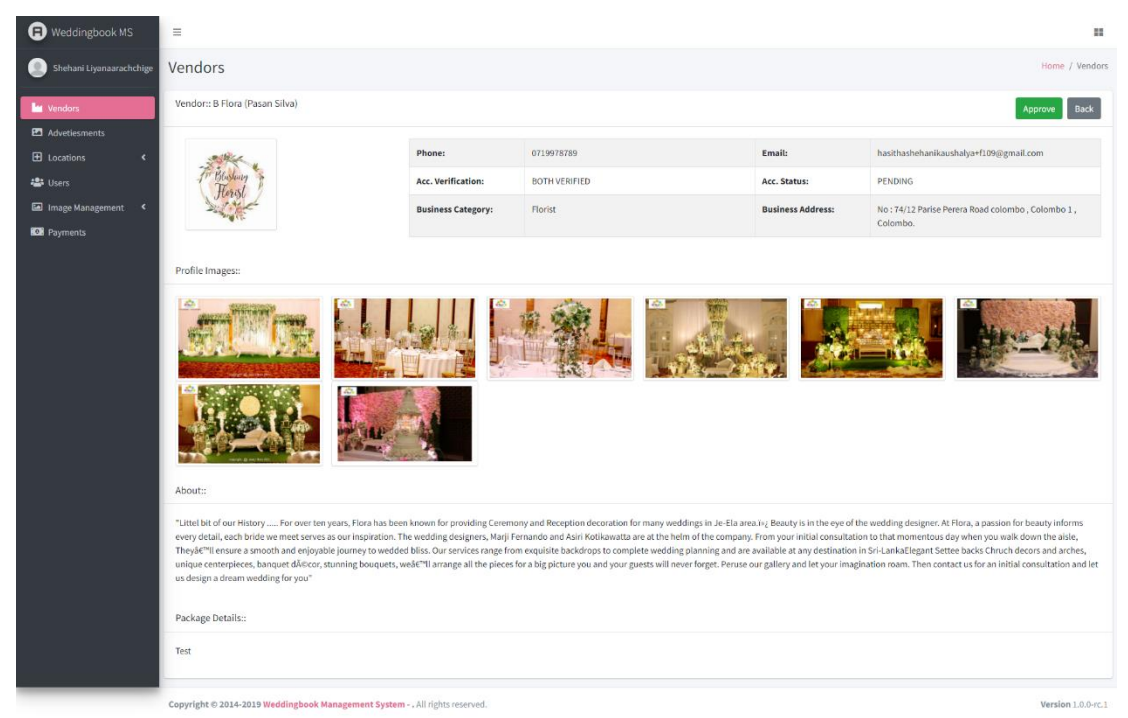

*Figure b.22: Vendor profile view of administrator account*

Once the vendor settles the payment, the administrator can activate the vendor profile using the "Active" button as shown in Figure b.23.

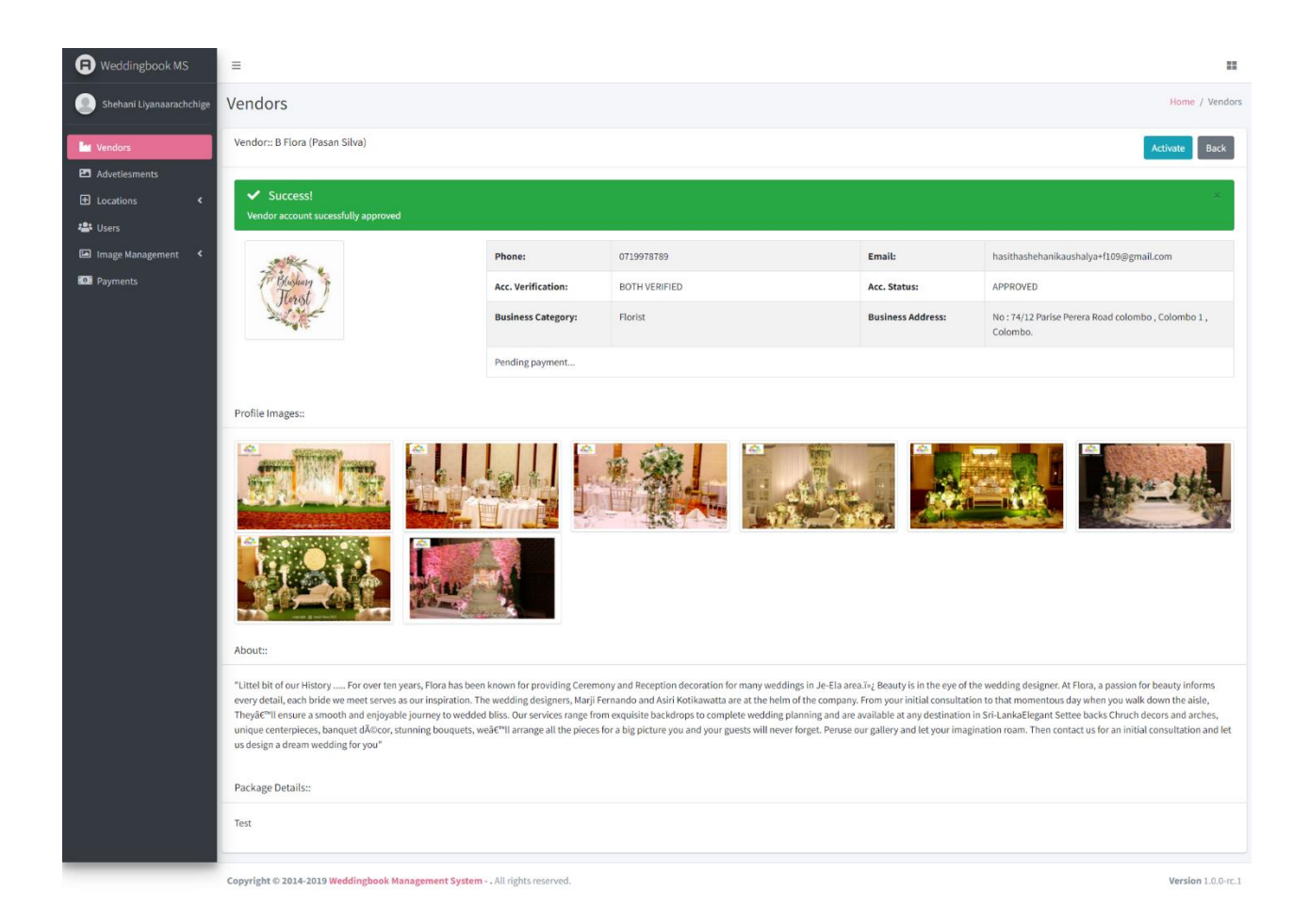

*Figure b.23: Vendor profile activation*

All the advertisement approval requests can see under advertisement page. Administrator can view the uploaded image by vendor using "View" button. (Figure b.24)

| Weddingbook MS                                   | $\equiv$                              |                                                                              |                                 |                                  |                                        |                         |  |  |
|--------------------------------------------------|---------------------------------------|------------------------------------------------------------------------------|---------------------------------|----------------------------------|----------------------------------------|-------------------------|--|--|
| Shehani Liyanaarachchige                         | Advetiesments<br>Home / Advetiesments |                                                                              |                                 |                                  |                                        |                         |  |  |
| <b>La</b> Vendors                                | <b>Advetiesments List</b>             |                                                                              |                                 |                                  |                                        |                         |  |  |
| <b>EX</b> Advetiesments                          | Show 10 $\bullet$ entries<br>Search:  |                                                                              |                                 |                                  |                                        |                         |  |  |
| <b>ED</b> Locations<br>$\prec$<br><b>卷</b> Users | $\bullet$<br>$\boldsymbol{\theta}$    | Title<br>$\gamma\!\!-\!\!\omega$                                             | $\uparrow \downarrow$<br>Vendor | <b>Payment Status</b><br>$7 + 1$ | $\uparrow \downarrow$<br><b>Status</b> | $\gamma\cdot\downarrow$ |  |  |
| E Image Management <                             | $\mathbf{1}$                          | Marji Flora                                                                  | Asiri Lakshan                   | PENDING                          | PENDING                                | Delete<br>View          |  |  |
| <b>D</b> Payments                                | $\overline{2}$                        | <b>Blessing Florist</b>                                                      | Kamani Peiris                   | PAID                             | <b>ACTIVE (PUBLISHED)</b>              | Delete<br>View          |  |  |
|                                                  | $\overline{\mathbf{3}}$               | Lassna Flora                                                                 | Shenu Perera                    | PAID                             | <b>ACTIVE (PUBLISHED)</b>              | View<br><b>Delete</b>   |  |  |
|                                                  | $\overline{4}$                        | <b>Thushan Boolm</b>                                                         | <b>Thushan Perera</b>           | PAID                             | <b>ACTIVE (PUBLISHED)</b>              | Delete<br>View          |  |  |
|                                                  | 5                                     | <b>Florist Advretisment</b>                                                  | Kamalini Silva                  | PAID                             | <b>ACTIVE (PUBLISHED)</b>              | Delete<br>View          |  |  |
|                                                  | Showing 1 to 5 of 5 entries           |                                                                              |                                 |                                  |                                        | Previous<br>Next        |  |  |
|                                                  |                                       |                                                                              |                                 |                                  |                                        |                         |  |  |
|                                                  |                                       |                                                                              |                                 |                                  |                                        |                         |  |  |
|                                                  |                                       | Copyright © 2014-2019 Weddingbook Management System - . All rights reserved. |                                 |                                  |                                        | Version 1.0.0-rc.1      |  |  |

*Figure b.24: Advertisement request page*

Figure b.25 below shows the advertisement approval page. Here administrator can review and approve the advertisement to publish at the home page of the web application.

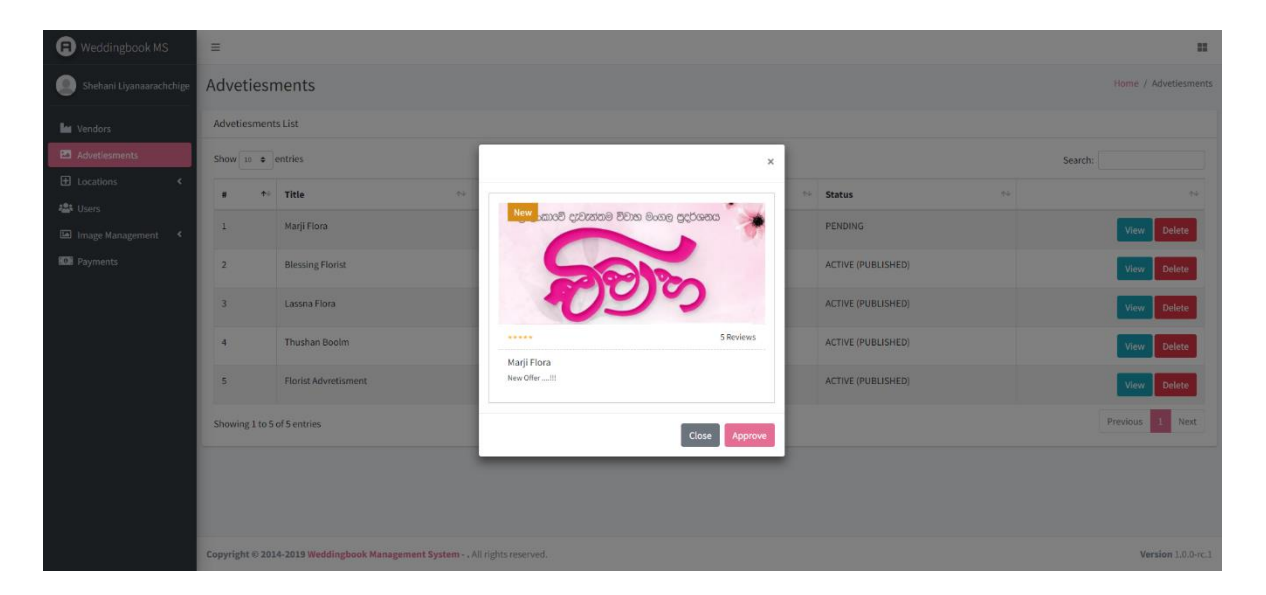

*Figure b.25: Advertisement approve page*

Administrator can add districts and cities after click on "locations". Administrator can edit and delete added locations. (Figure b.26)

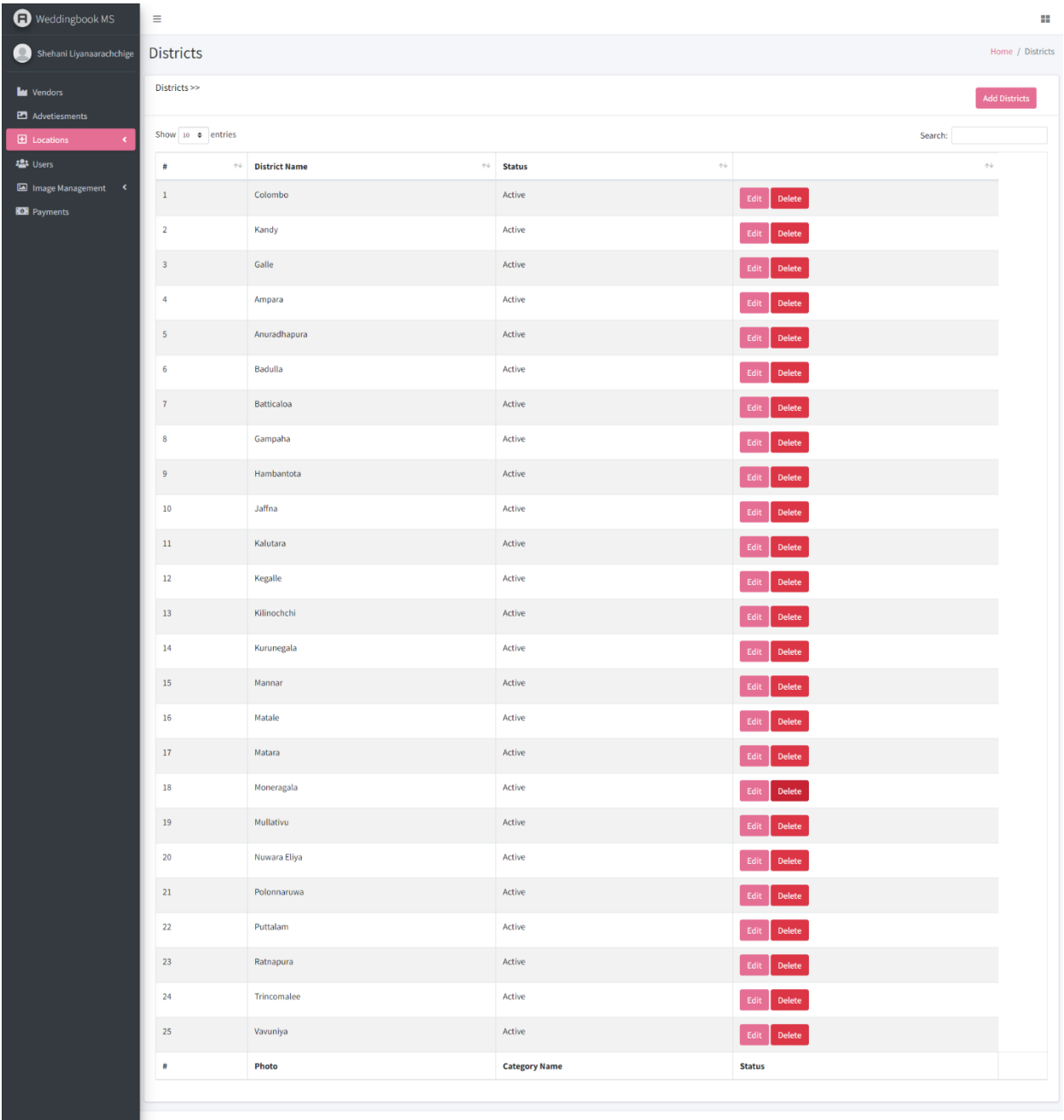

Copyright © 2014-2019 Weddingbook Management System - . All rights reserved.

Version  $1.0.0\mbox{-}$  rc.1

*Figure b.26: District page of administrator account*

Using following page, administrator can add and delete images to home page slider view of wedding book web application. (Figure b.27)

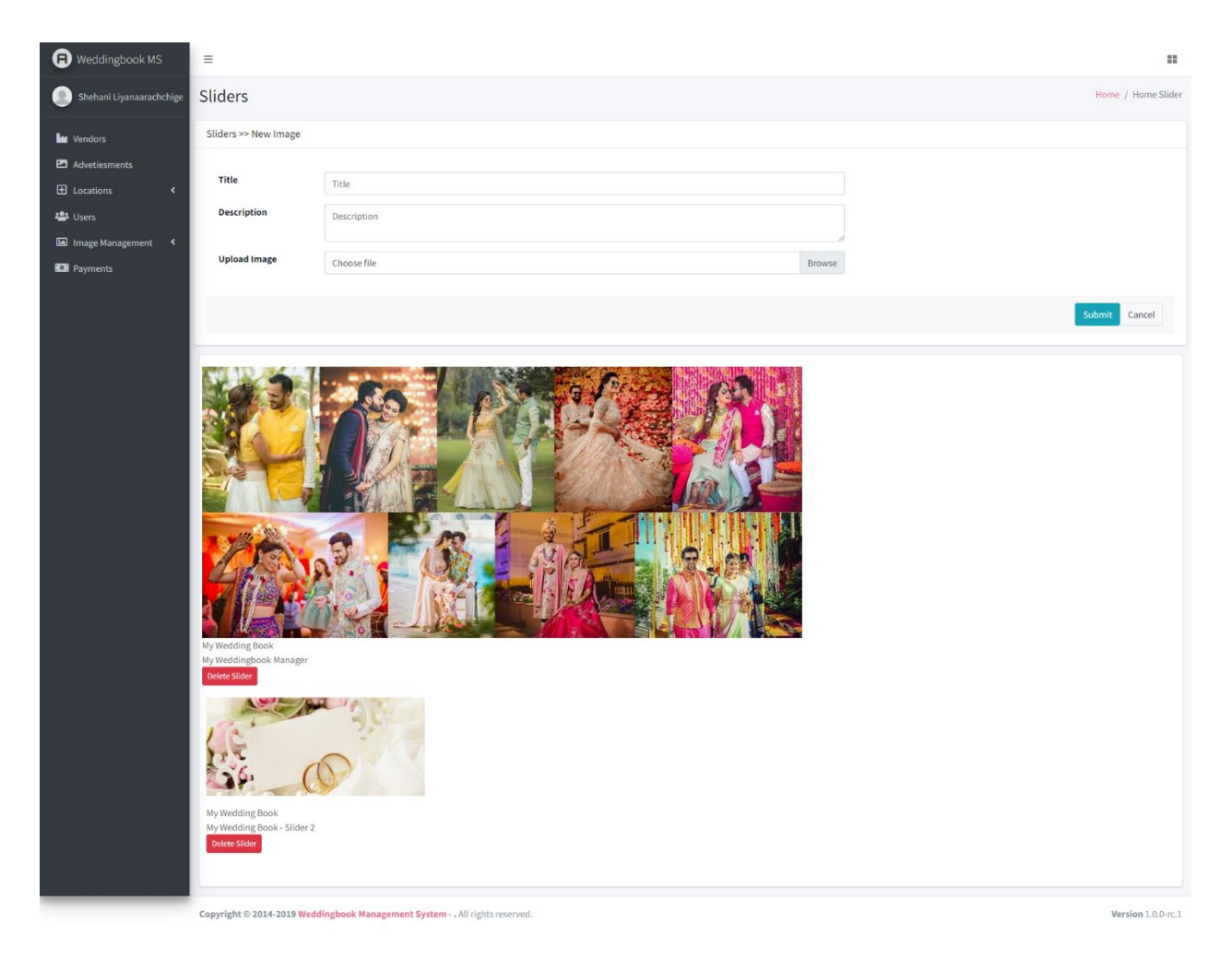

*Figure b.27: slider page of administrator account*

Under the payment module administrator can generate all the list of payments related to the profile registration and advertisements. (Figure b.28)

| Weddingbook MS                                       | 誯<br>$\equiv$                     |                                                                                                    |                         |                                                      |                                  |  |  |  |  |
|------------------------------------------------------|-----------------------------------|----------------------------------------------------------------------------------------------------|-------------------------|------------------------------------------------------|----------------------------------|--|--|--|--|
| Shehani Liyanaarachchige                             | Payments<br>Home / Payments       |                                                                                                    |                         |                                                      |                                  |  |  |  |  |
| <b>Le</b> Vendors                                    | Payments List                     |                                                                                                    |                         | $\blacksquare$<br>To: 11/30/2021<br>From: 11/01/2021 | $\Box$<br><b>Export Payments</b> |  |  |  |  |
| Advetiesments<br>$\bigoplus$ Locations<br>$\epsilon$ | Show 10 $\div$ entries<br>Search: |                                                                                                    |                         |                                                      |                                  |  |  |  |  |
| <b>卷</b> Users                                       | 松<br>Ħ                            | <b>Vendor Name</b><br>$\begin{picture}(20,20) \put(0,0){\dashbox{0.5}(5,0){ }} \put(15,0){\dashbox{0.5}(5,0){ }} \put(25,0){\dashbox{0.5}(5,0){ }} \put(25,0){\dashbox{0.5}(5,0){ }} \put(25,0){\dashbox{0.5}(5,0){ }} \put(25,0){\dashbox{0.5}(5,0){ }} \put(25,0){\dashbox{0.5}(5,0){ }} \put(25,0){\dashbox{0.5}(5,0){ }} \put(25,0){\dashbox{0.5}(5,0){ }} \put(25,0){\dashbox{0.5}(5,0){ }}$ | Description<br>$+4-$    | $\gamma\psi$<br>Amount                               | <b>Status</b><br>$\sim$          |  |  |  |  |
| Image Management<br>$\hat{\textbf{v}}$               | $\mathbf{1}$                      | <b>Bella Grace Florist</b>                                                                                                    | publish an advertisment | LKR 2,000.00                                         | PENDING                          |  |  |  |  |
| <b>KON</b> Payments                                  | $\overline{2}$                    | Bella Grace Florist                                                                                                    | vendor registration     | LKR 1,000.00                                         | <b>SUCCESS</b>                   |  |  |  |  |
|                                                      | $\overline{3}$                    | Flower House                                                                                                    | publish an advertisment | LKR 2,000,00                                         | PENDING                          |  |  |  |  |
|                                                      | $\overline{4}$                    | Wish Bakery                                                                                                    | publish an advertisment | LKR 2,000.00                                         | PENDING                          |  |  |  |  |
|                                                      | $5\phantom{.0}$                   | <b>Bloom Home</b>                                                                                                    | publish an advertisment | LKR 2,000.00                                         | PENDING                          |  |  |  |  |
|                                                      | 6                                 | S & T Florist                                                                                                    | publish an advertisment | LKR 2,000.00                                         | PENDING                          |  |  |  |  |
|                                                      | $\overline{7}$                    | Promoda Florist                                                                                                    | publish an advertisment | LKR 2,000.00                                         | PENDING                          |  |  |  |  |
|                                                      | 8                                 | Lassana Flora                                                                                                    | publish an advertisment | LKR 2,000.00                                         | PENDING                          |  |  |  |  |
|                                                      | $\overline{9}$                    | Promoda Florist                                                                                                    | publish an advertisment | LKR 2,000.00                                         | PENDING                          |  |  |  |  |
|                                                      | 10                                | <b>B</b> Florist                                                                                                    | publish an advertisment | LKR 2,000.00                                         | PENDING                          |  |  |  |  |
|                                                      | Showing 1 to 10 of 33 entries     |                                                                                                    |                         |                                                      | 1 2 3 4 Next<br>Previous         |  |  |  |  |
|                                                      |                                   | Conveilable @ 2014, 2010 Wooldinghood: Management Cyclom All debts connected                                                                                                    |                         |                                                      | Massican 1.0.0 cc 3.             |  |  |  |  |

*Figure b.28: Payment list report*